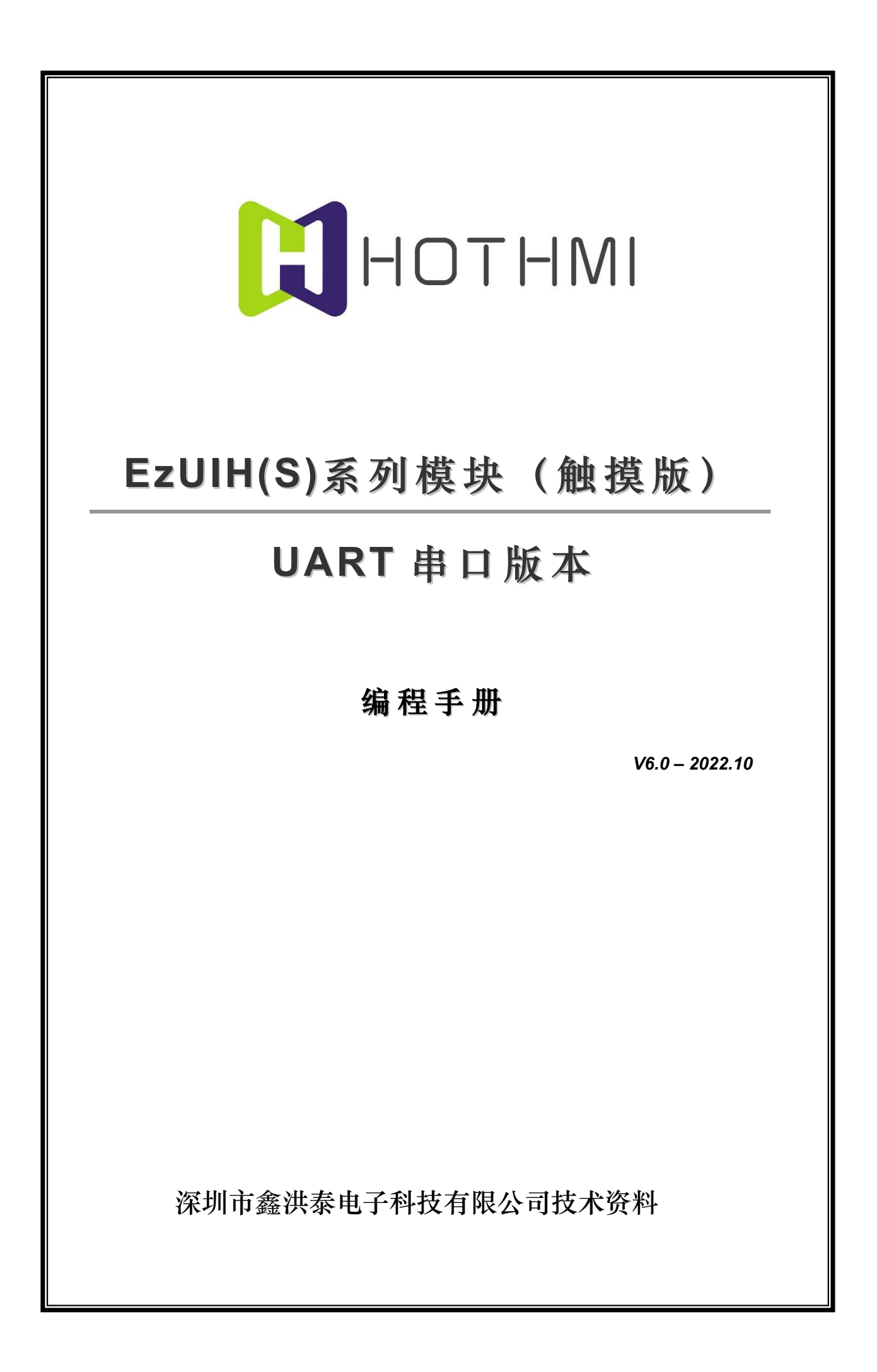

# 版权声明

深圳市鑫洪泰电子科技有限公司保留对此文件修改的权利且不另行通知。深圳市鑫洪泰 电子科技有限公司所提供的信息相信为正确且可靠的信息, 但并不保证本文件中绝无错误。 请于向深圳市鑫洪泰电子科技有限公司提出订单前, 自行确定所使用的相关技术文件及产品 规格为最新版本。若因贵公司使用本公司的文件或产品, 而涉及第三人之专利或著作权等知 识产权的应用时, 则应由贵公司负责取得同意及授权,关于所述同意及授权, 非属本公司应为 保证的责任。

#### 更新纪录:

2015/10 V21 针对 EzUIH 系列 V10 版本带触摸模块

2017/02 V30 针对 EzUIH 系列 V30 版本带触摸模块

2017/06 V31 针对 EzUIH 系列 V31 版本(固件)带触摸模块

2017/07 V32 针对 EzUIH 系列 V32 版本(固件)带触摸模块

- 增加按钮类控件的长按键消息设置;
- 增加波形控件的步进值设置;
- 添加部分控件配置数据关联控件功能;
- 控件响应消息添加对时间、日期显示控件的操作;

#### 2018/03 V50 针对 EzUIH 系列 V50 版本(固件)带触摸模块

- 增加滑动条控件 (SliderCtrl) 的配置;
- 增加进度条控件位图重绘属性选择;
- 增加进度条控件配置选项,允许配置叠加一个数值控件或字符串控件;

#### 2018/05 V51 针对 EzUIH 系列 V51 版本(固件)带触摸模块

增加二维码显示控件的配置;

#### 2018/08 V52 针对 EzUIH 系列 V52 版本(固件)带触摸模块

● 增加界面及部分控件触发的 GUI 服引擎消息数据包的发送使能开关设置;

## 2019/10 V53 针对 EzUIH 系列 V53 版本 (固件) 带触摸模块

- 增加位图按钮控件及位图动画控件的底图绘图模式设置;
- 增加字符串控件的控件关联配置;
- 增加一次对多个连续控件数值/状态写入指令说明;

## 2022/10 V60 针对 EzUIH(S)系列 V10 版本(固件)带触摸模块

- 增加字符背景图层覆盖模式及字符擦除模式;
- 增加位图按钮、位图动画控件控件底图模式;
- 增加矩形绘制圆角属性; 增加圆形(非实心圆)跟随绘图模式线宽设置进行绘制属性;
- 增加圆弧绘制、缺口圆绘制属性;
- 增加串口传输动态 JPG 图片文件显示功能;
- 增加模块 USB 模式锁定/解锁功能;
- 增加矢量字库支持;
- 增加动态加载区域按钮、位图按钮控件功能;
- 增加位图动画控件配置图片外置(不加载入资源文件, 但要预存于模块 U 盘)属性配置;
- 增加波形控件绘制柱形图属性。

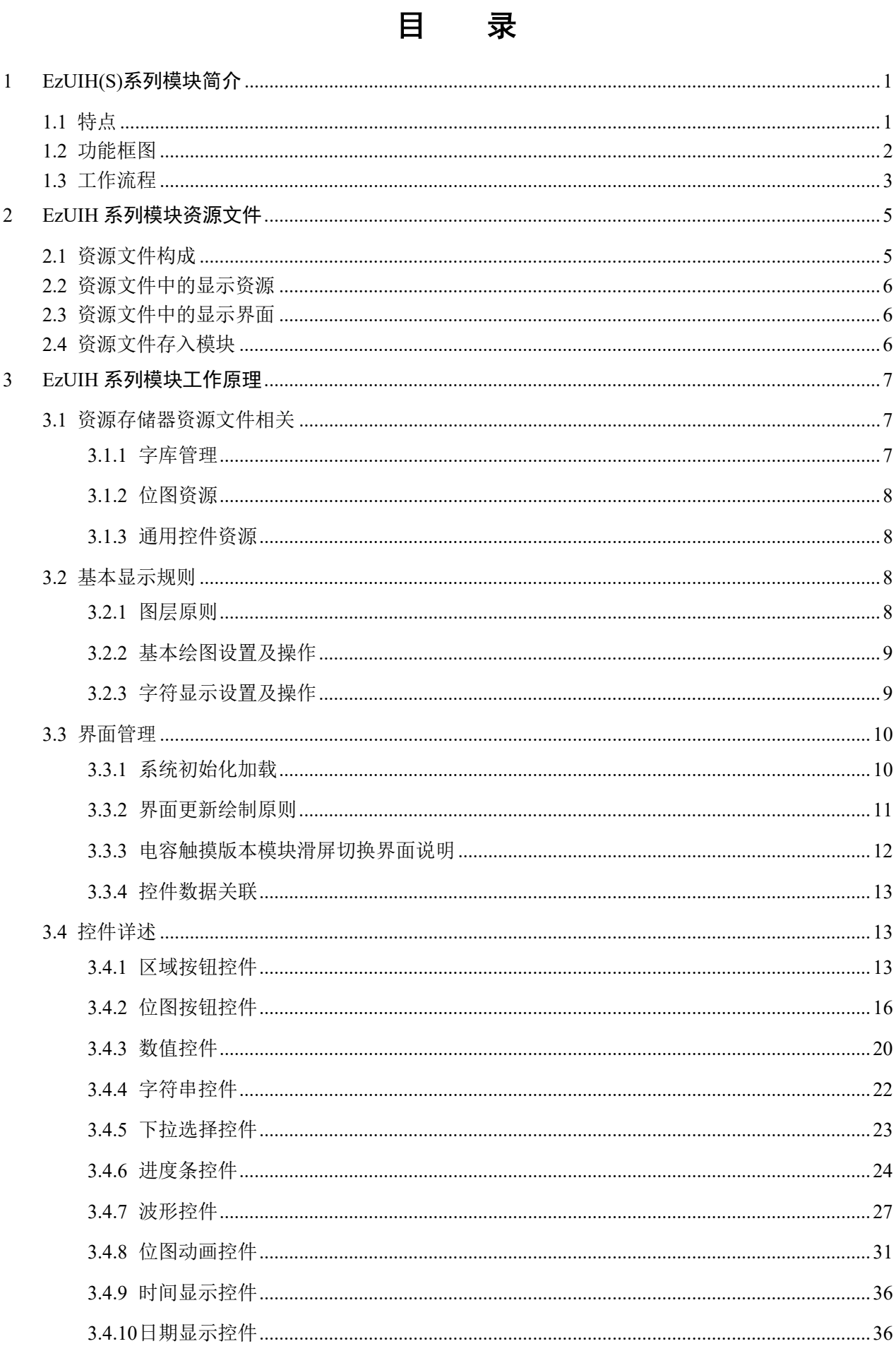

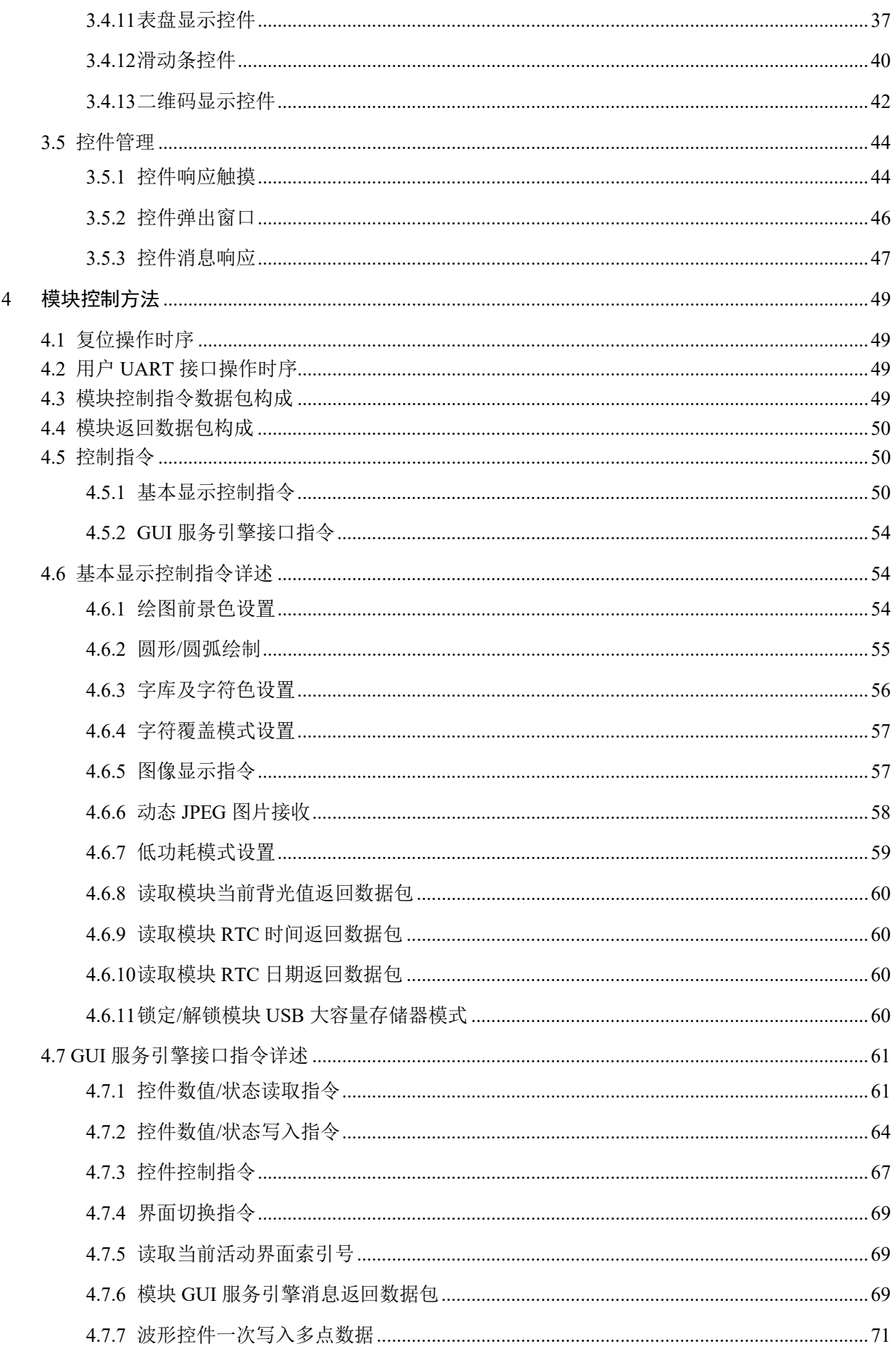

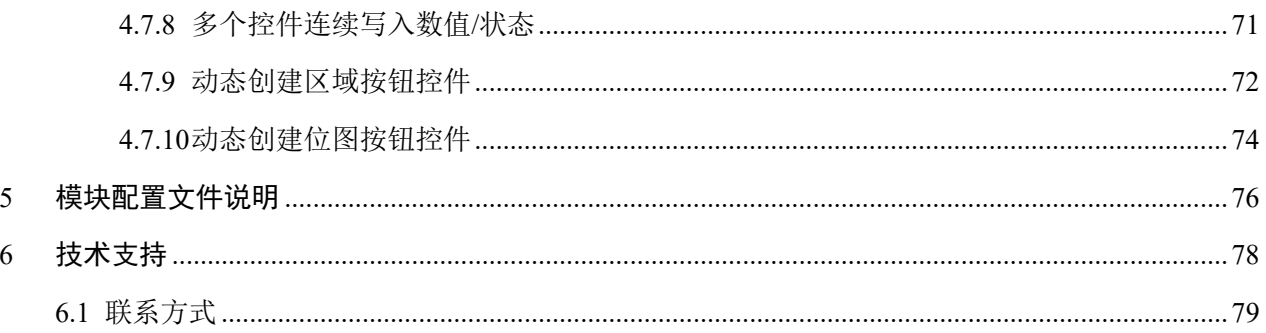

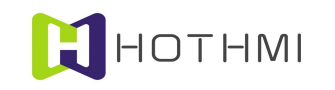

## 1 EzUIH(S)系列模块简介

## 1.1 特点

EzUIH(S)系列彩色液晶模块为鑫洪泰研发、生产销售的智能型人机界面显示模块;触摸版 EzUIH(S) 系列模块基于 TFT 显示屏及触摸屏整合了自成体系的 GUI 系统,结合界面开发工具软件(EzUITool)可 实现用户界面设计无代码的目标。而 EzUIH(S)系列为 EzUI 系列的高性价比版本;EzUIH(S)系列模块兼容 全部 EzUI、EzUIH 模块的功能。

EzUIH(S)系列模块最大的特色为使用简便、功能丰富,用户对其使用可简可繁。用户可以使用界面 开发工具软件(EzUITool)进行人机界面的设计、编辑、控件配置、响应设置等,将工具软件生成的资源 文件复制到 EzUIH(S)系列模块之中,便可达成所需人机交互界面的设计制作,而无需用户单片机或其它控 制器的编程控制。而为满足有特殊要求的用户,EzUIH(S)系列模块还保留有串口显示控制指令(如绘直线、 矩形、圆、字符串显示等),以便于用户可以更自由的对模块显示进行直接控制。

EzUIH(S)系列模块的命名规则为"EzUIHXXX(S)",最前面的字符"EzUIH"表示该模块为 EzUIH 系列模块,后面三位数字为模块的屏幕尺寸;(S)表示最新的 EzUIH(S)系列(部份模块为(SK),表示适装 外壳版)。

V10 版固件的触摸版 EzUIH(S)系列模块(UART 串口版本)具备以下特性:

- UART 串行接口 (TTL 电平/RS232 电平) 方式, 支持 9600~1000000bps;
- 标准版模块内置 1G 位(120M bytes 可用) 大小的资源存储器;
- 选配 RTC 实时时钟模块;
- 模块内部自带 6×10、8×16、10×20、16×32 点 ASCII 码西文字库;
- 支持基本绘图指令(绘点、直线、矩形、圆形、字符串显示、位图显示、Jpeg 图片显示等);
- 资源文件支持加载点阵字库(GBK2312 二级汉字库、ASCII 西文字库等);
- 资源文件支持加载 BMP 位图、Jpeg 图片;
- 支持矢量字库(多国语言、抗锯齿效果):
- 支持界面切换效果设置,如透明度渐入、随机快渐入、百叶窗渐入、缓冲区快速切换;
- 支持区域按钮控件,多种属性配置,控件消息响应可配置;
- 支持位图按钮控件,多种属性配置,控件消息响应可配置;
- 支持数值控件(整数、浮点数均可),多种属性配置,支持数值输入,支持数据关联同步;
- 支持字符串控件(中英文均可),多种属性配置,支持中英文字符串输入;
- 支持下拉选择控件,控件消息响应可配置,支持数据关联同步;
- 支持波形控件, 允许同一 ID 号控件内最多四条波形线, 支持柱形图显示;
- 支持进度条控件,控件消息响应可配置,支持叠加显示数值/字符串控件,支持数据关联同步;
- 支持位图动画控件,控件消息响应可配置,支持数据关联同步,支持配置图片外置资源文件;

支持时间显示、日期显示控件;

HOTHMI

- 支持表盘显示控件,支持数据关联同步;
- 支持滑动条控件,控件消息响应可配置,支持数据关联同步;
- 支持二维码显示控件,二维码生成版本及纠错等级自动选择,自动放大显示;
- 电容触摸版本模块支持滑屏切换界面。

#### 1.2 功能框图

触摸版的 EzUIH(S)系列模块 UART 串口版本(以下简称 EzUIH 系列模块)主要由四大功能模块构 成:显示及触摸模块、资源存储器、GUI 服务引擎、UART 通讯接口。

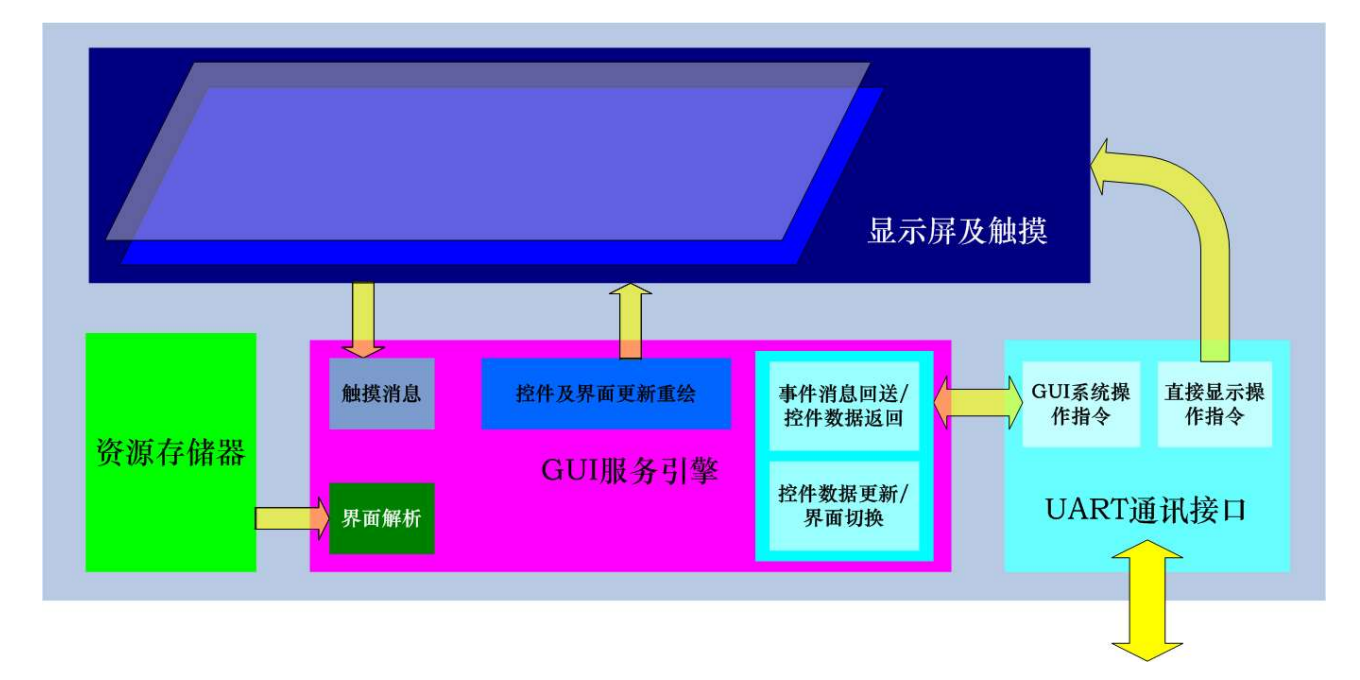

下图比较全面的描述了 EzUIH 系列模块的功能结构示意:

资源存储器: 模块将在资源存储器中保存后缀为".ers"的资源文件, 资源文件中预存有图像、汉字 库、数字输入控件资源、字符串输入控件资源等;并在其中保存用户设计的界面信息,以及各个界面中定 义的控件、显示控制指令等;资源文件由用户使用界面开发工具软件进行编辑、生成。

GUI 服务引擎:该块服务引擎将会从资源存储器中读取资源文件,并解析文件中保存的界面信息、 控件定义、显示控制指令等,进行相应的显示;引擎将从触摸屏获取模块外部的触摸消息,并根据界面以 及控件的定义,进行相应的显示响应,比如完成数值输入、字符串输入、控件响应等;引擎根据界面中定 义的以唯一标识 ID 号的控件进行控件管理,用户通过外部触摸屏对模块的操作将可能会更新相应控件的 数据,用户可以通过通讯接口按指定的 ID 号对指定控件进行数据读取;此外,用户也可通过通讯接口对 指定 ID 号的控件进行数据更新,引擎将会根据更新的情况进行相应的显示刷新操作。

UART 通讯接口: 模块对外部引出 UART 接口,用户可使用单片机或其它控制器按照指定的通讯协 议对模块进行指令控制,主要分为两大类指令,一为 GUI 系统操作指令:按 ID 号对模块上定义的控件进 行读取、写入数据操作;二为直接显示操作指令:可直接通过相应的指令对模块的当前显示进行操作。

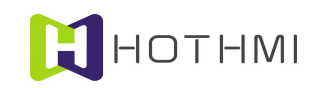

## 1.3 工作流程

#### 使用 EzUITool 编辑设计界面:

EzUITool 是为 EzUI 系列模块(包括 EzUIH(S)、EzUIC、EzUILet 系列)而设计的一款资源整合、界 面编辑、控件配置的工具软件,用户可使用该工具完成基本的显示界面设计,以及配置各个显示界面的显 示内容、控件配置,以及控件之间的消息响应机制。

EzUITool 工具可以生成一个资源文件,其中包含有预置显示资源,而预置显示资源主要为用户界面 所需的图片、字库、通用控件资源等构成;这些预置显示资源都是整个用户界面的各个基本材料。

用户可在 EzUITool 工具上为资源文件编辑多个显示界面,每个界面都有唯一的界面索引号,模块上 电后,将会从资源文件中定义的启动显示界面开始显示。

每个界面将包含有三类数据:

- 1、 基本显示操作指令:包括背光设置、绘图操作、字符串显示、位图显示等基本显示操作;
- 2、 控件配置:该块数据将配置所属界面的控件,在同一资源文件中的所有控件将会统一以 ID 号来 管理,只有当前显示界面之中的控件会处于活动状态,即允许其显示更新以及接受触摸屏消息;
- 3、 控件消息设置:也即控件响应消息设置,每一条消息设置都会从属于相应的 ID 号的控件,表示 该 ID 号的控件在设置相符的条件下时,可以响应相应的消息;比如可以设置某一个 ID 号控件 有触摸事件发生时,切换界面或控制其它 ID 号的控件数据。

EzUITool 工具将最终生成一个资源文件,该文件可以通过 EzUI 系列模块的 USB 接口存入模块的资 源存储器当中。

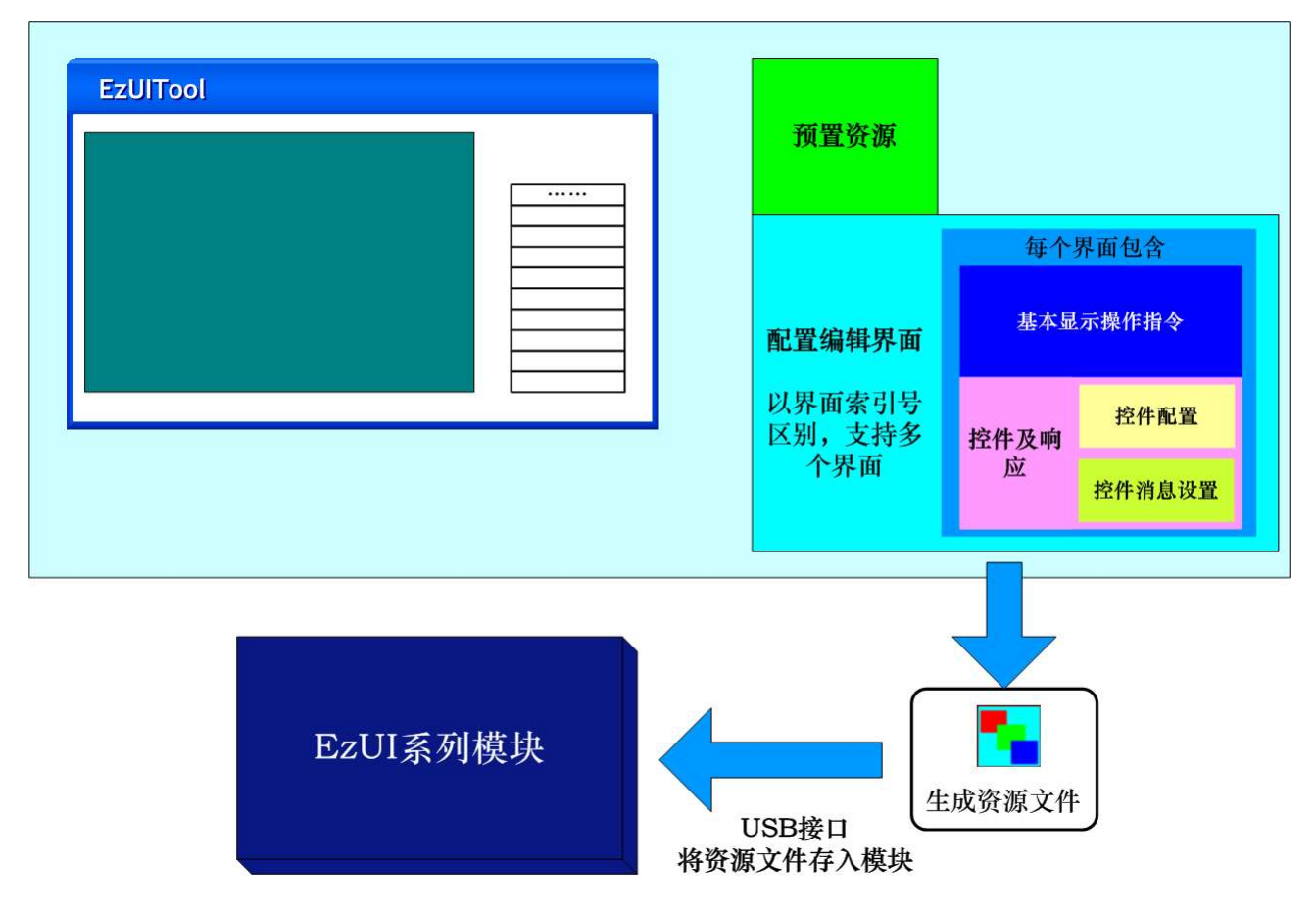

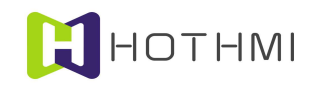

## 模块 GUI 服务引擎工作示意:

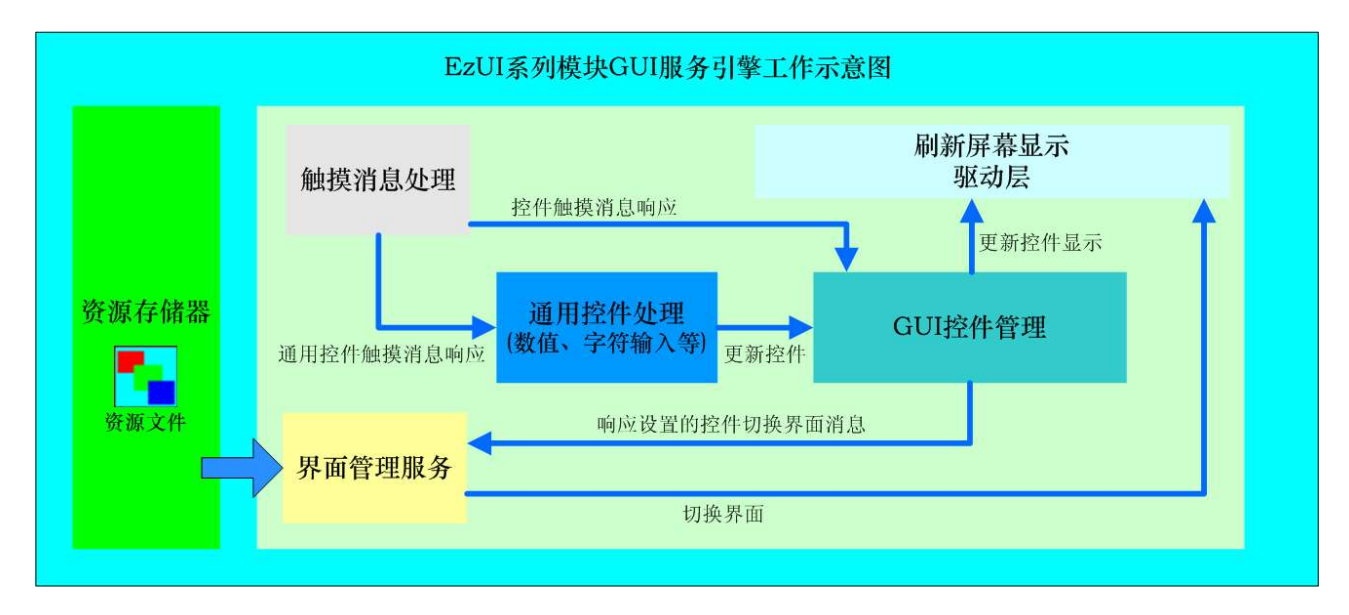

EzUI 系列(包括 EzUIH(S)、EzUIC、EzUILet 系列)模块的 GUI 服务引擎让模块脱离用户的控制器 进行人机界面的交互;用户使用 EzUITool 工具编辑制作的资源文件存入模块的资源存储器后,模块在上 电后便可开始自主工作(当然也允许用户控制进行显示干预);显示界面的切换、更新显示,控件数据的 数据输入、更新显示都可以自主的完成。

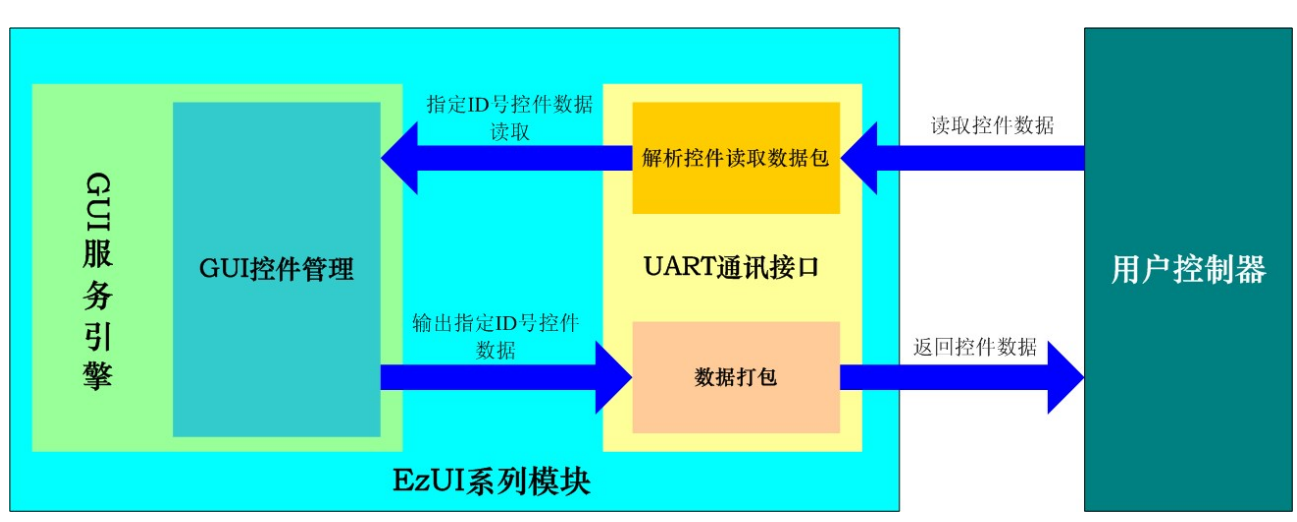

#### 用户控制器获取控件数据:

用户控制器(单片机或其它有 UART 接口的处理器)可以通过 EzUI 系列模块的 UART 通讯接口对 模块之中的控件数据、状态进行读取;只要按指定的通讯协议,指定要读取操作的控件 ID 号, 便可随时 读取其数据、状态。

#### 用户更新控件数据:

用户控制器也可通过 UART 通讯接口对模块之中的指定 ID 号的控件进行数据写入更新,用户无需关 心这些控件的显示刷新以及是否处于当前显示界面,模块的 GUI 服务引擎会自动进行判别处理。

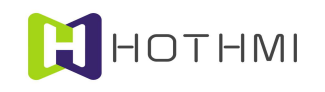

# 2 EzUIH 系列模块资源文件

EzUIH 系列模块的显示内容以及显示界面都与资源文件紧密关联,或者说,模块上保存的资源文件 基本上决定了模块显示内容以及界面。

EzUIH 系列模块的资源文件后缀为".ers",该文件由 EzUITool 工具软件制作生成,将会保存于 EzUIH 系列模块之中的资源存储器当中。

## 2.1 资源文件构成

资源文件中主要包含有预置显示资源和显示界面这两大部份数据;预置显示资源主要为用户界面所 需的图片、字库、通用控件资源等构成;这些预置显示资源都是整个用户界面的各个基本材料。而显示界 面的数据主要为用户所定义的各个显示界面以及显示界面当中具体的显示内容等数据。资源文件中,最多 允许加载入 400 个资源。

资源文件当中的显示界面数据可以包含多个显示界面,每个界面都有唯一的界面索引号,模块上电 后,将会默认从索引号为 0 的界面开始显示。资源文件中,最多允许 200 个界面。

每个界面将包含有三类数据:

- 基本显示操作指令:包括背光设置、绘图操作、字符串显示、图像显示等基本显示操作;
- 控件配置:该块数据将配置所属界面的控件,在同一资源文件中的所有控件将会统一以 ID 号来 管理,只有当前显示界面之中的控件会处于活动状态,即允许其显示更新以及接受触摸屏消息;
- 控件消息设置:也即控件响应消息设置,每一条消息设置都会从属于相应的 ID 号的控件,表示 该 ID 号的控件在设置相符的条件下时,可以响应相应的消息;比如可以设置某一个 ID 号控件 有触摸事件发生时,切换界面或控制其它 ID 号的控件数据。

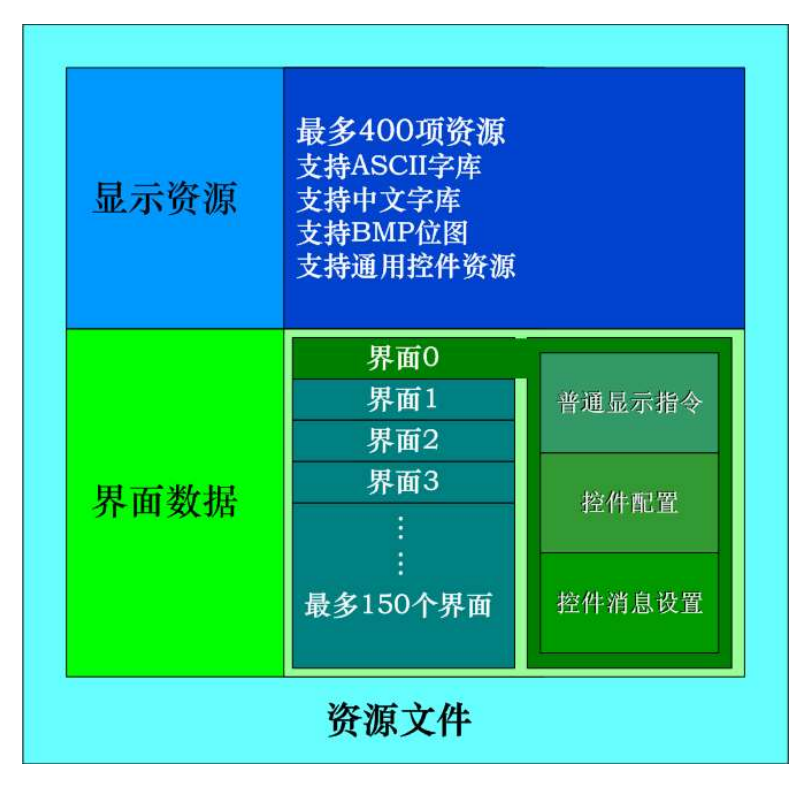

## 2.2 资源文件中的显示资源

**H**HOTHMI

资源文件中的预置显示资源是整个用户界面的基本材料,包括: ASCII 西文字库、中文字库 (GBK2312)、BMP 位图、Jpeg 图像、通用控件资源(数字输入框控件资源(nir)、字符串输入框控件 资源(sir))。所有加载到资源文件中的显示资源项都有一个索引号(或称编号),这样用户对模块进行显 示操作或者显示设置时,将通过这些资源项的索引号的操作,来达到显示位图、设置字库等目的。

比较特殊的显示资源为通用控件资源,这包括数字输入框控件资源(nir)以及字符串输入框控件资 源(sir); 数字输入框控件资源实际上是一个定义好了的数值输入对话框资源,可通过 NIS 资源制作工具 (NIS ResourceEditTool)进行制作,该类资源将为 EzUI 系列模块提供数值输入的基本界面资源。字符串 输入框控件资源与数字输入框控件资源类似,可以通过相应的工具软件进行制作,该类资源将为 EzUI 系 列模块提供中英文以及标点符号的基本输入界面。

## 2.3 资源文件中的显示界面

资源文件中可以由用户在 EzUITool 工具软件之中进行创建、编辑多个显示界面;实际上相当于预置 显示界面,每个显示界面都有唯一的索引号来进行标识,这样 EzUIH 系列模块内部的 GUI 服务引擎将会 以这些唯一索引号的界面进行界面的管理。

每个显示界面包含有三大块数据内容,分别是:基本显示操作指令、控件配置和控件消息设置。一 个资源文件中可以预置最多 200 个界面,模块在复位后将会从资源文件中定义的启动显示界面开始显示; 用户随时切换当前显示的界面,而切换界面的途径有两种,一为用户通过模块的通讯接口给模块发送界面 切换指令来实现;二则是通过界面中的控件响应消息配置来实现。

任何时候,只能有一个界面处于当前显示状态,这是一条基本原则。切换界面时,EzUI 模块会先执 行要显示的界面中的基本显示操作指令,如点亮背光、清屏、显示位图等操作;然后 EzUI 模块会根据该 界面中所定义的控件进行控件重绘,并使能该界面所定义的控件,使它们处于活动状态(即允许显示更新、 允许响应触摸事件)。最后,EzUI 模块的 GUI 服务引擎只对当前处于显示的界面中所定义的控件进行触 摸事件响应服务,并根据情况响应该界面所配置的控件消息(由此来实现控件间的联动、切换界面等)。

当一个界面处于当前显示状态时,也即表示当前 GUI 服务引擎只会允许该界面中所定义的控件响应 触摸事件,以及显示更新;而此时其它界面中所定义的控件将不响应触摸事件,以及不允许进行显示的更 新;但是,所有的控件在任何时候都允许对其进行数值写入或数值读取操作。

## 2.4 资源文件存入模块

将资源文件存入 EzUIH 系列模块当中的资源存储器之中非常简单,只需将模块配置到 USB 模式(具 体配置方法请参考具体型号的模块数据手册),然后重新对模块上电、复位,再将模块与 PC 机通过 USB 线相连,即可在 PC 机识别出一个 U 盘, 将资源文件复制到该盘之中的根目录之下即可;不过需要注意, 只允许有一个资源文件保存于模块上的资源存储器,且要求资源文件名称为英文名称。

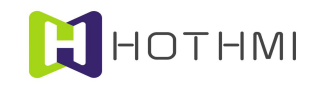

## 3 EzUIH 系列模块工作原理

EzUIH 系列模块与资源文件相关密切,模块上显示的中文汉字以及位图资源以及控件设置、控件消 息配置等都靠资源文件中的数据定义;可以将 EzUIH 系列模块看作是执行资源文件预置显示的显示平台。 接下来将介绍 EzUIH 系列模块的工作原理,并介绍模块所支持的各项功能、控件特性等。

## 3.1 资源存储器资源文件相关

资源文件除了有前面所述的两大类数据(预置显示资源、界面数据)之外,还有几项用以模块全局 设置的地方,其中一项为默认 ASCII 字库设置,另一为默认中文字库设置,这两项设置都可以在 EzUITool 工具软件中在制作资源文件时设置好,EzUIH 系列模块上电后,将会以它们作为默认设置。

#### 3.1.1 字库管理

EzUIH 系列模块(EzUIH(S),不包含原 EzUIH 版本)支持系统矢量字库以及点阵字库(包括 ASCII 西文字库以及中文汉字库),对于点阵字库,模块内置有几个(通常是 4 个)ASCII 西文字库,当内置的 不合适用户使用时,也可以选择在资源文件中加载所制作的 ASCII 字库资源;而 EzUIH 系列模块并无内 置中文字库,用户需要使用中文显示时,可在资源文件中加载所制作的中文字库资源。EzUIH 系列查块在 显示字符串之前,需选择好所使用的字库(选用矢量字库或点阵字库,二者选其一);当用户选择使用点 阵字库时,可分别对 ASCII 西文字库以及中文字库进行选择配置,因为两者相互并不包含对方。

EzUIH 系列模块 (EzUIH(S), 不包含原 EzUIH 版本)支持矢量字库; 用户选用矢量字库时, 字符显 示将会以设定的字符号(对应字符宽高像素点数值)进行显示,可按需要随时设置任意大小的字符进行显 示。矢量字库需要将矢量字库支持文件存放于模块资源存储器当中,且在资源文件(.ers)创建时选择好 与矢量字库对应的语言选项。

而使用矢量字库时,比如语言为中文的矢量字库,通常会将 ASCII 码的西文字符也一起包含在内, 并不需要再多作设置,只需设置好使用的字号(对应为像素点)即可。

EzUIH 系列模块内置的 ASCII 西文字库资源在使用时,其索引号(16 位 unsigned short 型数据)的最 高位为 1, 用以标明该字库为模块内置西文字库; 如要使用内置的第 1 号 ASCII 西文字库时, 设置时需指 明该字库索引号为"0x8001"。而加载在资源文件中的 ASCII 字库以及中文字库, 将以资源列表中的索引 号为准。具体有关字库选择设置的内容,参考后续模块的普通显示操作指令的介绍。

EzUIH 系列模块所支持的点阵字库资源要求如下:

字库(也就是字模的集全)的数据采用了与一般的单色点阵 LCD 一样的数据组成方式,即字模当中 的一个位代表 LCD 显示中的一个像素点,取点方式为从左到右,自上到下的顺序。对于这点, ASCII 码 英文字库的字模和中文字库中的字模要求一样。

字模采用了以 Byte 为单位的位流结构, 即当一行取点不为 8 的整数倍时, 补齐数据至 8 位, 无用位 填零。

字库文件的命名请按照上节中的要求,否则无法正常加载。

而 ASCII 英文字库的字符个数为 256 个(实际显示的有效 ASCII 码为:32~127)。

EzUIH 系列模块支持后续为.ttf 的矢量字库,该字库文件需预存于模块 U 盘(根目录下"SysFontLib" 文件夹内)当中,以待配置使用。模块在工作时,仅会使用一个矢量字库,当存入多个矢量字库时,以模 块实际查询存储器时获取到的第一个字库文件为准。

#### WWW.HOTLCD.COM 2

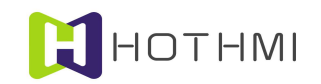

#### 3.1.2 位图资源

EzUIH 系列模块的资源文件支持 BMP 位图文件,分别支持 24 位真彩色 BMP 位图、8 位色(256 色) BMP 位图、4 位色(16色) BMP 位图以及单色 BMP 位图文件。需要注意的是, 24 位真彩色 BMP 位图实 际上加载到资源文件后,会将其取模,最终形成 16 位色(65536 色)的位图资源。

#### 3.1.3 通用控件资源

通用控件资源指的是数值输入框以及字符串输入框资源,这两项资源都可通过相应的工具进行制作, 即相当于制作数字输入法和字符输入法的资源。EzUIH 系列模块中所支持的标准控件: 数值控件和字符串 控件,将会使用这两种通用控件资源,用来实现数值控件和字符串控件的弹出输入窗口。

数值输入框资源文件后缀为.nir: 字符串输入框资源文件后缀为.sir。其制作工具分别是 NIS\_ResourceEditTool 和 SIS\_ResourceEditTool。

#### 3.2 基本显示规则

#### 3.2.1 图层原则

EzUIH 系列模块内部提供了两个独立的图层,分别是显示图层以及背景图层,用户并不需要操作背 景图层,而背景图层也不会与显示图层有叠加显示的关系;可以这样定义:

显示图层:当前屏上的显示内容都来源于显示图层,用户对显示的操作,实际上是直接操作了显示 图层的内容,模块上的屏幕显示的每一个像素点都由一个显示图层的存储单元来保存,每个单元为 16 位 二进制位的数据,即 unsigned short 型的数据;数据的排列规则是 RGB565;用户可通过对应屏上显示的 X 轴和 Y 轴坐标来操作指定的像素点显示内容。

背景图层:该图层的数据结构与显示图层一样,只是该图层用于保存用户界面的背景数据,通常用 户不需要操作该图层的数据;仅用于 EzUI 系列模块的界面管理及 GUI 服务引擎在处理界面刷新、弹出窗 口消除等内部处理。

以 7 寸的模块 "EzUIH070(S)"为例, 说明图层中的数据与显示屏上的像素点的对应关系:

EzUIH070(S)模块的 7.0 英寸 TFT-LCD 显示面板上, 共分布着 800×480 个像素点, 而模块内部的 TFT-LCD 驱动控制芯片内置有与这些像素点对应的显示数据 RAM(简称显存)。模块中每个像素点需要 16 位的数据(即 2 字节长度)来表示该点的 RGB 颜色信息,所以模块内置的显存共有 800 × 480 × 16bit 的空间,通常我们以字节(byte)来描述其的大小。

而为了便于索引操作,模块将所有的显存地址分为 X 轴地址(X Address)和 Y 轴地址(Y Address), 分别可以寻址的范围为 X Address=0~799,Y Address = 0~479,X Address 和 Y Address 交叉对应着一个显 存单元(2byte);模块的显示操作非常简便,模块封装了基本的绘图功能接口,只需要调用相应的绘图指 令,指明 X 和 Y 轴地址,便可以快速的修改模块上的显示内容。

EzUIH070 模块的像素点与显存对应关系下图所示:

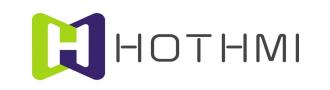

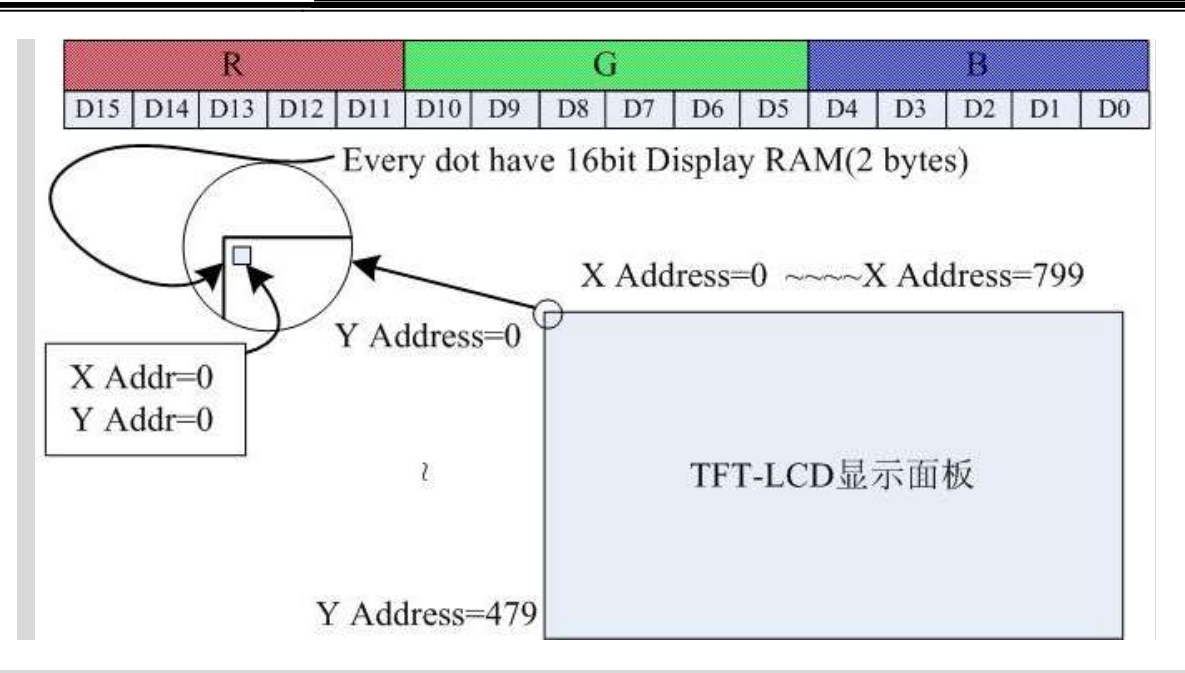

EzUIH070(S)模块上的触摸面板集成在了模块上,在出厂前已经过校对,在屏幕显示的有效区域内, 触摸的点的位置数据也以 X 轴、Y 轴坐标表示;X 轴从 0~799,Y 轴从 0~479,与模块的显示屏的坐标一 样。

#### 3.2.2 基本绘图设置及操作

EzUIH 系列模块有一个绘图色(前景色)的概念,而模块所支持的基本绘图指令/操作,如绘点、绘直 线、绘矩形框、绘矩形、绘圆形框、绘圆形等,都是要以当前模块设置的绘图色来绘制的;而 EzUI 系列 模块的绘图色用户可以通过发送对应的指令来设置,该指令需要一个 16 位长度的颜色参数,不同的数值 代表不同的颜色。

颜色的数据与 TFT 屏上像素点的颜色数据类似,16 位长度的颜色数据排列着三基色的指数,即 R、 G、B(红、绿、蓝);分别占用 5、6、5 个二进制位。如下图所示:

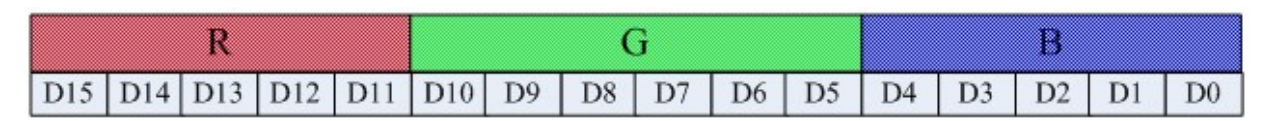

比如,绘图色设置的数值为 0xF800 时,为红色; 值为 0x07E0 时, 为绿色; 而黑色为 0x0000, 白色 为 0xFFFF。

而在界面当中,每个界面的普通显示指令预置那里,都可以随时对绘图色进行设置。

绘图色的设置指令/操作含有另一参数,为绘图线宽设置,该参数最大值为 50,最小值为 1,表示绘 图操作时使用的线宽,该参数决定绘制直线、绘制矩形框的操作。

绘图色的设置/操作,直到下一次设置/操作之前,都不会改变。

#### 3.2.3 字符显示设置及操作

字符显示设置涉及两类设置/操作,分别为:字库设置、字符覆盖模式设置。

#### 字库设置:

EzUIH 系列模块在固件中预置有几种(视具体的模块而定)字号的 ASCII 字符可供用户选择,而此 外 EzUIH 系列模块的资源存储器也支持 ASCII 西文字库资源及中文字库(GB2312);统称为点阵字库。

#### WWW.HOTLCD.COM 9

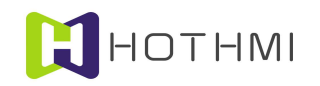

EzUIH 系列模块的点阵字库将 ASCII 西文字库和中文字库分开管理,也即显示 ASCII 字符时使用的是所设 置的 ASCII 字库,而显示中文字符时,使用的是所设置的中文字库;但两种字库使用的字符色统一管理, 也即当前只能有一种字符色在作用。

EzUIH 系列模块 (EzUIH(S), 不包含原 EzUIH 版本)支持矢量字库; 用户选用矢量字库时, 字符显 示将会以设定的字符号(对应字符宽高像素点数值)进行显示,可按需要随时设置任意大小的字符进行显 示。矢量字库需要将矢量字库支持文件存放于模块资源存储器当中,且在资源文件(.ers)创建时选择好 与矢量字库对应的语言选项。

字库设置还需给定一个字符显示颜色的参数,该参数也为 16 位的数据,数据规则为 RGB565 格式。

#### 字符覆盖模式设置:

EzUIH 系列模块提供了一个字符覆盖模式的设置,该设置/操作提供了字符显示与原屏上显示的背景 叠加关系的设置;设置/操作需要有 3 个字节的数据,分别是 1 个字节的覆盖模式设置, 以及 2 个字节(16 位长度)的字符覆盖色设置;覆盖模式,可以为 0、1、2 或 3,字符覆盖色为覆盖模式下字符显示的背景 擦除时使用的颜色(该颜色的数据结构与前景色的数据结构类似,RGB565 的色彩数据)。

- 字符覆盖模式为 0 时,表示在显示字符时,对要显示字符的目标位置区域的当前显示内容不作 擦除,仅显示该字符的字符线条;
- 字符覆盖模式为 1 时,在显示字符时将会使用指令设置的覆盖模式背景擦除色对该字符的显示 区域进行擦除后才以当前设置的字符色来显示字符线条;
- 字符覆盖模式为 2 时,可视为背景图层覆盖模式, 在显示字符时将会对该字符的显示区域以背 景图层中相应区域的图像调入显示图层后才以当前设置的字符色来显示字符线条;
- 字符覆盖模式为3 时, 为背景图层擦除模式, 在操作中将使用当前背景图层的数据擦除字符。

下图所示,所显示的 ASCII 码字符选择为固件自带 ASCII 字符库,序号为 3;字符色为 0xFFE0 时, 而字符覆盖模式设置为 0 时的显示'A'和'a';而将字符覆盖模式设置为 1, 字符覆盖背景擦除色为 0x0000 时,显示字符串:"16\*32"。

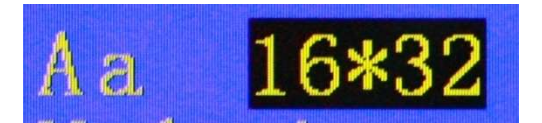

## 3.3 界面管理

EzUIH 系列模块的 GUI 服务引擎将会以界面来刷新显示以及管理活动控件;任何情况下也仅允许一 个界面处于当前显示,该界面中所设置的控件将处于活动状态,表示它们可以响应触摸事件,以及更新显 示。

#### 3.3.1 系统初始化加载

EzUIH 系列模块在上电后将会按以下流程进行系统的初始化:

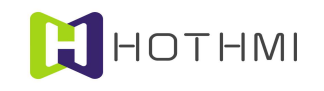

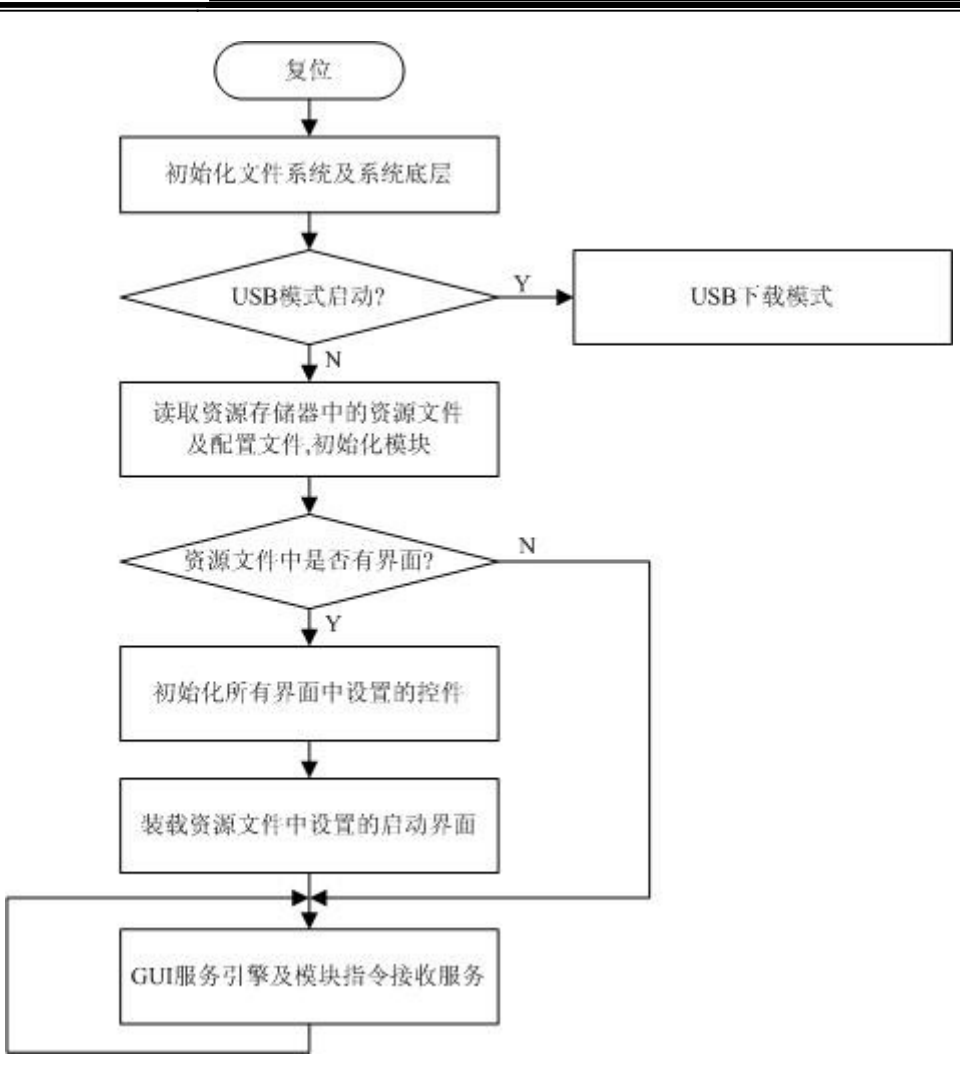

- 系统复位完后后,会判断模块是否启动了 USB 模式,如启动,则进入 USB 下载模式,下载完 资源文件后,用户需要将模块设置到正常显示模式(即取消 USB 模式),再重新上电、复位, 才可进入正常的显示模式。
- 模块从资源存储器当中读取并分析模块配置文件,并根据配置文件的设置对模块进行基本的初 始化,其中,包含有 UART 接口波特率的设置。
- 资源文件中如有界面,则模块会在读取分析完资源文件后,将所有界面中所设置的所有控件进 行初始化,该操作完成后,用户才可对模块上的资源文件中设置的控件进行数据初始化、数据 读取等操作。
- 资源文件中如有界面,则模块会在初始化控件完成后,将资源文件中定义的启动界面装载到当 前显示,也即从该界面开始运行。

## 3.3.2 界面更新绘制原则

界面的切换或装载时都会按照同样的规则进行界面的装载,具体流程如下图所示:

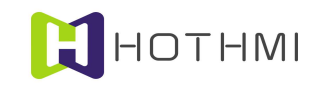

#### 鑫洪泰 UART-EzUIH(S)系列模块(触摸版)编程手 UART 串口版本 V60

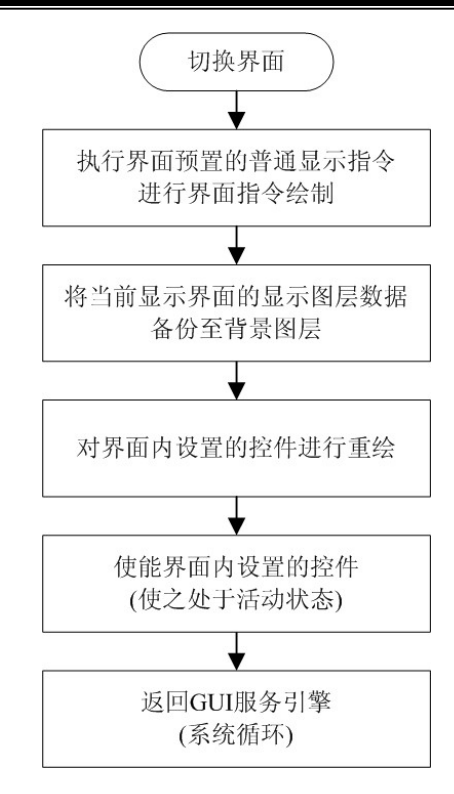

切换界面时,EzUIH 系列模块会从要装载的界面当中获取该界面预置的普通显示指令,并按照它们 的顺序进行执行显示操作;在这个过程中,界面预置的普通显示指令由 EzUITool 工具软件在制作资源时 对界面进行编辑预置,包含背光设置、绘图色设置、绘直线、绘矩形框/实心矩形、字库设置、字符串显示、 位图显示,以及配置通用控件资源(配置数值输入框资源和配置字符串输入框资源)。

需要注意的是配置通用控件资源,EzUIH 系列模块支持数值控件和字符串控件,这两个标准控件允 许输入,也即需要一个定义好的输入界面资源,而这个输入界面资源分别是数值输入框资源和字符串输入 框资源。这两种资源可以通过相对应的工具进行制作,用户可以订制出自己喜爱的输入界面,而同一个模 块当中也允许有多种不同的输入界面,以适应用户多样化的需求。但用户需要了解控件与资源的区别:

数值控件: EzUIH 系列模块支持的标准 GUI 控件,该控件可设置为允许输入(整型数或浮点数均可); 当该控件响应触摸事件并且其也设置为可输入属性时,则需要调用数值输入框资源所定义的输入界面,在 其之上完成数值的输入;而数值控件对应哪一个数值输入框资源,则需要在界面预置普通显示指令那里进 行设定配置。

数值输入框资源: EzUIH 系列模块支持的由 NIS\_ResourceEditTool 工具软件制作的数值输入框资源, 该资源定义了一个数值输入界面,EzUI 系列模块的资源文件中,允许加载多个数值输入框资源,但在同一 个界面当中,仅允许一个数值输入框资源配置有效。

资源文件中允许存在多个界面,以及多个标准控件,界面以界面索引号为标识,而控件则以控件的 ID 号作为标识,它们都是唯一的(在同一个资源文件当中)。标准控件需要在界面当中进行设置,当装载 某一个界面时,该界面内的控件将会进行重绘,即全部的更新该界面上所设置控件的显示。

当装载某一个界面时,EzUIH 系列模块将会先清除当前活动控件,然后将该界面所设置的控件设置 为活动状态,也即表示,在任何一个时候,只会允许一个界面所设置的控件处于活动状态;控件处于活动 状态表示该控件可以响应触摸事件,可以更新显示。

#### 3.3.3 电容触摸版本模块滑屏切换界面说明

EzUIH 系列模块部分模块支持选配电容触摸屏,这使用利用电容触摸在屏上进行触摸滑屏切换界面

鑫洪泰 UART-EzUIH(S)系列模块(触摸版)编程手 UART 串口版本 V60

得以实现,在此对该部分的功能进行相关的机制原理说明,以便用户可以更好的利用该特性。

- **界面预装载:**为了更快的响应触摸滑屏动作,更好的做出滑动跟随(界面跟随触摸的动作进行 滑动切换),EzUIH 模块在切换到某个界面显示时,将预先把当前界面所设置的左、右滑屏切 换目标界面绘制到内部的缓冲区,这使用支持滑屏切换动作的界面在绘制时需要多花些时间进 行显示准备;简单的说,为了更好的滑屏切换体验,建议界面在设计时尽量简洁。
- 小窗口模式界面:设置为小窗口模式的界面无法使用滑屏切换进入;但可以在该界面设置滑屏 切换动作目标界面,也即当前如果显示的界面为小窗口模式的界面,可以通过滑屏进行切换到 别的界面进行显示。
- 优化界面的绘制速度:对于界面中固定显示的内容,尽量将它们制作成一张图片,一起显示在 界面当中;不要使用过多的控件;显示一张 JPG 图片比显示一张 BMP 位图快很多, 800X480 大小的 JPG 图片大概需要花费 60ms 左右的时间,而显示一张同样大小的 BMP 位图, 则需要 200ms 左右。

#### 3.3.4 控件数据关联

HOTHMI

EzUIH 系列模块允许部份具备数值或状态的控件进行控件间的数据关联同步,在配置控件时,可以 设置指定的数据关联控件ID号,有效设置后,所涉及的控件在模块端触摸输入数据或被MCU设置数据后, 可自动更新当前数值或状态。

例如,ID 号为 100 的数值控件设置数据关联控件为 ID 号 101 的数值控件,而 ID 号 101 的数值控件 设置数据关联控件为 ID 号 102 的进度条控件, 此时 ID 号 100、101、102 的三个控件将为数据关联关系, 用户无论通过触摸或通过 MCU 发送控件数值写入指令,对其中任意一个控件进行数值操作后,三个控件 的数据将一起更新。

控件数据关联的功能允许处于不同界面的不同类型控件进行相互关联。

比如 A 控件设置关联 B 控件, B 控件关联 C 控件, C 控件关联 D 控件, 而 E 控件关联 C 控件(注 意,是 E 控件关联 C 控件), 此时 A、B、C、D、E 控件均为数据关联的状态, 用户在模块上触摸输入其 中任意一个控件的数值或状态,或者通过串口设置其中任意一个控件的数值或状态,都会使用 A、B、C、 D、E 控件同步的更新同样的数值(或状态)。

## 3.4 控件详述

EzUIH 系列模块支持多种标准控件,在此为更好的说明这些控件的特性,将会结合 EzUITool 工具软 件的界面进行详细说明。

#### 3.4.1 区域按钮控件

区域按钮控件(TouchArea)是一个定义好区域的触摸按钮,其有多种属性可配置,并可实现多种显 示、触摸响应效果;该控件支持控件消息配置。

在 EzUITool 工具中,区域按钮控件的配置画面如下图所示:

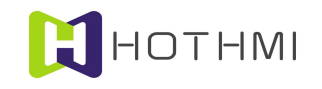

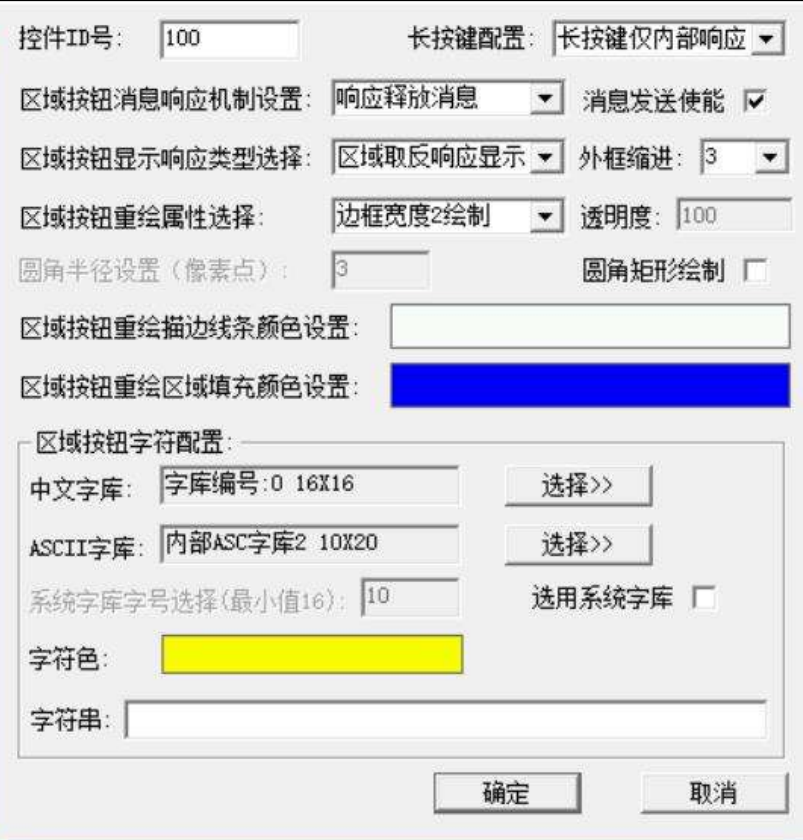

控件 ID 号: 控件的唯一标识,由工具自动生成,标准控件的 ID 号从 100 开始。

消息发送使能:该项设置为区域按钮控件所触发消息数据通过串口发送的使能开关,默认为勾选状 态,也即控件触发消息时将会通过模块串口发送消息数据包(GUI 服务引擎消息数据包);取消勾选后, 该控件将不会再触发消息数据包的发送。

长按键配置:可以在此设置控件的长按键消息触发的机制,备选的选项如下:

- 不支持长按键:表示该控件不支持长按键功能;
- 长按键仅内部响应:表示控件长按键消息仅供模块内部系统驱动控件消息使用,不会连续触发 消息数据包(通过串口)的发送;
- 长按键连续消息:表示该控件在长按键时,除了连续触发消息供模块内部系统驱动控件消息之 外,在消息发送使能勾选的前提下还会连续的发送消息数据包给用户 MCU。

#### 消息响应机制设置:

该项的属性设置指的是在消息发送使能勾选的前提下,设置控件响应触摸事件返回消息的机制,返 回对像为用户 MCU,通过 UART 接口,以特定的数据包格式回送给用户 MCU;该项配置有三项可选:

- 响应按下消息:表示控件只有当被触摸按下时,才会返回消息给用户 MCU;
- 响应释放消息:表示控件只有当触摸释放时,才会返回消息给用户 MCU;
- 响应按下及释放消息:表示控件会在触摸按下及触摸释放时都会返回消息给用户 MCU。

#### 显示响应类型选择:

该设置为区域按钮响应触摸事件时, 显示作出相应变化的方式;可选的选项如下:

- - 无响应:表示该区域按钮在被按下时,不作显示响应,即显示无任何变化;
	- 外框宽度 1 取反显示: 表示该区域按钮被按下时, 将会在指定的外框以宽度为 1 的矩形框进行 取反显示;(指定的外框的区域为所设置的区域按钮控件的区域进行指定像素点的缩进值后形 成的矩形框,所指定的缩进值由"外框缩进"进行选择设置)
	- 外框宽度 2~8 取反显示:表示该区域按钮被按下时,将会在指定的外框以线宽为 2~8 的值进行 矩形框取反显示;
	- 区域取反响应显示:表示该区域按钮被按下时,将会在指定的外框区域内进行取后显示。

#### 外框缩进:

HOTHMI

此处的外框缩进,指的是区域按钮控件显示响应时相对该区域按钮的实际定义区域进行缩进后的"外 框",其值可设置为 0~8。

## 重绘属性选择:

控件进行重绘时,会按照所设置的重绘属性进行绘制控件,区域按钮控件的重绘属性可选项如下:

- 不重绘:即控件不会进行重绘操作,相当于控件是隐藏着的;
- 边框宽度 1~8 绘制: 控件将会以线宽为 1~8 的像素点,并且以所设置的控件重绘描边线条色进 行绘制边框;
- 区域填充绘制:在重绘控件时,将会以所设置的控件区域填充色进行绘制控件区域;而填充时 可以设置填充的颜色的透明度值,该特性使得控件可以体现出半透明的效果。
- 3D 按钮 阴影宽 1~5:在重绘控件时,将会以所设置的控件区域填充色进行绘制控件区域,并且 在区域边沿呈现立体效果

透明度:选择区域填充绘制时可用,该值设置为 10~100,值越小,表示控件进行区域填充重绘时, 填充的颜色块透明度越高。

圆角绘制:选择边框绘制或区域填充绘制时可用,勾选后控件将以设置的圆角半径进行圆角矩形绘 制控件外形。

#### 区域按钮字符配置:

区域按钮作为一个控钮类的控件,允许用户对该控件进行设置字符串,支持使用点阵字库(资源文 件中文字库以及西文字库,还有模块内置西文字库)或矢量字库(系统字库),如需要在控件内设置字符 串时,需要设置好字符串所使用的字库,包含对中文字库的选择以及 ASCII 码西文字库的选择;字符串显 示的字符色也可设置。

示例:

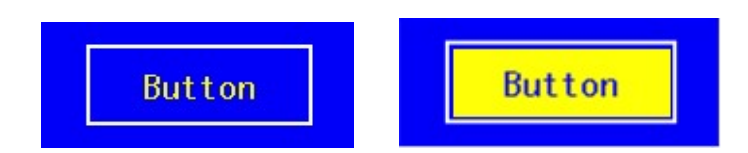

定义一个区域按钮,重绘属性为边框宽度 2 绘制,边框描边线条色为白色(0xffff),字符串设置模 块内部 ASCII 字符,字符色为黄色(0xffe0),字符串为"Button", 显示响应类型为"区域取反响应显 示",外框缩进为 3。上图左侧为控件在蓝色的背景下重绘的效果,右侧为控件触摸按下时显示的效果。

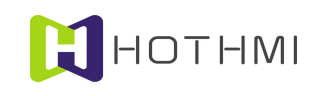

#### 鑫洪泰 UART-EzUIH(S)系列模块(触摸版)编程手 UART 串口版本 V60

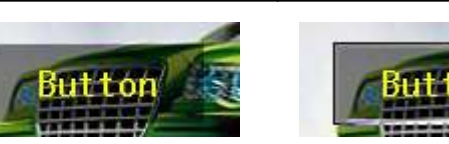

定义一个区域按钮,重绘属性为区域填充绘制,填充色为黑色(0x0000),透明度为 50,字符串设 置模块内部 ASCII 字符,字符色为黄色(0xffe0),字符串为"Button",显示响应类型为"外框宽度 3 取反",外框缩进为 2。上图左侧为控件在一个图像背景下重绘的效果,右侧为控件触摸按下时显示的效 果。

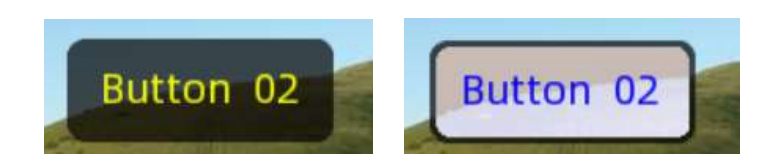

定义一个区域按钮,重绘属性为区域填充绘制,填充色为黑色(0x0000),透明度为 70,圆角半径 8 像素点,使用矢量字库,字符色为黄色(0xffe0),字符串为"Button",显示响应类型为"区域取反", 外框缩进为 3。上图左侧为控件在一个图像背景下重绘的效果,右侧为控件触摸按下时显示的效果。

#### 3.4.2 位图按钮控件

位图按钮是一个基于位图资源的触摸按钮,其有多种属性可配置,并可实现多种显示、触摸响应效 果;该控件支持控件消息配置。

在 EzUITool 工具中, 位图按钮控件的配置画面如下图所示:

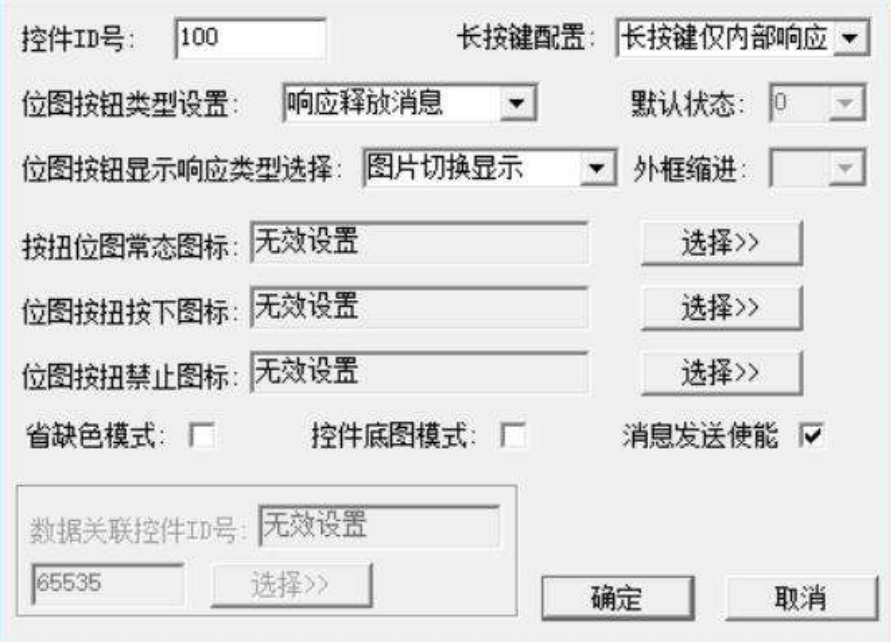

消息发送使能:该项设置为位图按钮控件所触发消息数据通过串口发送的使能开关,默认为勾选状 态,也即控件触发消息时将会通过模块串口发送消息数据包(GUI 服务引擎消息数据包);取消勾选后, 该控件将不会再触发消息数据包的发送。

#### 长按键配置:

该项属性仅对 EzUIH 系列有效,可以在此设置控件的长按键消息触发的机制, 备选的选项如下:

不支持长按键:表示该控件不支持长按键功能;

#### WWW.HOTLCD.COM 26 and 200 and 200 and 200 and 200 and 200 and 200 and 200 and 200 and 200 and 200 and 200 and 200 and 200 and 200 and 200 and 200 and 200 and 200 and 200 and 200 and 200 and 200 and 200 and 200 and 200 and

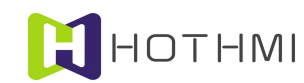

- 长按键仅内部响应:表示控件长按键消息仅供模块内部系统驱动控件消息使用,不会连续触发 消息数据包的发送;
- 长按键连续消息:表示该控件在长按键时,除了连续触发消息供模块内部系统驱动控件消息之 外,在消息发送使能勾选前提下还会连续的发送消息数据包给用户 MCU。

#### 位图按钮类型设置:

该项的属性设置与区域按钮的消息响应机制设置类似,主要设置的是位图按钮控件响应触摸事件时 返回消息的机制,所不同的时位图按钮控件在这里的设置多出两项,该项配置有五项可选,需要注意在以 下说明当中只有当消息发送使能勾选前提下控件才会最终触发消息数据包的串口发送:

- 响应按下消息:表示控件只有当被触摸按下时,才会通过串口发送消息给用户 MCU;
- 响应释放消息:表示控件只有当触摸释放时,才会通过串口发送消息给用户 MCU;
- 响应按下及释放消息:表示控件会在触摸按下及触摸释放时都会通过串口发送消息给用户 MCU;
- 乒乓开关:表示控件为状态按钮,类似状态切换按钮,可利用该属性实现单选按钮的效果;乒 乓开关的属性,控件将会在状态发生改变时通过串口发送消息给用户 MCU。
- 乒乓开关(单选):表示控件为状态按钮,与乒乓开关类似,不同的仅是该类型设置时,对于 用户的触摸事件响应,控件仅允许从状态 0 切换到状态 1,但不允许从状态 1 切换到状态 0。

#### 默认状态:

当控件类型设置为乒乓开关以及乒乓开关(单选)类型时,该参数可以设置,即设置控件在初始化 之后的默认状态。

#### 显示响应类型选择:

该设置为位图按钮控件响应触摸事件时,显示作出相应变化的方式;可选的选项如下:

- 位图切换显示:表示该控件区域在被按下时,将会切换显示位图按钮控件所配置的"按下图标" 位图;
- 外框宽度 1~8 取反显示: 表示该控件区域被按下时, 将会在指定的外框以线宽为 2~8 的值讲行 矩形框取反显示;
- 区域取反响应显示:表示该控件区域被按下时,将会在指定的外框区域内进行取后显示。
- 截图切换显示: 特性与"位图切换显示"设置类型, 但表示该控件的常态图标及按下图标将由 选择的位图的局部区域作为素材,区域的选择为控件相对显示屏当中的区域所对应设置的位图 的局部区域。通常情况下使用与屏幕一样大小的位图素材。

#### 常态图标:

位图按钮控件是基于位图资源的触摸按钮控件,要求至少要指定一个位图资源作为控件的常态图标, 该位图资源可从加载到资源文件中的位图资源选择;控件在重绘时,将显示该位图显示。

#### 按下图标:

位图按钮控件的按下图标设置可有可无,但如显示响应类型选择为"位图切换显示"或位图按钮控 件类型选择为"乒乓开关"时,该项配置必需有,且要求按下图标的位图尺寸与常态图标一样。

#### 禁止图标:

WWW.HOTLCD.COM 27 位图按钮控件禁止图标设置为可选设置,如配置该项图标资源时,若控件处于禁能状态,则会控件

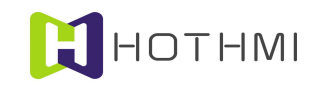

将显示该项配置所对应的图像资源。

#### 乒乓开关:

当位图按钮控件设置为乒乓开关时,需指定控件的常态以及按下图标位图资源,此时,控件相当于 一个 0 和 1 状态的开关, 当状态为 0 时显示常态图标, 状态为 1 时显示按下图标, 而控件的状态将会在控 件接受有效触摸事件时发生切换,比如控件重绘完成后,状态为 0,此时按下控件区域并在该区域内释放 触摸,然后控件的状态就会切换到 1,此时显示按下图标。用户也可通过指令来给控件进行状态设置,控 件将会根据实际情况进行更新显示,也可通过指令读取控件的状态。

#### 数据关联控件 ID 号:

当位图按钮控件属性设置为乒乓开关(包括单选)时,位图按钮控件将具备数值(状态),此时允 许设置该控件的数据关联控件 ID 号。

#### 省缺色模式:

当控件配置为图片切换的属性时,如选择配置的图片资源项为位图图像,则可勾选此项;使用省缺 色模式显示的位图按钮控件,模块将会获取图像的四个角的四点像素颜色值,如四点颜色相同,则会认定 该颜色为省缺色,而后在显示位图时将与省缺色相同的素材点不进行显示;所以用制作位图素材时,应注 意以下:

位图图像除有效区域之外的地方,应使用有别于有效区域颜色的背景色,这样在位图显示时,将会 自动把有效区域之外的区域清除不显示。

#### 控件底图模式:

位图按钮控件支持控件底图模式的选择,当勾选此项时,该控件的显示图像将可视为控件区域的背 景图层内容,简单说,勾选此项后,该位图按钮控件之上可以叠加显示别的控件。

#### 示例:

设置一个位图按钮控件,控件类型为非"乒乓开关",显示响应类型为"图片切换显示",而常态 图标使用下图左则图标,按下图标使用下图右则图标:

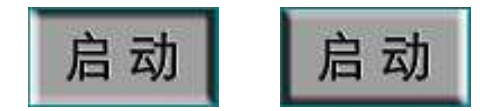

控件在重绘后,将显示上图左侧的效果,当控件被按下时,将显示上图右侧效果,控件触摸释放后, 又将恢复为上图左侧效果。其间,将会根据所设置的消息返回机制,将控件按下或释放的消息返回给用户 MCU。

设置一个位图按钮控件, 控件类型为"乒乓开关", 显示响应类型只能选择"图片切换显示"之外 的选项,在此,选择外框宽度 2 取反显示,外框缩进为 0,而常态图标使用下图左则图标,按下图标使用 下图右则图标:

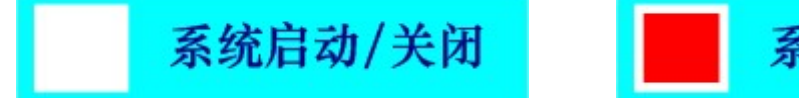

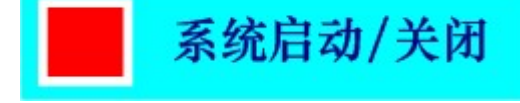

 $WWW.HOTLCD. COM$  18 则当控件重绘后,假设其状态为 0,则显示上图左侧效果,然后,如有触摸事件发事在控件有效区域 内,则在触摸释放之前,控件图标外框将会以宽度为 2 的边框取反显示,当触摸释放后,控件状态切换为

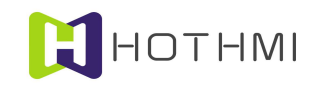

1, 此时显示上图右侧效果。

截图切换显示示例,在此使用两张位图资源(一般要求与屏幕大小一致,也即像素点数相同),如 下图所示:

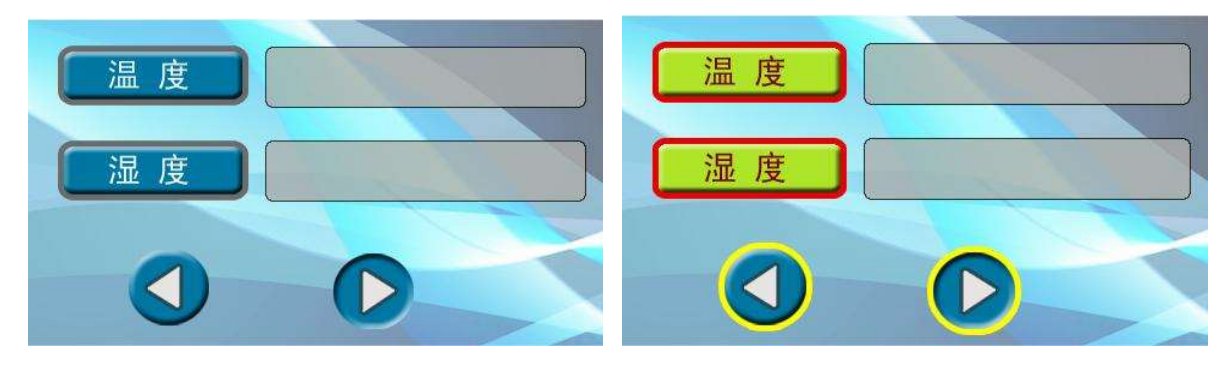

首先在显示界面当中,将左侧的位图显示在界面上,然后在界面当中,选择一个按钮区域设置位图 按钮控件,如下图所示:

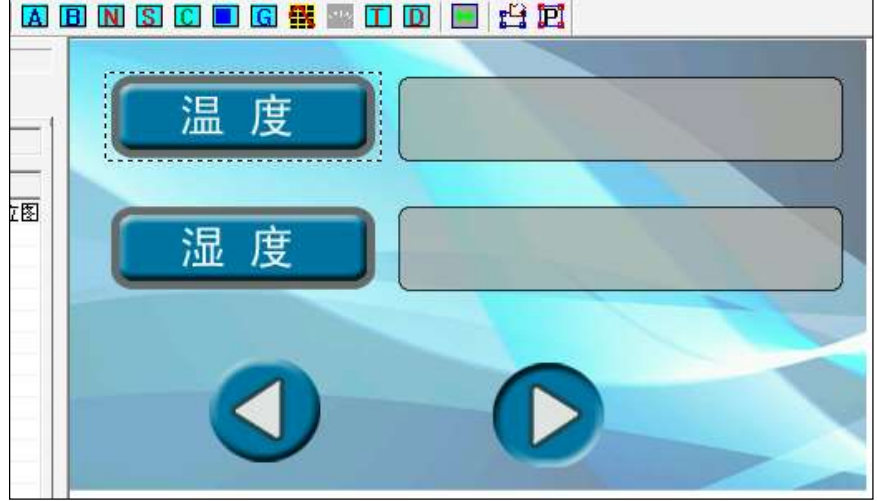

图中虚框区域也为要设置的位图按钮控件的区域,在弹出的对话框中配置控件的属性,选择控件类 型为非"乒乓开关",显示响应类型为"截图切换显示",而常态图标使用前面图中左则图标,按下图标 使用前面图中图右则图标。这样,实际上控件将会在刷新显示时,以控件所设置的区域从常态、按下图标 的位图中提取出局部的图像进行显示。

下图左侧为控件常态下显示的状态,右侧为按下时显示的状态:

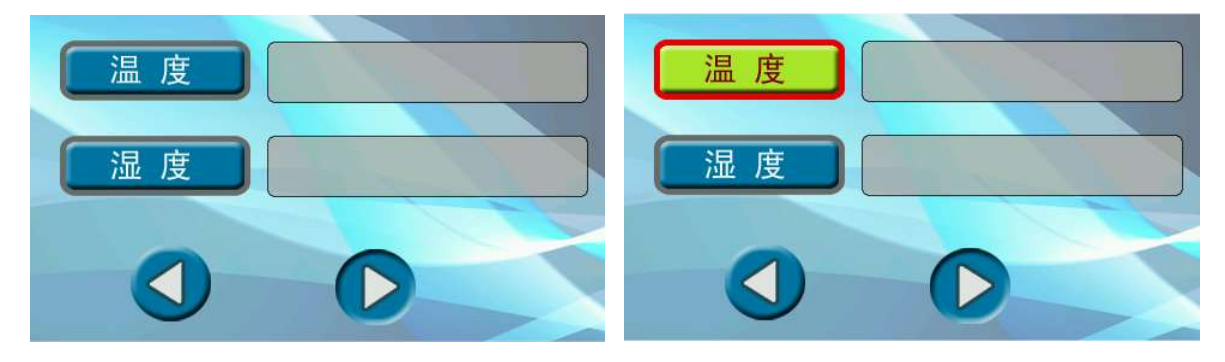

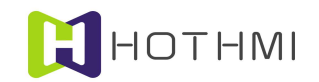

#### 3.4.3 数值控件

数值控件(Number Ctrl)是一个可输入数值也可显示用户设置数值的控件,其有多种属性可配置, 并可实现多种显示、触摸响应效果;该控件不支持控件消息配置,但允许其它控件对它进行控制。

数值控件的数值输入功能需要用户在界面指令那里先将数值输入框资源进行配置,即选定合适的数 值输入对话框。

在 EzUITool 工具中,数值控件的配置画面如下图所示:

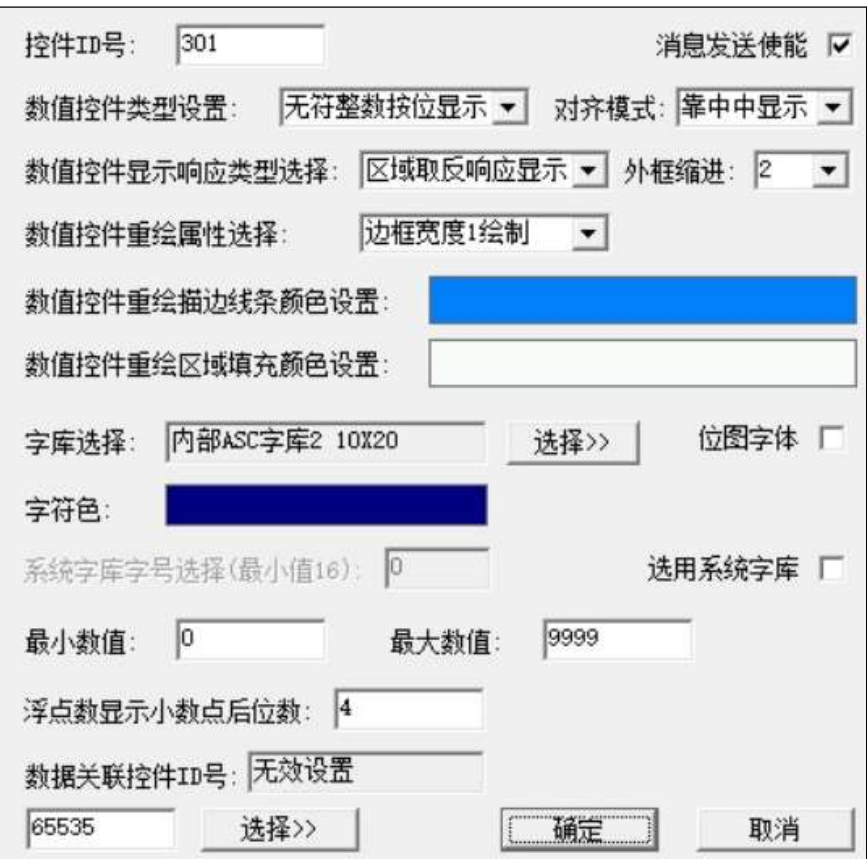

数值控件类型设置:可将数值控件设置为无符整型数、有符整型数、浮点数、无符整型数按位显示。

对齐模式:即数值在所定义的控件区域内显示的对齐方式,可设置垂直以及水平的对齐方式,以两 个方向的组合进行选择,弹出的下拉选框中可以选择到合适的对齐方式。

字库选择: 数值控件在显示数值时, 以 ASCII 西文字符进行显示, 用户需指定控件所使用的字库, 以及字符色;可选择点阵字库(模块内置西文字库或加载入资源文件的西文字库)或矢量字库(系统字库)。

位图字体: EzUIH 模块支持使用位图替代数字字符显示, 当勾选此项时, 则可通过按钮选择配置已 加载入资源文件的图片作为字符显示的素材;作为位图字体素材的图片应在加载时遵循以下规则:

- 图片资源应按顺序从 0~9 数字图片、小数点图片、负号图片在资源文件中加载;
- 负号图片在控件选择为无符数时可选择不加载入资源文件;
- 小数点图片在控件选择为整型数时可选择不加载入资源文件;
- 如负号图片选择加载,则小数点图片必需加载入资源文件。

#### WWW.HOTLCD.COM 20

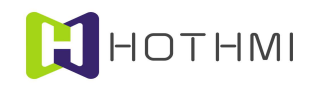

最小数值、最大数值:数值控件可以设置该控件允许输入的最大最小值,当输入的数值超出所设置 的范围时,输入将不会生效。

浮点数显示小数点后位数:当数值控件的数值类型为浮点数时,可以设置显示小数点后的有效位数; 此外当数值控件类型为"无符整型数按位显示"时,该设置可以将数值显示时按照设置的位数进行显示。

#### 数据关联控件 ID 号:

数值控件允许设置该控件的数据关联控件 ID 号。

消息发送使能:该项设置为数值控件所触发消息数据通过串口发送的使能开关,默认为勾选状态, 也即控件触发消息时将会通过模块串口发送消息数据包(GUI 服务引擎消息数据包);取消勾选后,该控 件将不会再触发消息数据包的发送。

#### 示例:

在某界面中,用户在界面指令配置了数值输入框资源,选用资源的外观如下图所示:

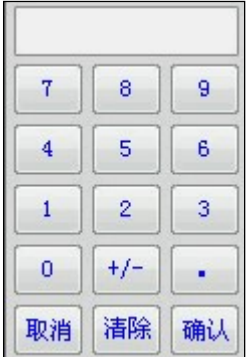

而在控件设置当中,设置一个数值控件,属性为无符整型数,对齐方式为"靠右中显示",显示响 应设置为"区域取反显示",外框缩进为 2,重绘属性为边框宽度 2 显示,边框线条色为白色,字库选择 为模块内部 ASCII 字库 2 号 (0x8002), 字符色为黄色。下图左侧为控件在蓝色的背景之上重绘完后, 如 果控件当前数值为 12345 的显示效果: 右侧为控件按下时, 显示效果:

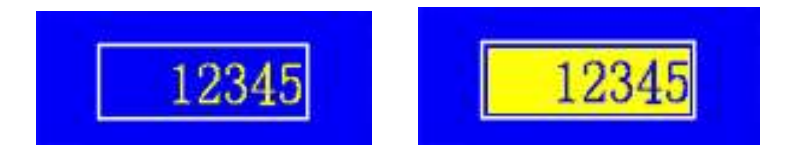

而当控件触摸释放后,将会默认在控件的右下侧弹出数值输入对话框,整体视图如下所示:

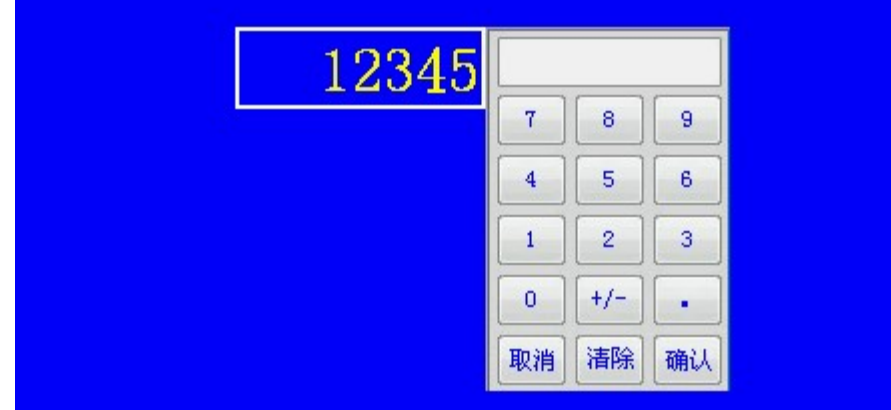

此时,触摸事件将会被弹出的输入框占用,用户可在之上完成数值的输入,输入完成后按下"确认" 键,如输入的数值为控件所设置的最小最大值范围内,则模块会返回消息给用户 MCU,以通知用户数值 控件数值发生改变,同时,更新控件中的数值显示。

按下"确定"或"取消"键时,弹出的数值输入框都会自动清除,并还原其弹出前的背景显示。

#### 3.4.4 字符串控件

字符串控件(String Ctrl)是一个可输入字符串也可显示用户设置字符串的控件,其有多种属性可配 置,并可实现多种显示、触摸响应效果;该控件不支持控件消息配置,但允许其它控件对它进行控制。

字符串控件的字符串输入功能需要用户在界面普通显示操作指令预置那里先将字符串输入框资源进 行配置,即选定合适的字符串输入对话框。

在 EzUITool 工具中,字符串控件的配置画面如下图所示:

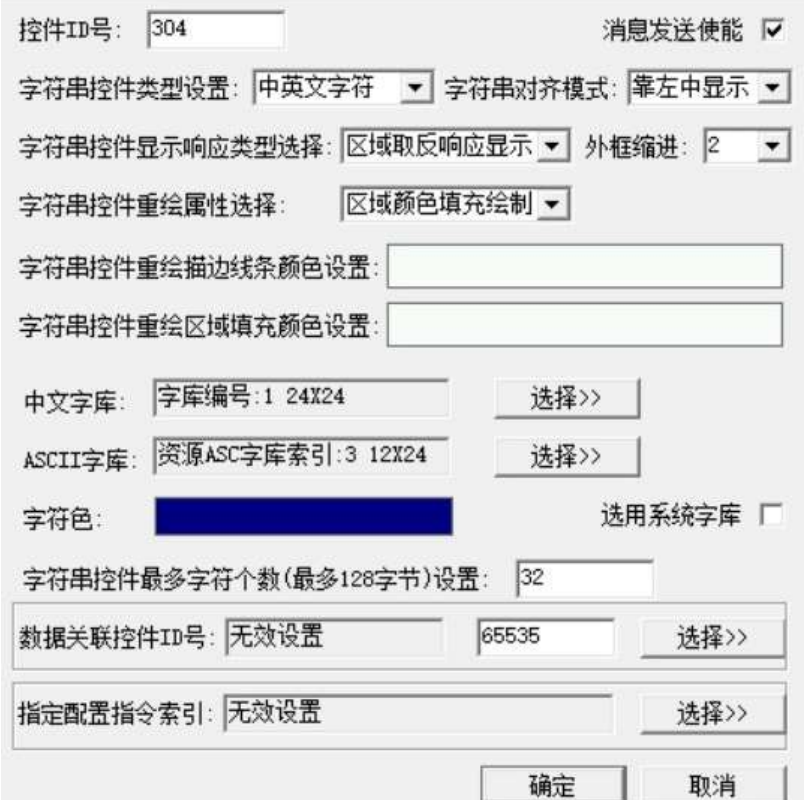

字符串控件类型设置:可将字符串控件设置为数字符号、西文字符以及中英文字符,实际上相当于 配置该控件在输入字符串时,允许输入的字符类型。

最多字符个数设置:用户可以设置该数值,限制输入时的字符个数(字节数)。

#### 指定配置指令索引:

当该项不进行配置时,模块将会在运行时,使用当前最后一次正确配置的字符串输入框资源项配置 进行弹出窗口输入字符串;但有时,用户会在同一个界面当中使用不同样式的字符串输入框,此时,就可 以配置该项内容,在当前界面预置的配置指令中选择所需要使用的配置项。

字符串控件与数值控件类似,在此不多作叙述。

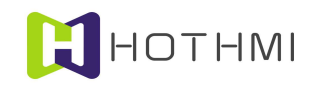

#### 3.4.5 下拉选择控件

下拉选择控件(Combox Ctrl)为一个预置多个选项,可触摸或按键消息选择预选项的控件,最多可 预置 50 条预选项,每个预选项可用最长 25 个字节的字符串进行描述。

下拉选择控件有多种属性可配置,并可实现多种显示、触摸事件响应效果;该控件支持控件消息配 置,也允许其它控件对它进行消息控制。

下拉选择控件在 EzUITool 工具中的配置对话框如下图所示:

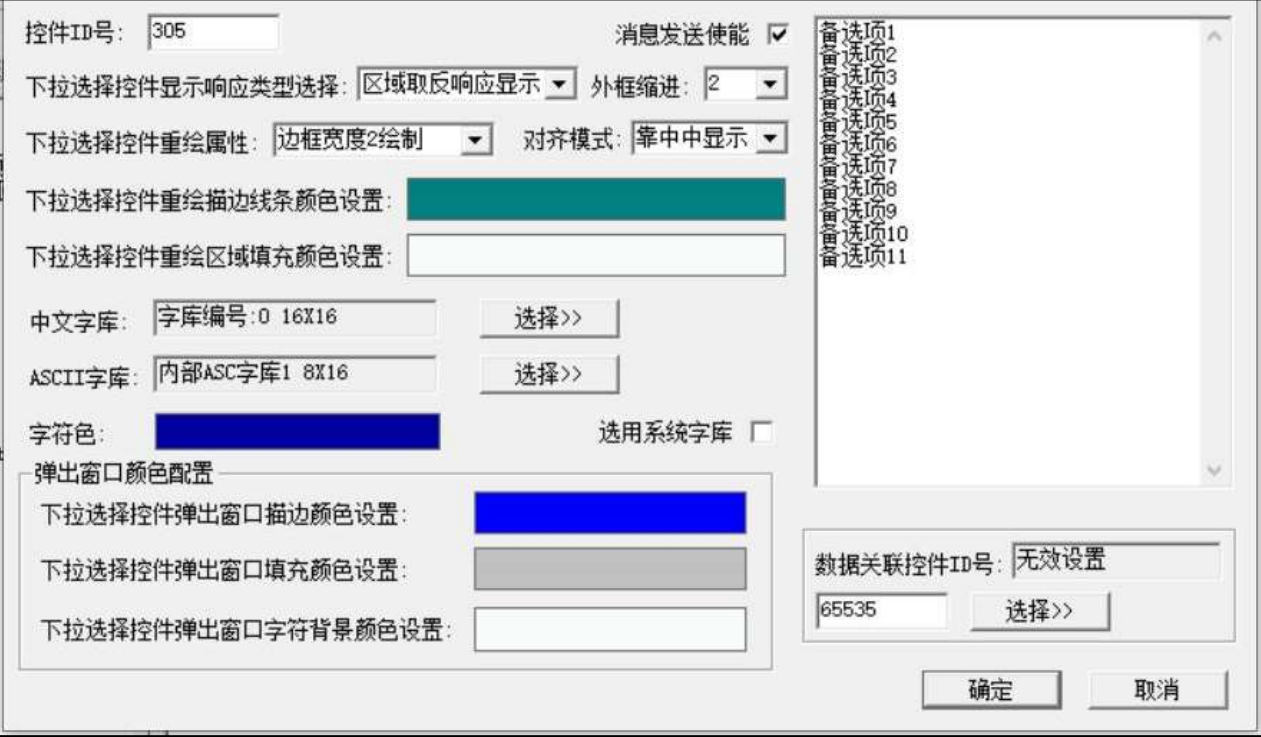

下拉选择控件的大部分属性设置与前面所述的几类控件相似,在此仅对不同之处进行说明。

显示响应类型选择当中,有一个选项是"不响应(不允许输入)",当控件选择该属性时,该控件 不允许触摸响应,即无法在触摸屏上完成对控件的选项选择;此时该控件只会显示出当前控件被选择项, 被选择项可由用户用过相应的指令进行设置。

#### 弹出窗口颜色配置:

该处,将可以设置弹出的窗口的属性,包括:窗口描边色、窗口填充色以及窗口内字符背景颜色。

设置对话框的右侧,有一个大的文本输入框,在此可以输入预置选项的文字描述,多个选项之间在 输入时在计算机上"Ctrl+Enter"键进行换行,每行表示一个预选项的文字描述,每行最多支持 25 个字节 的字符串。

#### 示例:

设置一个下拉选择控件,显示响应选择为"区域取反响应显示",外框缩进为 2,重绘属性为"区域 颜色填充绘制",文本对齐模式为"靠中中显示",控件重绘填充色为白色,使用模块内部序号 1 的 ASCII 字库(0x8001),字符色为深蓝色;弹出窗口描边色为黑色,窗口填充色为浅灰色,窗口字符背景色为白 色;而控件预置选项的字符串如下图所示:

#### WWW.HOTLCD.COM 23

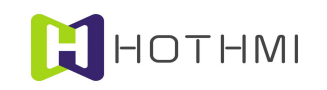

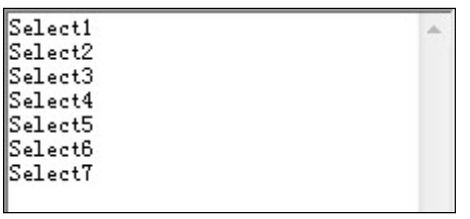

共 7 项待选项, 此时, 控件在蓝色的背景上重绘后, 假设当前被选项为第 0 项, 则显示如下图左侧 所示:

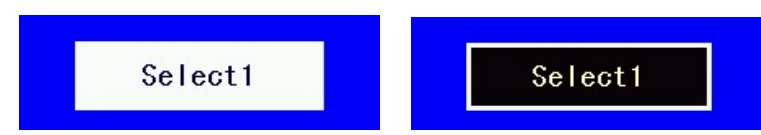

上图右侧的效果为控件被按下时的显示效果;当控件触摸释放后,会弹出一个下拉选框窗口,如下 图所示:

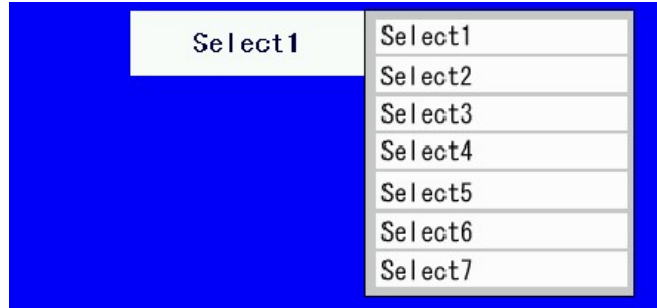

弹出选项窗口后,触摸屏将被所弹出的窗口占用,此时用户可在弹出窗口中选择预选项,选中后会 自动将窗口清除,并更新控件的当前被选项显示。

当控件的当前被选项发生改变时,如消息发送使能勾选,模块会返回消息给用户 MCU,通知用户, 当前控件的被选项发生改变。

#### 3.4.6 进度条控件

进度条控件(Process Ctrl)为仅显示的控件,用进度条的形式将用户数据呈现。

进度条控件在 EzUITool 工具中的配置对话框如下图所示:

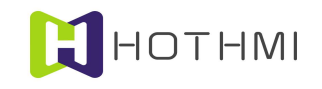

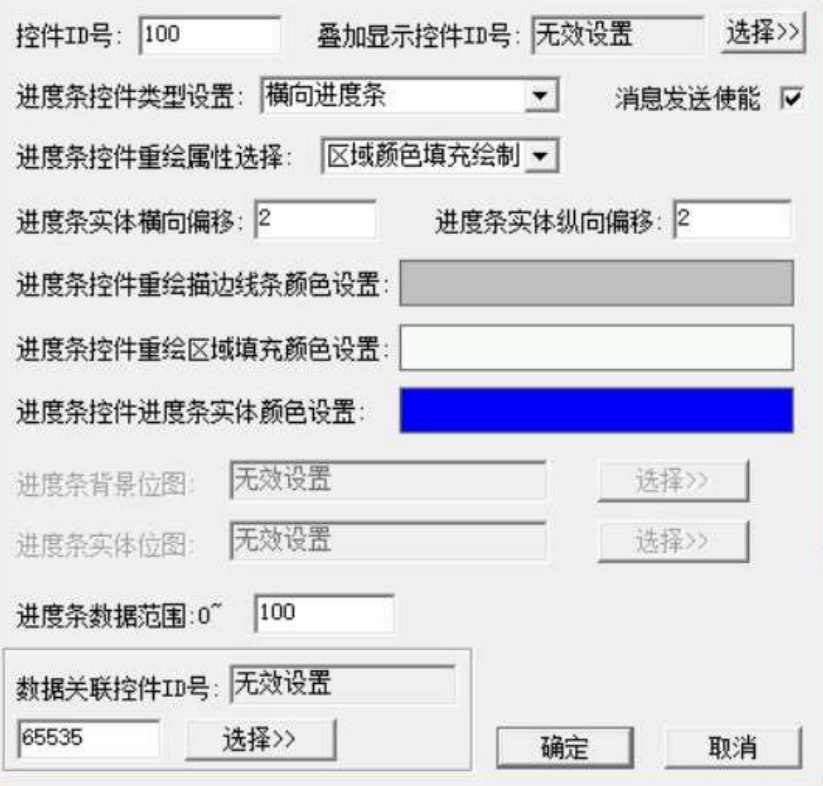

类型设置:可选择进度条为横向进度条或纵向进度条;横向进度条控件将从左向右进行增长,纵向 进度条控件将从底至上进行增长。

#### 重绘属性选择:

进度条控件可选择多种重绘属性,可选项如下:

- 边框线宽 1~8 绘制: 控件将会以线宽为 1~8 的像素点,并且以所设置的控件重绘描边线条色进 行绘制边框;
- 区域填充绘制:在重绘控件时,将会以所设置的控件区域填充色进行绘制控件区域。
- 背景图层重绘:在重绘控件时,将不对背景图层的显示进行叠加显示,并且在进度条更新显示 进度条位置时,也都将在背景图层的显示内容上进行绘制进度条。
- 位图局部截图重绘: 选择该属性时,用户将只需要设置"进度条背景位图"和"进条度实体位 图",控件将会使用所选用的位图的局部区域作为控件的背景以及进度条实体的绘制素材,局 部的区域由控件相对屏幕的区域决定;一般选择使用与屏幕大小一致的位图。
- 位图重绘: 洗择该属性时,用户将只需要设置"讲度条背景位图"和"讲条度实体位图", 控 件将会使用所选择的位图资源项进行进度条的绘制,要求用以绘制进度条控件的位图资源项大 小尺寸相同。

进度条实体横向偏移:该项设置将决定进度条相对于所设置的控件区域的横向偏移缩进量,以像素 为单位。

进度条实体纵向偏移:该项设置将决定进度条相对于所设置的控件区域的纵向偏移缩进量,以像素 为单位。

重绘描边线条颜色设置:该项设置可配置进度条控件的边框线条颜色。

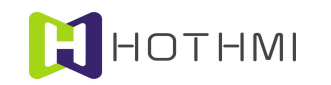

重绘区域填充颜色设置:该项设置可配置进度条控件的整体背景填充色。

进度条实体填充颜色设置:该项设置将决定进度条实体的颜色。

进度条数据范围:该项设置将决定进度条实体在显示满值时的最大数值,控件将会以该数值作为参 考,显示当前进度条实体的位置,当控件当前数值超出该设置时,进度条控件将显示满值。

#### 叠加显示控件 ID 号:

进度条控件允许设置一个叠加在其之上显示的控件,允许设置的控件类型为数值控件或字符串控件, 当设置叠加显示后,叠加在进度条控件之上显示的控件将只有字库配置、字符色、字符对齐的配置是有效 的;要求叠加的数值控件或字符串控件的控件区域完全在进度条控件的区域之内。

叠加显示的数值控件或字符串控件将不可以进行触摸输入,且当被叠加的进度条控件被控制为隐藏 时,所叠加的控件也将一起隐藏。

#### 示例:

设置一个进度条控件,横向进度条类型,重绘属性为区域填充重绘,重绘区域填充色为白色,进度 条实体颜色为蓝色,进度条实体横向、纵向偏移均为 2,进度条数据范围为 100,如当前进度条控件的数 值为 60 时,显示在蓝色的背景之上的进度条控件如下图效果:

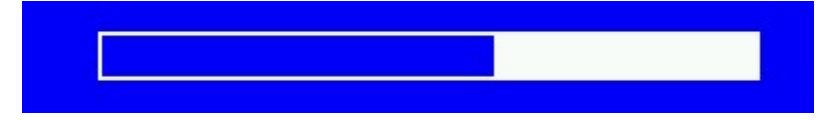

设置一个进度条控件,横向进度条类型,重绘属性为背景图层重绘,进度条实体为绿色,进度条实 体横向、纵向偏移均为 1,进度条数据范围为 100,如当前进度条控件的数值为 60 时,显示在位图的背景 之上的进度条控件如下图效果:

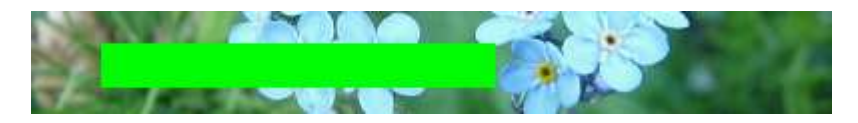

位图局部截图重绘属性的示例,使用两张位图资源(一般要求与屏幕大小一样的图片作为素材), 如下两张图片:

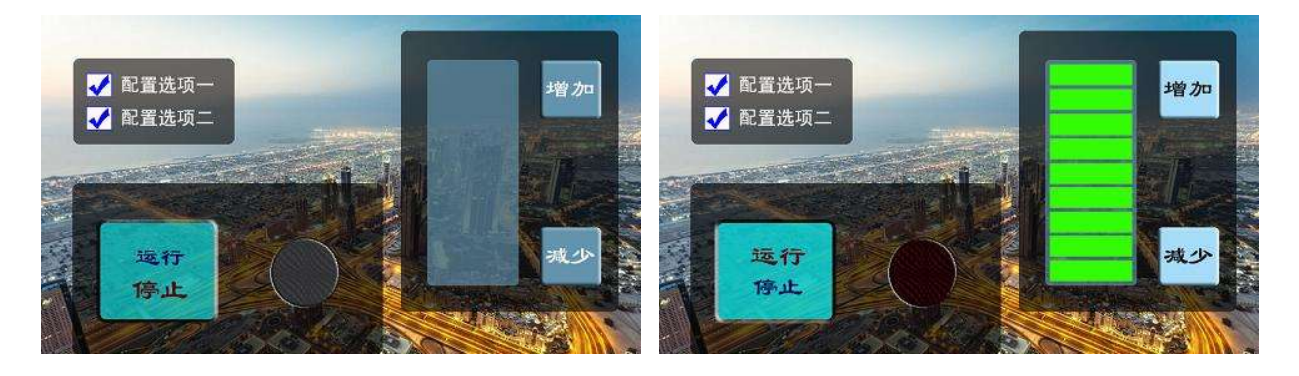

首先在显示界面当中,将左侧的位图显示在界面上,然后在界面当中,选择一个区域设置进度条控 件,如下图所示:

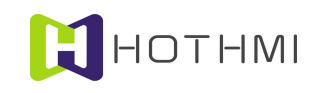

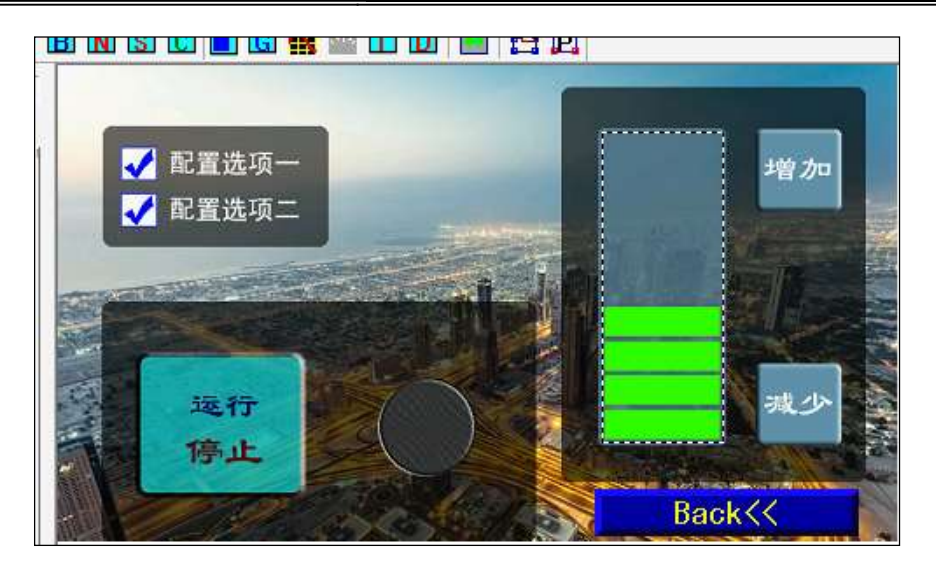

图中虚框区域也为要设置的进度条控件的区域,在弹出的对话框中配置控件的属性,选择控件类型 为非"纵向进度条",重绘属性为"位图局部截图重绘",而进度条背景位图使用前面图中左则图标,进 度条实体位图使用前面图中图右则图标。这样,实际上控件将会在刷新显示时,以控件所设置的区域从所 设置的位图中提取出局部的图像进行显示。设置数据范围为 0~9。

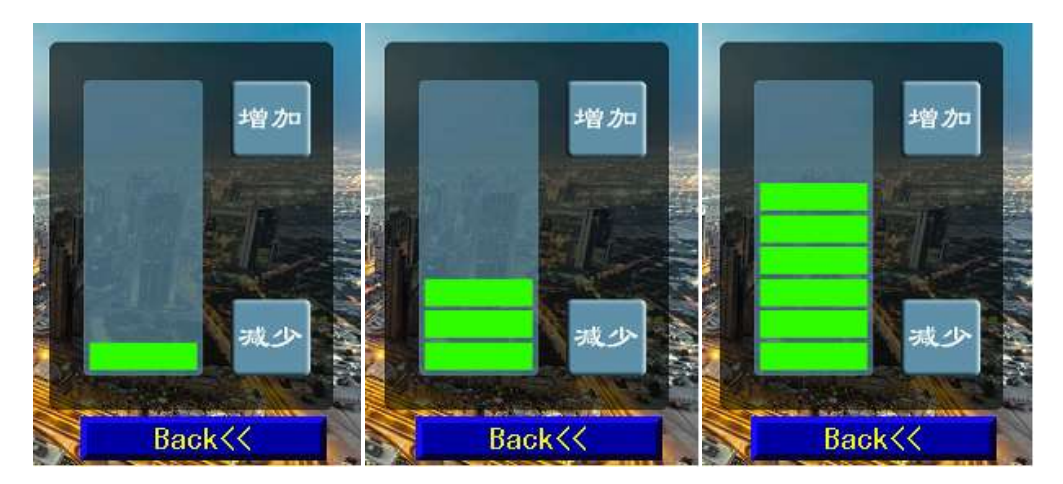

下图自左到右的三个图片分别是进度条数值为 1、3、6 时的显示状态:

#### 3.4.7 波形控件

波形控件(WaveForm Ctrl)为仅显示的控件,用波形线的形式将用户数据呈现。同一个波形控件当 中,允许最多四条波形线在其中进行更新、绘制;各条波形线均可单独设置其波形线颜色。

波形控件在 EzUITool 工具中的配置对话框如下图所示:

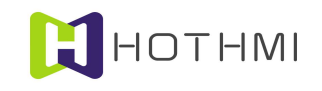

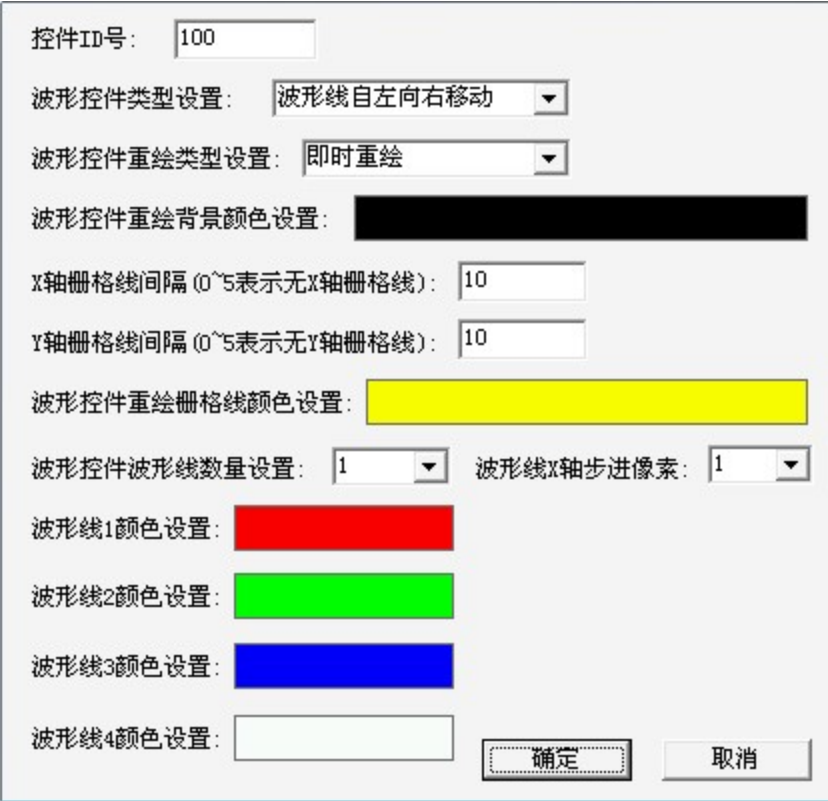

#### 控件类型设置:

波形控件允许波形线的移动方向的设置,有两项可供选择:

- 波形线自左向右移动:波形更新显示时,新的数据将从控件的左侧加入,如波形已显示满控件, 则将波形线向右移动;
- 波形线自右向左移动:波形更新显示时,新的数据将从控件的右侧加入,如波形已显示满控件, 则将波形线向左移动;
- 柱形图显示:数据以柱形图的形式进行显示,控件的更新与波形线类似。

#### 重绘类型设置:

该项设置有两项可选,分别是:

- 即时重绘:表示波形控件在接收到用户新加入的数据后,会即时自动刷新波形显示;
- 用户指令控制重绘:表示波形控件在接收到用户新加入的数据后,不会自动刷新波形显示,而 是将数据压入缓冲区,待用户发送波形重绘指令后,波形控件才会进行波形的刷新显示。

#### 栅格线间隔:

波形控件支持波形控件的栅格线显示,纵向与横向栅格线的设置相类似,当其值小于等于 5 时,将 不显示相应的栅格线;该值的设置以像素为单位。

#### 栅格线颜色设置:

该设置将决定波形控件的栅格线的颜色,而控件的栅格线在绘制时,线宽都为 1 像素。

#### 波形控件波形线相关设置:

# **HOTHMI**

#### 鑫洪泰 UART-EzUIH(S)系列模块(触摸版)编程手 UART 串口版本 V60

最多允许 4 条波形线,并可分别设置各波形线的颜色,系统默认波形线将会以线宽为 2 的线条进行 绘制波形曲线。

波形控件的 X 轴以及 Y 轴都是以像素为单位, 也即 X 轴和 Y 轴的范围, 都对应实际设置控件的区 域像素。

波形线 X 轴步进素像设置: 波形控件默认 X 轴的步进值为 1 像素点, 比如设置一个在屏上 X 轴起始 坐标为 10, X 轴终点(右侧)坐标为 109 的控件, 则波形控件的 X 轴范围为 100 个像素点, 当步进值为 置为1时,表示控件当中波形线在显示区域当中一共有 100 个数据点;而当设置步进值为 2 时, 则控件当 中波形线在显示区域当中一共有 50 个数据点。

#### 示例:

设置一个波形控件,属性为波形线自左向右移动,X 轴高度为 100 像素点,Y 轴宽度为 200 像素点, 控件背景色为黑色, 栅格线间隔 X 轴及 Y 轴均为 10, 栅格线颜色为青色, 同时允许 2 条波形线显示, 波 形线 1 颜色为红色, 波形线 2 颜色为蓝色; 控件在蓝色的背景下重绘后, 如波形控件当前暂无数据, 则显 示效果如下图所示:

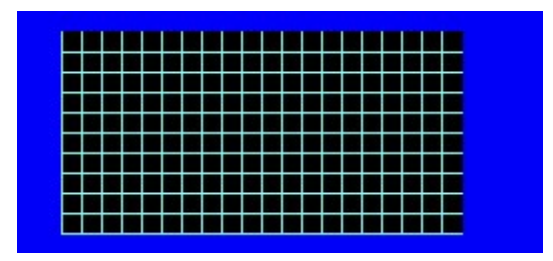

若对波形控件进行数据加载,波形线 1 的数据加载 100 个数值,数值为 60,波形线 2 的数据加载 100 个数值,数值为 30, 则波形控件重绘后,显示如下图所示:

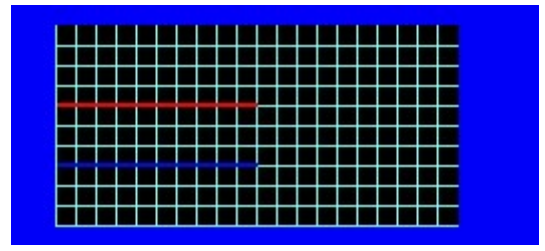

#### 柱形图显示演示:

当波形控件选择柱形图显示属性时,控件配置对话框将多出一些设置项,如下图所示的配置:

多柱形间隔设置:当控件选择的波形线数量大于 1 时,该设置将确定同一组数据的不同柱形图案的 间隔像素点;在此设置为 2。

重绘方式:可选背景颜色重绘或背景图层重绘,选择背景颜色重绘时,将以前面设置的控件重绘背 景颜色对控件所在区域进行背景的绘制;当选择背景图层重绘时,则前面设置的控件重绘背景颜色将无意 义。

柱形图宽度: 该项设置将指明柱形图显示时单条颜色柱的 X 轴宽度, 在此设置为 8 像素点。

柱形 X 轴步进间隔:该设置指定两组数据的柱形图之间的间隔(两组数据同一个柱形左侧与左侧的 横向坐标像素点数);在此设置为 40 像素点。

#### WWW.HOTLCD.COM 29

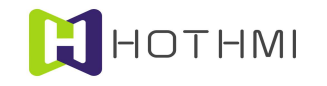

## 鑫洪泰 UART-EzUIH(S)系列模块(触摸版)编程手 UART 串口版本 V60

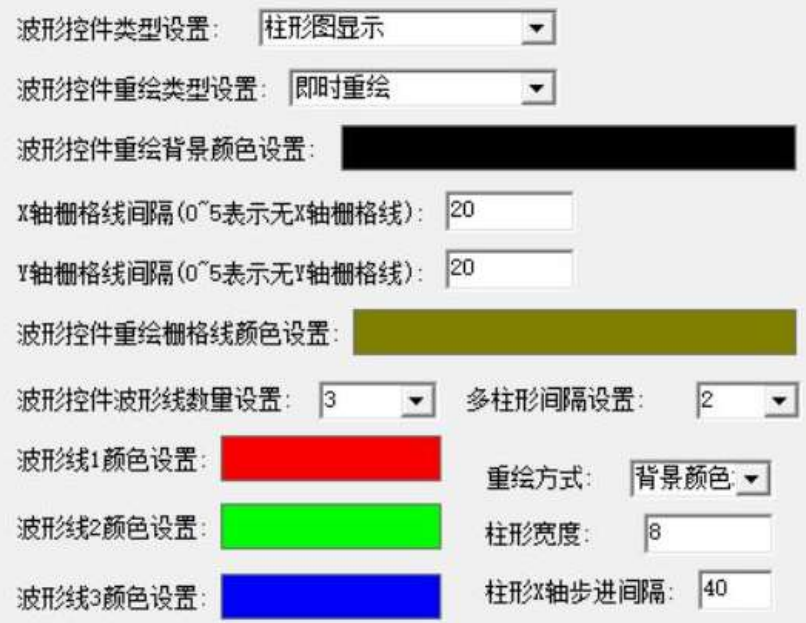

如上图配置后,当控件尚无数据设置时,显示如下图。

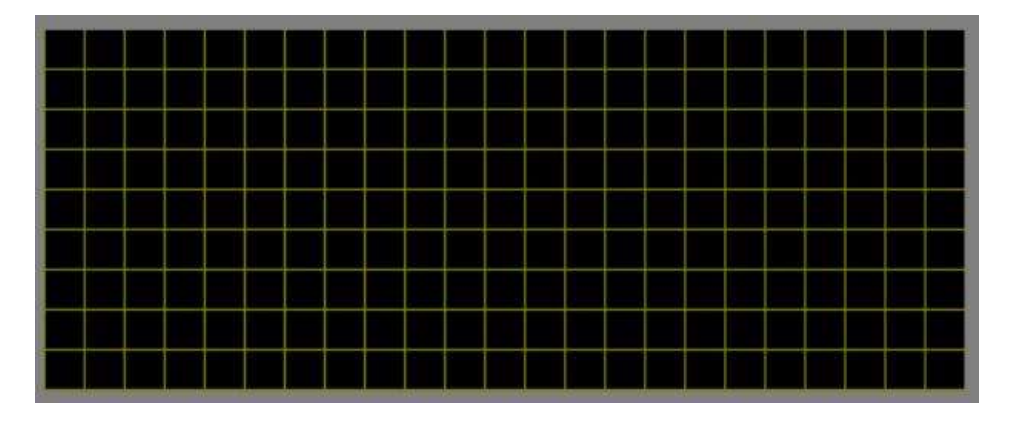

注意, 控件中栅格线 X 轴间隔为 20 像素点。当给控件输入第一组数据(一组数据三个数值, 分别为 30、50、70)时,如下图所示:

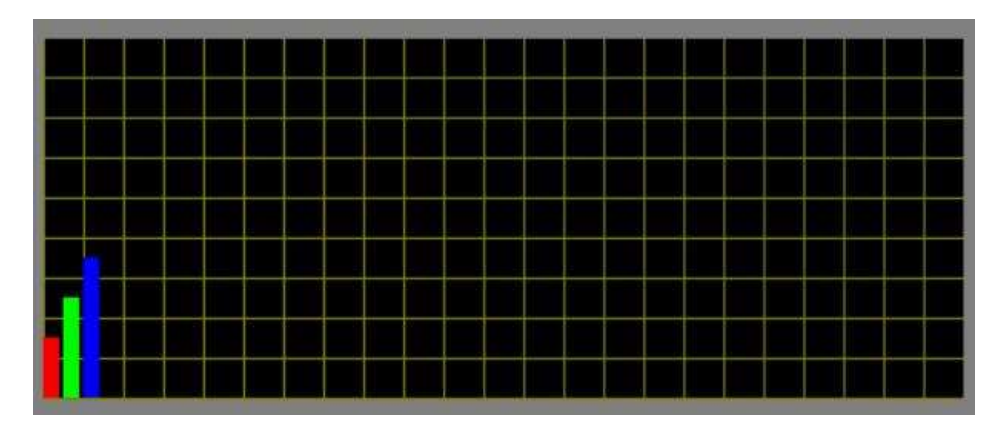

一组 3 个柱形图案,每个柱形图宽 8 像素点,柱形图之间间隔 2 像素点。当继续输入第二组数据(40, 90,150),控件显示如下:
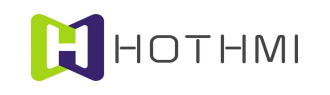

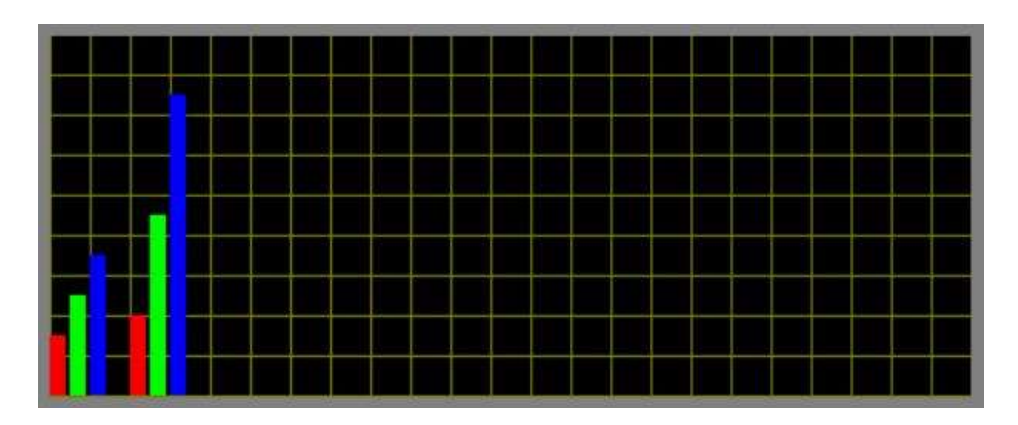

可见红色的柱形图按,两组柱形的左侧位置间隔与设置的 40 像素点一致(X 轴栅格线间隔为 20)。

### 3.4.8 位图动画控件

位图动画控件(Gif Ctrl)是一个基于图片资源的动态图像显示控件,其有多种属性可配置,并可实 现动画显示效果或位图状态显示效果;该控件不支持触摸事件,但允许接受控件消息控制。

在 EzUITool 工具中, 位图动画控件的配置画面如下图所示:

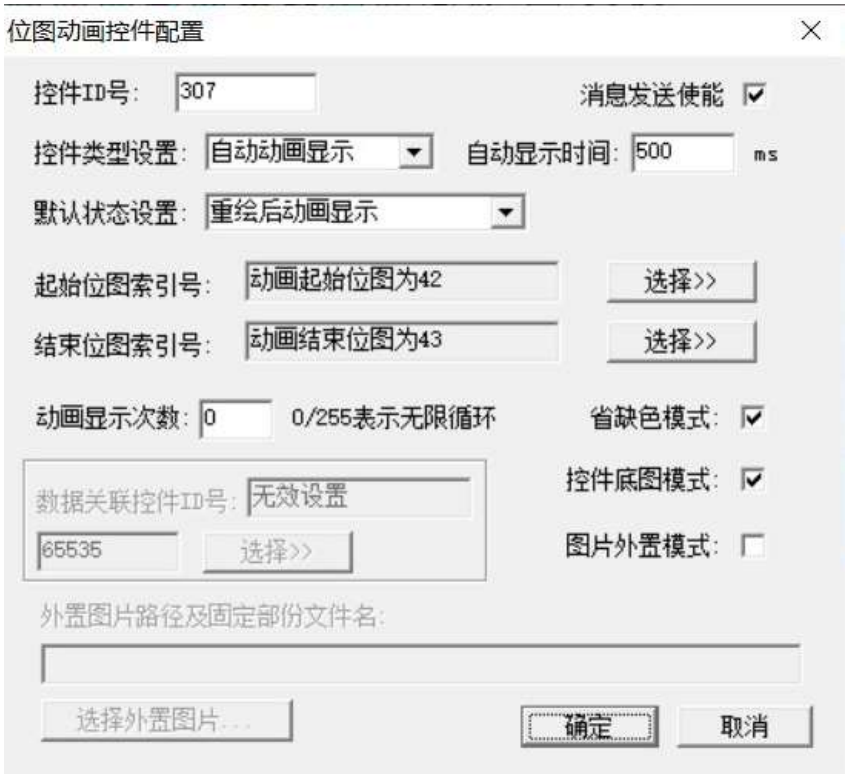

### 控件类型设置:

位图动画控件支持 3 种类型的设置,分别如下:

- 自动动画显示:将控件设置为该类型时,控件的状态有两种,分别是停止状态和动态显示状态; 当停止状态时,控件将显示所设置的起始位图索引所指向的第一张位图;而当控件为动态显示 状态时,控件将按所设置的"自动显示时间"作为位图切换的时间间隔,将"起始位图索引号" 至"结束位图索引号"之间的位图依次切换显示;
- WWW.HOTLCD.COM 31 静动态显示:将控件设置为该类型时,控件也是有两种状态,分别是静止状态和动态显示状态;

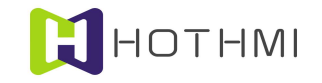

当控件处于静止状态时,控件将显示所设置的"起始位图索引"把指向的第一张位图;而当控 件为动态显示状态时,控件将按所设置的"自动显示时间"作为位图切换的时间间隔,将"起 始位图索引号"之后的一张位图至"结束位图索引号"之间的位图依次切换显示;

 完全指令切换:将控件设置为该类型时,控件的状态将指示控件显示位图的序号,序号的大小 由"起始位图索引"至"结束位图索引"之间的位图个数决定;用户可通过指令设置控件的状 态,以此切换控件所显示的位图。

#### 自动显示时间:

该参数的设置仅在位图动画控件设置为"自动动画显示"和"静动态显示"类型时有效,表示控件 在动态切换位图显示时的时间间隔,单位为毫秒(ms),允许设置的最小值为 200ms,最大值为 2000ms。

### 默认状态设置:

该参数设置的是控件在系统初始化之后的默认状态,其值的设置与控件的类型设置有关。

- 自动动画显示:控件将允许设置两个默认状态中的一个,分别是:重绘后动画显示以及重绘后 停止显示,即表示控件在初始化之后的默认状态;当然用户也可通过指令控制控件的当前状态, 即控件的动态/停止状态;
- 静动态显示:控件将允许设置两个默认状态中的一个,分别是:重绘后显示静态以及重绘后显 示动态,即表示控件在初始化之后的默认状态;当然用户也可通过指令控制控件的当前状态, 即控件的动态/静态状态;
- 完全指令切换:控件的默认状态将指示控件在初始化后默认显示位图的序号,序号的大小由"起 始位图索引"至"结束位图索引"之间的位图个数决定;用户可通过指令设置控件的状态,以 此切换控件所显示的位图。

### 起始位图索引(注):

该设置将决定位图动画控件所配置的位图在资源文件中的起始索引号,要求该起始索引要小于"结 束位图索引"。

### 结束位图索引(注):

该设置将决定位图动画控件所配置的位图在资源文件中的结束索引号,要求该起始索引要大于"起 始位图索引"。起始位图索引和结束位图索引之间的位图个数即为该控件所配置的位图个数,或称为帧数。

### 注: 起始位图索引及结束位图索引的设置在"图片外置模式"处于取消勾选下可用。

#### 动画显示次数:

该参数的设置仅在位图动画控件设置为"自动动画显示"类型时有效,该参数设置将确定动画显示 的次数,当其值为 0 或 255 时,表示无限次循环显示;而当设置为其它值时,表示动画动态显示的次数, 当显示循环显示的次数达到所设置值时,位图动画控件将会在 GUI 服务引擎内部发出控件消息,可以用于 驱动界面切换等操作(该项功能一般用于开机动画显示),若此时控件消息发送使能勾选,则也将触发消 息数据包的串口发送。

### 数据关联控件 ID 号:

当位图动画控件属性设置为"自动动画"之外的选项时,允许设置该控件的数据关联控件 ID 号。

### 示列:

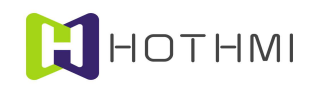

下图将说明位图动画控件的各类型设置的含意:

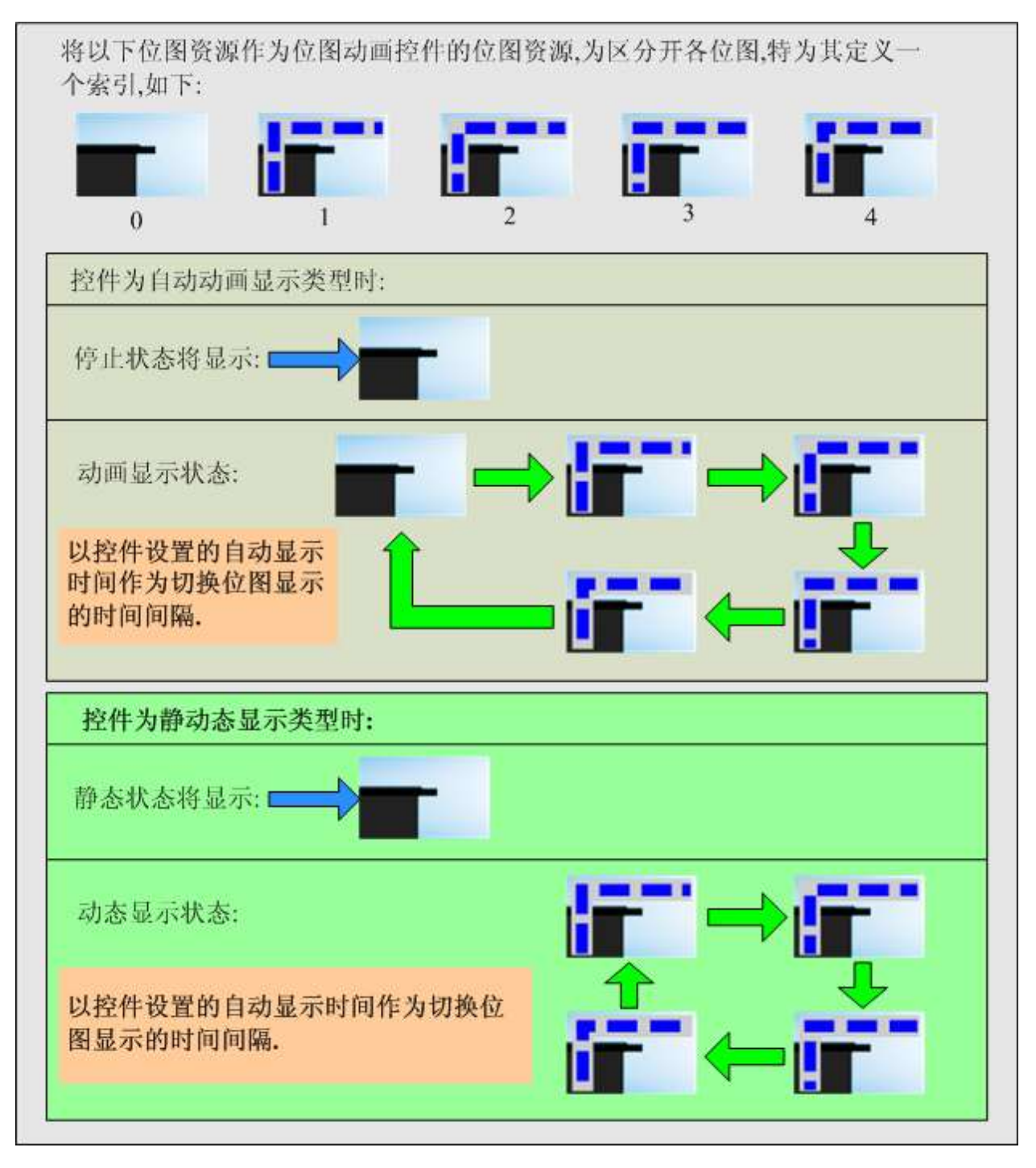

# 图片外置模式

EzUIH 模块支持位图动画控件所配置的图片预存于模块 U 盘当中, 无需加载入资源文件: 当用户需 要使用大量图片制作数量较多的动画控件时,就不必受资源文件所支持加载的最大资源项数限制。

当用户勾选"图片外置模式"时,配置对话框如下图所示:

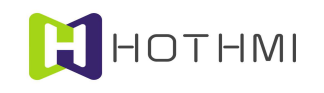

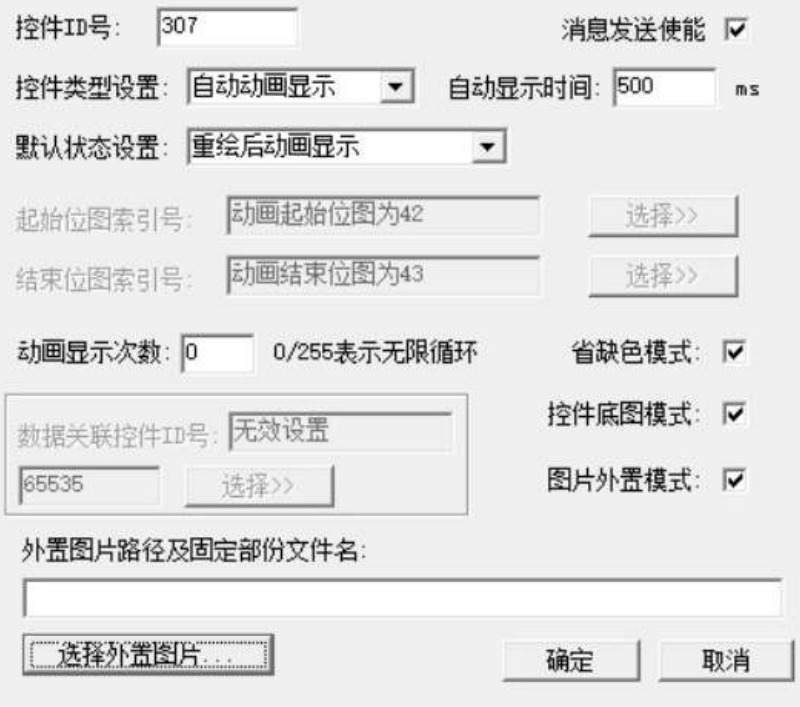

此时"起始位图索引号"及"结束位图索引号"处的配置将呈灰色不可用状态;用户需指明配置给动 画控件的图片存储相对路径及配置图片的固定部份文件名。

图片外置模式下给动画控件配置的图片可为 BMP 图片文件或 JPEG 图片文件,文件名需统一格式, 且文件名最后需以数字作为文件名的一部份,连续多帧图片素材文件的文件名的数字部份需为连续数字; 如,假设所配置的文件名固定部份为"DemoPic",则对应于"起始图片索引号"的图片名需为"DemoPic1", 第二张图片为"DemoPic2", 第 10 张图片名为: "DemoPic10"。

图片外置模式时,动画控件允许一个控件最多配置 252 张图片作为控件的图片帧。

示例:

如当前模块 U 盘中, 根目录下预存有多个文件夹, 且文件夹中有多个符合要求的图片文件, 如下图 所示:

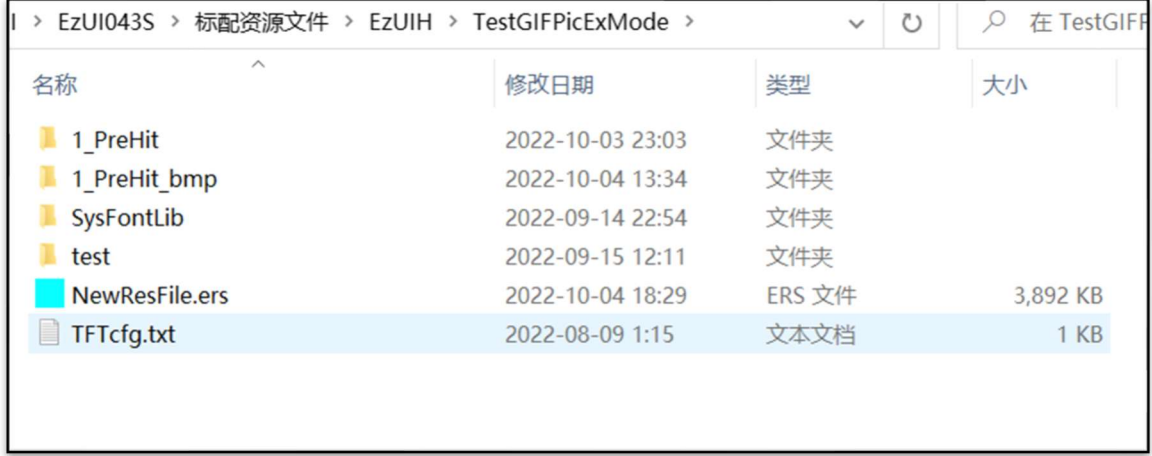

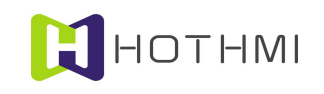

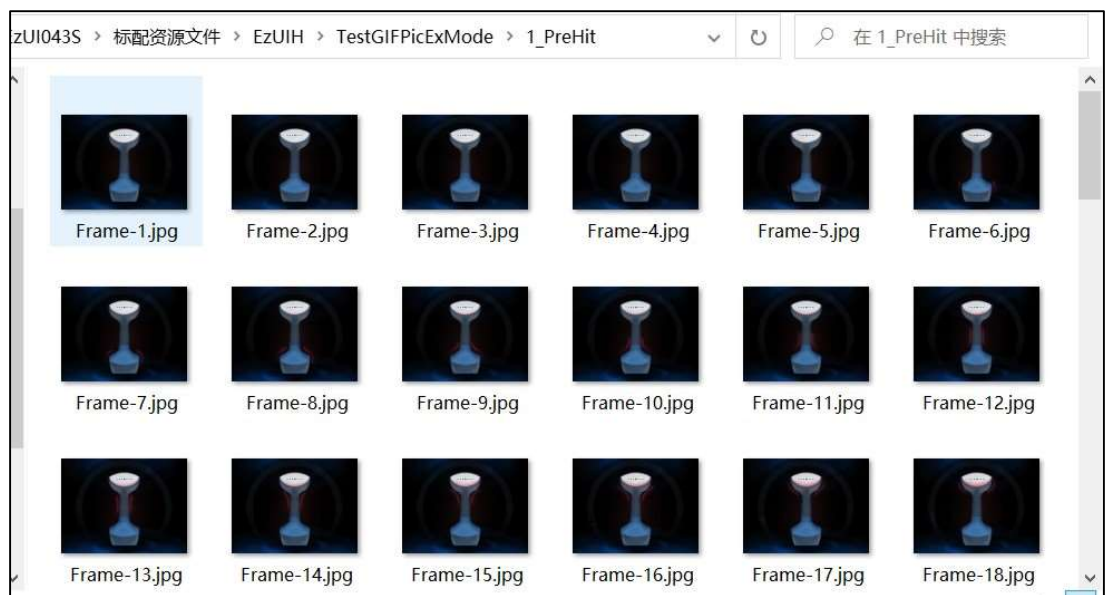

注意:示例图片中,预存外置图片的文件夹与当前编辑的资源文件(后缀.ers)为同一目录下,在编 辑时最好将它们置在相似的位置,以便于工具软件进行效果呈现以及观察;当资源文件完成编辑并且要在 模块上进行显示时,须将预置图片的整个文件件拷入模块 U 盘中,且保持与设置时相同的相对路径关系。

此时,点击"选择外置图片"工具按钮,在弹出的对话框中完成外置图片的选择(可选择图片帧中 任意一帧),完成后如下图所示:

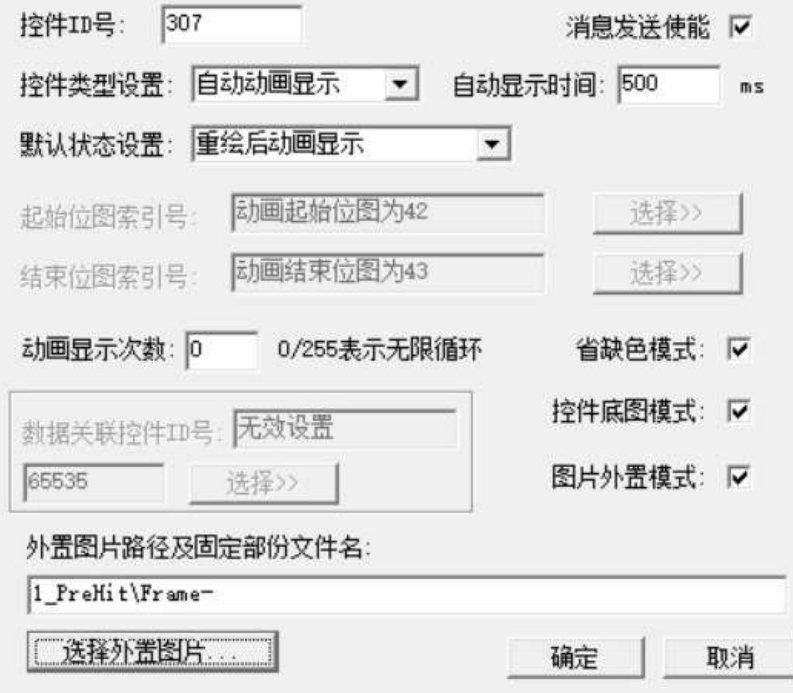

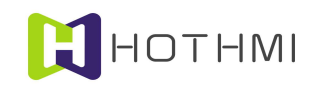

### 3.4.9 时间显示控件

时间显示控件(TimeDisCtrl)是一个以常见的时间显示方式显示模块内置 RTC 时钟或用户指定时间 信息的控件,其有多种属性可配置,并可实现多种显示效果。

时间显示控件如要显示模块内置的 RTC 实时时钟的时间,需要模块具备内置 RTC 实时时钟功能, 用户在使用时应确认所使用的模块是否具有 RTC 实时时钟功能。

在 EzUITool 工具中, 时间显示控件的配置画面如下图所示:

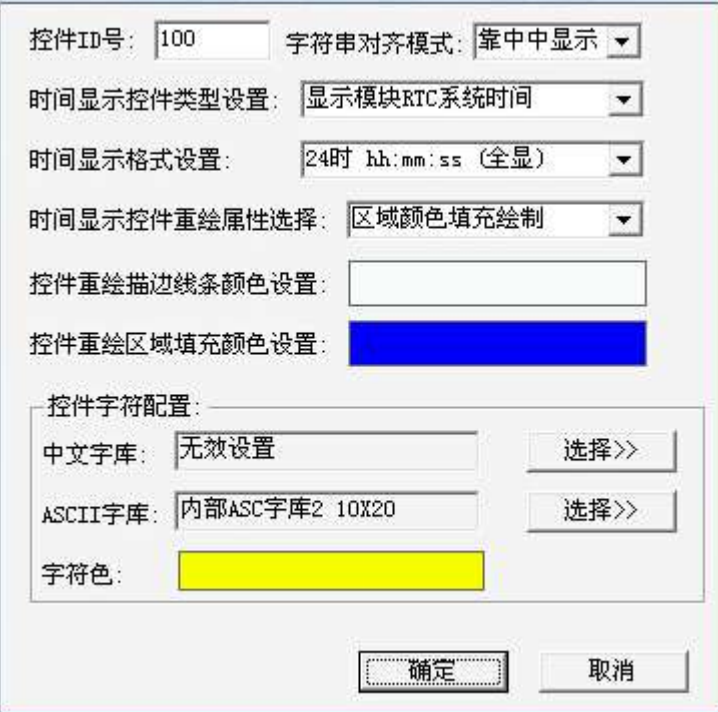

时间显示控件的部分属性设置与字符串显示控件类似,在此不多作详述,仅介绍其独有的特性设置。

控件类型设置:可将控件设置为"显示模块 RTC 系统时间"或"显示用户指定时间"。

- 显示模块 RTC 系统时间:该类型设置表示控件从 EzUI 模块的内置 RTC 实时时钟获取当前时间 进行显示;此时不允许用户通过控件数值写入指令对该控件进行更新写入操作;
- 显示用户指定时间:该类型设置表示控件显示的是由用户通过指令对控件写入的时间信息。
- 用于设置模块 RTC 系统时间:该类型设置表示控件可接受控件消息进行数据修改,并可将修改 后的时间更新模块内置 RTC 实时时钟(需要控件消息进行触发)。

时间显示格式:该设置将决定控件在显示时间时所呈现的格式,包括 24 小时或 12 小时制显示等多 种显示风格。

### 3.4.10 日期显示控件

日期显示控件(DateDisCtrl)是一个以常见的日期显示方式显示模块内置 RTC 日期或用户指定日期 信息的控件,其有多种属性可配置,并可实现多种显示效果;该控件不支持控件消息配置,也不允许其它 控件对它进行控制。

日期显示控件如要显示模块内置的 RTC 实时时钟的日期,需要模块具备内置 RTC 实时时钟功能, 用户在使用时应确认所使用的模块是否具有 RTC 实时时钟功能。

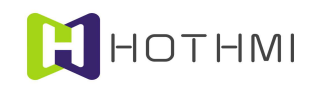

在 EzUITool 工具中,日期显示控件的配置画面如下图所示:

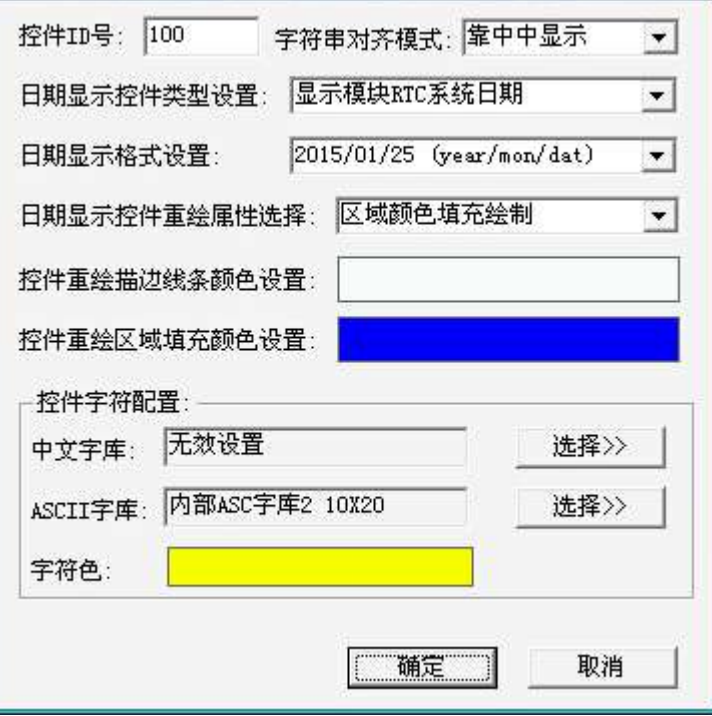

日期显示控件的属性设置与时间显示控件类似,在此不多作详述。

# 3.4.11 表盘显示控件

表盘显示控件是一个以表盘背景图为基础且以指针沿中心点顺时针旋转指示数值的控件,表盘背景 图为位图资源,表盘指针可以设置为直线绘制或图片旋转,并可实现多种显示效果;该控件不支持控件消 息配置,但允许其它控件对它进行控制。

在 EzUITool 工具中,表盘显示控件的配置画面如下图所示:

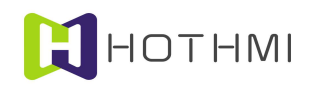

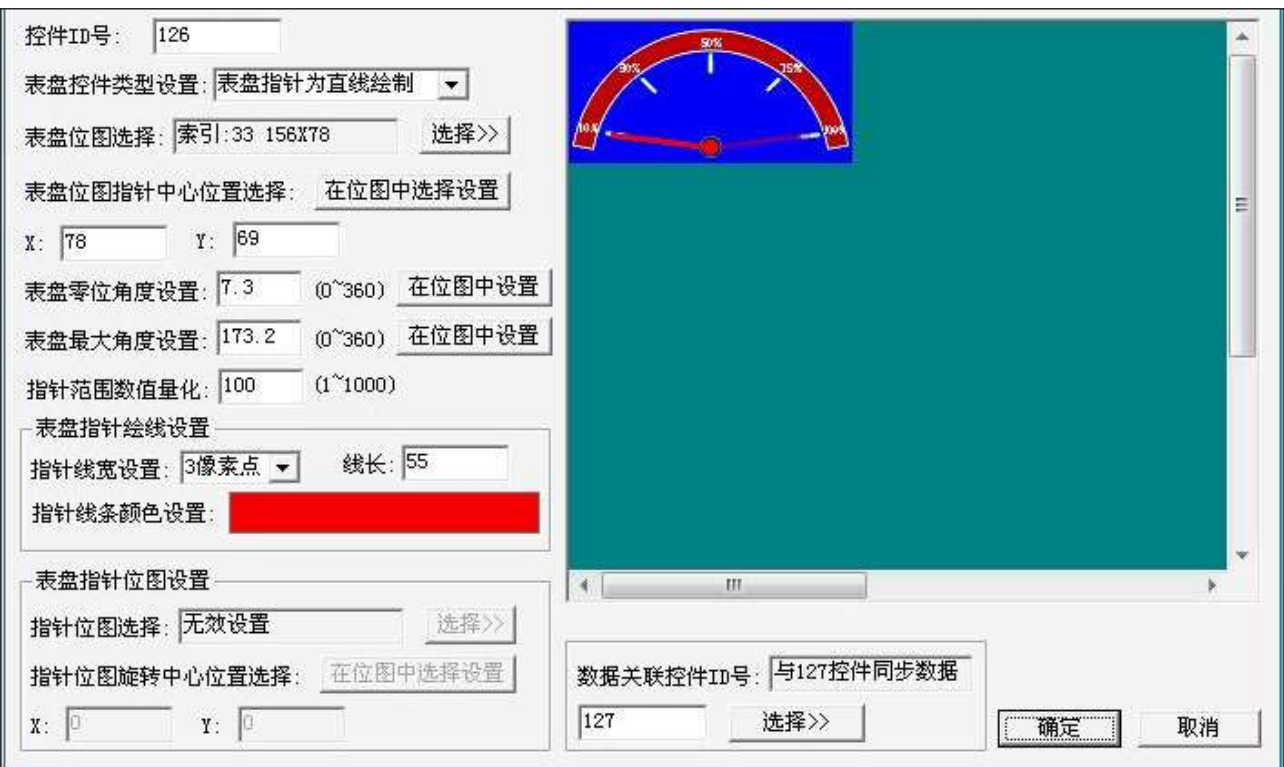

表盘控件类型设置:可将控件设置为表盘指针为直线绘制或表盘指针为位图资源;

- 表盘指针为直线绘制:该类型表示表盘显示控件在显示时,表盘的指针由用户配置的线宽、线 长及绘图色决定的直线来进行绘制,上图中示例的即为表盘指针为直线绘制类型。
- 表盘指针为位图资源:该类型表示表盘显示控件在显示时,表盘的指针由用户指定的位图资源 进行显示。

表盘位图选择:点击右侧按钮,可弹出位图资源选择对话框,用户可从里面选择已加载到资源文件 的位图资源作为表盘的背景位图。

### 表盘位图指针中心位置选择:

该项设置将决定表盘显示控件的指针旋转中心点位于表盘背景位图的位置,点击右则按钮,则可在 对话框右侧的显示区中用鼠标点击选择指针中心位置在表盘背景位图中的偏移位置,或者可以直接利用下 方的 X 和 Y 轴设置编辑框中直接输入坐标点。

### 表盘零位角度设置:

表盘显示控件零位角度的设置,可直接点击右侧按钮,在对话框右侧的显示区中进行可视化操作设 置,或直接在编辑框中输入零位角度的数值,数值范围为 0~360。

### 表盘最大角度设置:

表盘显示控件最大角度的设置,可直接点击右侧按钮,在对话框右侧的显示区中进行可视化操作设 置,或直接在编辑框中输入最大角度的数值,数值范围为 0~360。

# 指针范围数值量化:

WWW.HOTLCD.COM 38 表盘显示控件的指针起始位置都由角度值决定,为了呈现更好的数值效果,可以设置该项数值,以 便于将控件设置的角度范围进行整型数的量化,量化后,表盘控件的数值将对应角度范围的量化值。比如 上图中,设置的零位角度值为 7,最大角度值为 174,量化值为 100;则表盘显示控件的角度范围为 7~174

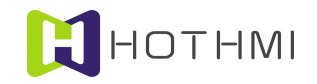

度,则当表盘显示控件当前的值为 0 时,表示表盘显示控件的指针显示在零位(7度)的位置上,数值每 增加 1,则指针顺时针旋转 1.67 度的角度。

### 表盘指针绘线设置:

当表盘显示控件设置为直线绘制类型时,该区域内的设置有效。

指针线宽设置:可以选择指针绘制时,直线的线宽。

指针线长设置:可根据具体的需要设置合适的指针线长,单位为像素点。

指针线条颜色设置:可根据具体的需要,设置合适的指针颜色,点击右侧的色块,会弹出颜色选择 对话框。

#### 表盘指针位图设置:

当表盘显示控件设置为位图资源类型时,该区域内的设置有效。

指针位图选择:点击右侧按钮,可弹出位图资源选择对话框,用户可从里面选择已加载到资源文件 的位图资源作为表盘的指针位图。

用户在制作指针位图时,应注意以下几点:

- 位图图像除有效的指针线条区域之外的地方,应使用有别于指针线条颜色的背景色,这样在指 针位图显示时,将会自动把指针线条之外的区域清除不显示,但背景色最好与表盘背景位图的 背景颜色接近一些为好;
- 位图图像在制作时,应以指针旋转角度为 0 值时进行制作。

下图即为示例的指针位图图像:

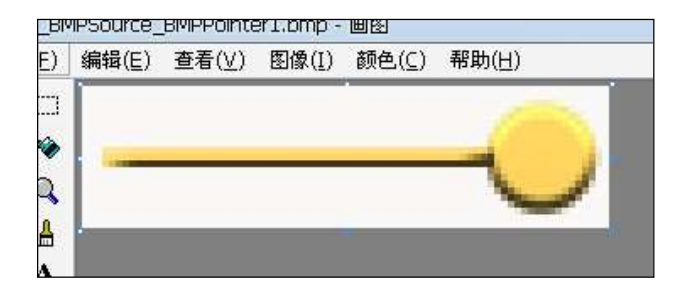

可以看到,图像除了黄色区域那块的指针线条,其它地方都选择了有别于它的白色,这样在控件显 示时,模块会自动清除边上的区域,显示效果如下图所示:

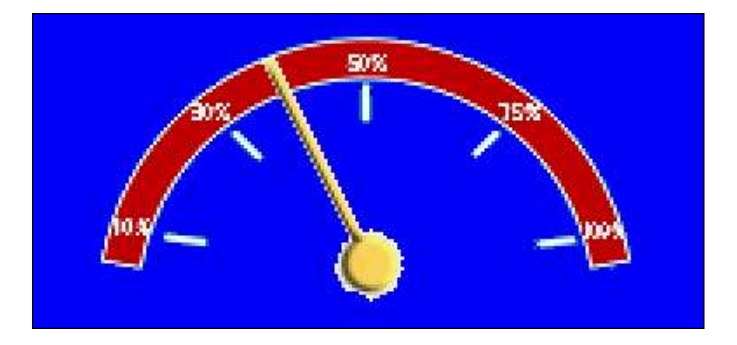

指针位图旋转中心位置选择:

可以点击右侧按钮,这样就可以在对话框的右侧显示区中利用鼠标点击选择指针位图的旋转中心点, 或也可以通过下方的两个编辑框直接输入数值进行设置。

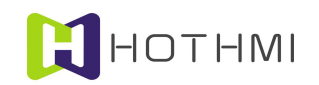

### 3.4.12 滑动条控件

滑动条控件(SliderCtrl)提供了一个简单快捷的数值设置类控件,支持横向滑动或竖向滑动两种类 型,可由系统绘制或由用户所设置的位图资源进行绘制;滑动条控件在使用中允许用户点按触摸控件区域 进行数值(或称为位置)设置,也允许按下后保持状态拖拽滑动块进行数值的设置;电容触摸版本的模块 体验效果为佳。该控件不支持控件响应消息配置,但允许其它控件对它进行控制。

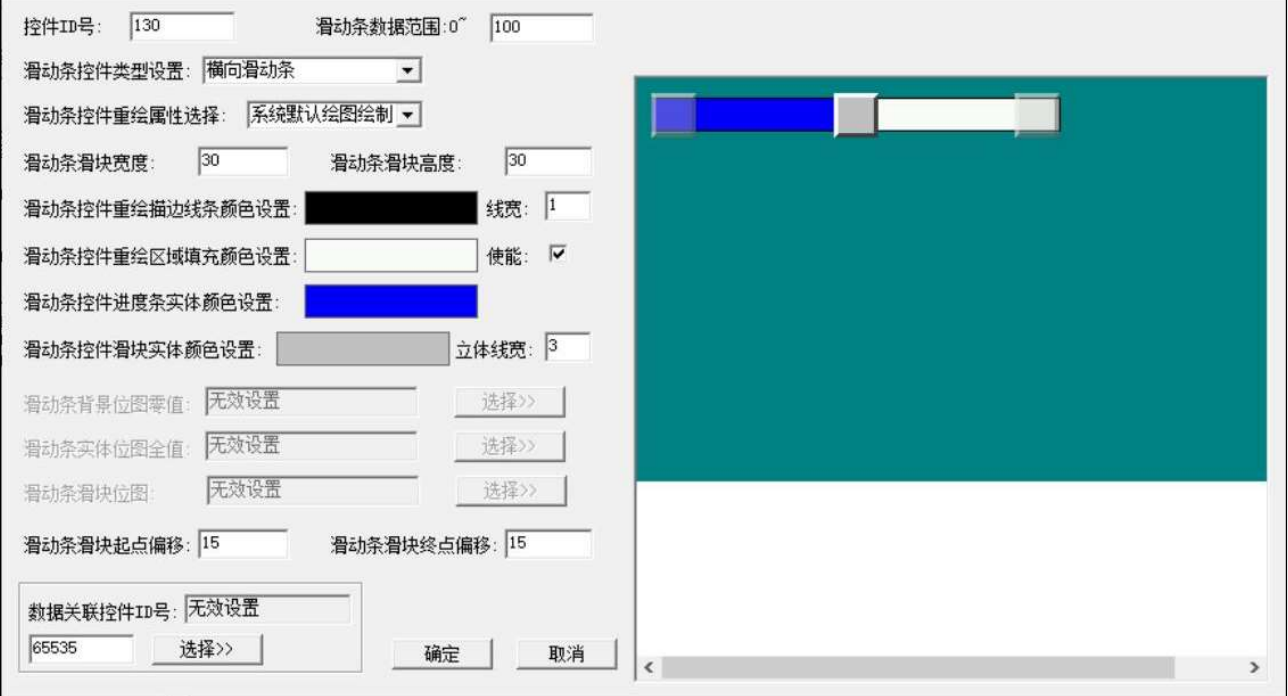

在 EzUITool 工具中,滑动条控件的配置画面如下图所示:

滑动条控件类型设置:可将控件设置为横向滑动条或竖向滑动条,在工具中创建新的滑动条控件时, 工具将根据所选择区域的宽高比进行默认的横向竖向属性设置;

滑支条控件重绘属性选择:可将控件设置为系统绘图绘制或表位图资源绘制;

- 系统默认绘图绘制:该类型表示控件在显示时,滑动条的背景以及滑动条实体进度、滑动块均 由用户配置的线宽、绘图色等决定,上图中示例的即为系统默认绘图绘制类型。
- 位图素材绘制:该类型表示控件在显示时,控件的背景、实体进度以及滑动块均由资源项里的 位图资源进行绘制显示,需要注意的是,控件在显示更新位图素材时,将会提取位图的四个顶 角的颜色数据,如四点颜色相同,则认为是省缺色(也即显示这些位图素材时,与省缺色相同 的像素点将不进行显示)。

滑块宽度: 在使用系统默认绘图进行绘制控件时,该项设置可以重新定义滑块的宽度(X 轴)大小, 该项数值更新后,点击对话框其它设置区域后,将会在右侧的效果显示区更新当前配置所对应的显示效果;

滑块高度: 在使用系统默认绘图讲行绘制控件时,该项设置可以重新定义滑块的高度(Y 轴)大小, 该项数值更新后,点击对话框其它设置区域后,将会在右侧的效果显示区更新当前配置所对应的显示效果;

重绘描边线条颜色设置:当控件重绘属性为系统默认绘图时,控件将会以右侧线宽设置的线宽值像 素点,使用重绘线条颜色进行绘制控件边框背景;如描边线宽设置为 0,则表示控件不进行描边绘制,也 即描边线条颜色无意义;使用鼠标点击颜色块,将会弹出颜色设置对话框进行选择设置;

# HOTHMI

### 鑫洪泰 UART-EzUIH(S)系列模块(触摸版)编程手 UART 串口版本 V60

重绘描边线宽: 当控件重绘属性为系统默认绘图时,该项可设置 0~8 的数值,表示控件背景重绘时 的描边线宽;

重绘区域填充颜色设置:当控件重绘属性为系统默认绘图时,该项可设置控件区域的背景颜色;如 右侧的"使能"钩选状态下,控件显示时将以所设置的颜色对控件区域进行颜色填充,以此为控件背景;

进度条实体颜色设置: 当控件重绘属性为系统默认绘图时,该项可设置控件的进度条实体颜色, 与 进度条控件的类似;

滑块实体颜色设置:当控件重绘属性为系统默认绘图时,该项可设置滑块的填充颜色,

立体线宽:当控件重绘属性为系统默认绘图时,该项可设置滑块的立体效果线宽,当其值为 0 时, 表示不使用立体效果;

背景位图: 当控件重绘属性为位图素材绘制时,点击右侧按钮,可弹出位图资源选择对话框,用户 可从里面选择已加载到资源文件的位图资源作为控件的背景位图;

实体位图:当控件重绘属性为位图素材绘制时,用户可选择已加载到资源文件的位图资源作为控件 的进度条实体位图;

滑块位图:当控件重绘属性为位图素材绘制时,用户可选择已加载到资源文件的位图资源作为控件 的滑块位图;

滑块起点偏移:滑动条控件的滑块在零值时与控件起始点(横向为左侧起点,竖向为下部起点)的 偏移像素点设置,通常由系统默认根据控件滑块大小自动完成设置,但也允许用户自行修改;修改该项数 值后,可从对话框右侧的效果示意图中看到相应的变化;

滑块终点偏移:滑动条控件的滑块在零值时与控件结束点(横向为右侧结束,竖向为上部结束)的 偏移像素点设置,通常由系统默认根据控件滑块大小自动完成设置,但也允许用户自行修改;修改该项数 值后,可从对话框右侧的效果示意图中看到相应的变化;

滑动条数据范围:该项设置将决定动条控件进度条实体在显示满值时的最大数值,控件将会以该数 值作为参考,显示当前进度条实体的位置,当控件当前数值超出该设置时,控件将显示满值。

数据关联控件 ID 号: 滑动条控件允许设置该控件的数据关联控件 ID 号。

### 用于制作滑动条控件的位图素材设置:

当使用位图素材来进行滑动条控件显示时,要求背景位图与实体位图的大小尺寸相同;而滑块位图 不宜太小,太小则触摸设置时不太好点击或移动滑块。

控件所使用的图像素材在显示时,将会默认以省缺色的形式显示,模块将会获取图像的四个角的四 点像素颜色值,如四点颜色相同,则会认定该颜色为省缺色,而后在显示位图时将与省缺色相同的素材点 不讲行显示: 所以用制作位图素材时, 应注意以下:

位图图像除有效区域之外的地方,应使用有别于有效区域颜色的背景色,这样在位图显示时,将会 自动把有效区域之外的区域清除不显示,但背景色最好与表盘背景位图的背景颜色接近一些为好。

下面的三张位图为示例的位图图像,分别将会用于背景位图、实体位图和滑块位图:

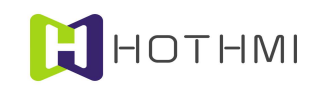

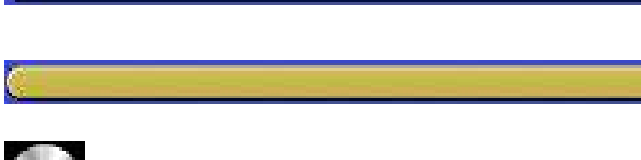

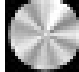

下图为控件配置对话框中的显示效果:

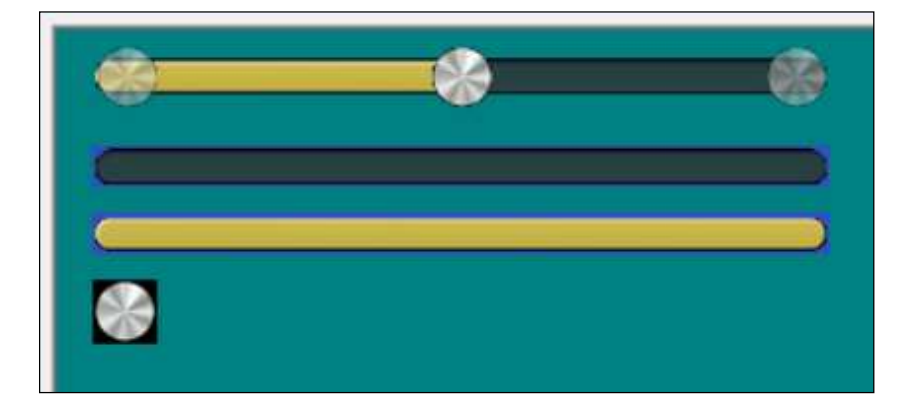

图中两侧透明虚化显示的,则为控件滑块的零值、满值位置示意。

下图为模块在界面中的显示效果示意:

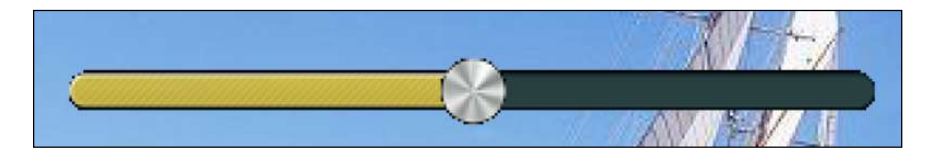

# 3.4.13 二维码显示控件

二维码显示控件(QRCoderDisCtrl)是一个可将用户预置或单片机即时发送字符串转换为二维码图像 的显示类控件,字符串转换为二维码图像显示时,控件将自动选择合适的版本以及纠错等级,用户单片机 只需要给控件发送字符串即可自动生成二维码图像并显示;生成的二维码图像将根据控件所配置的显示区 域大小进行自动放大显示。

在 EzUITool 工具中,二维码显示控件的配置画面如下图所示:

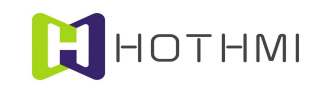

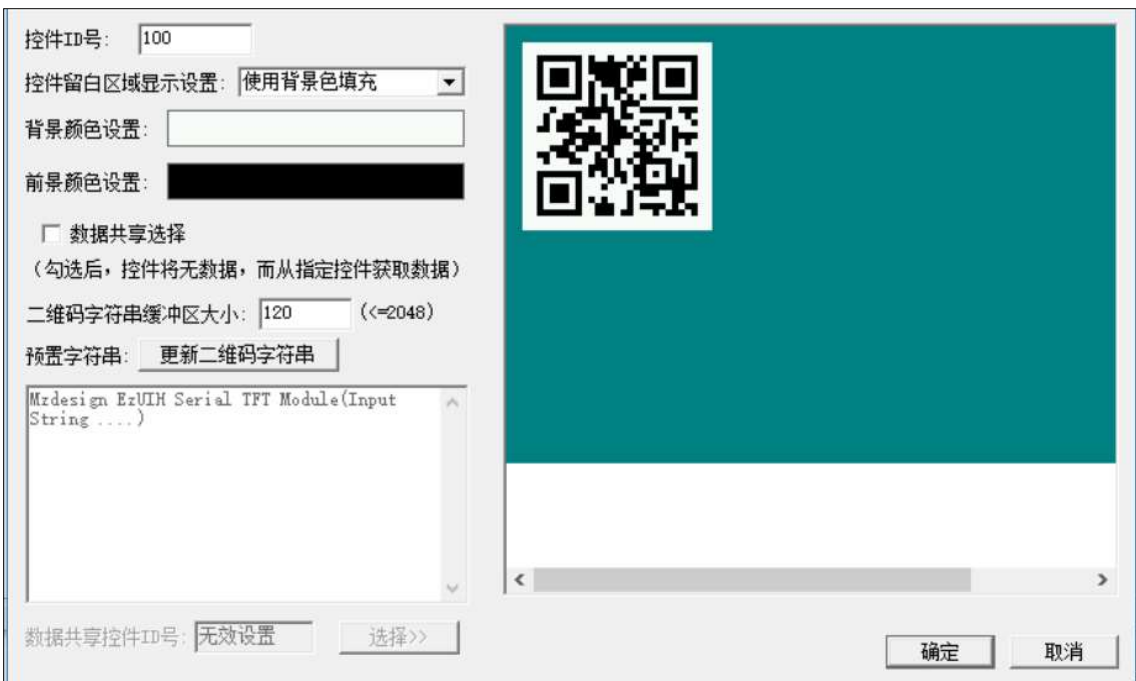

控件留白区域显示设置:在创建控件时用户在显示区域内所配置的区域或许并不是正方形的,并且 生成的二维码图像自动放大后,可能并不能完全填充满所配置的区域,所以在此定义了一个二维码图像显 示相对所配置区域的留白区域,用户可以根据自己的需要选择合适的留白区域处理方式;

- 使用背景色填充:该选择表示控件在显示二维码图像时,留白区域使用控件所配置的背景色进 行填充处理,上图中示例的即为使用背景色填充的示例。
- 不讲行绘制(显示背景): 该选择表示控件在显示二维码图像时, 留白区域将显示出背景画面。

背景颜色设置:设置二维码图像显示时的背景颜色,鼠标点击右侧的颜色块可弹出对话框进行设置;

前景颜色设置:设置二维码图像显示时的前景颜色;

数据共享:当控件选择为数据共享模式(即勾选上左侧的单选项)时,控件将无数据缓冲区,也无 法通过指令对该控件进行字符串更新或读取,控件需要设置数据共享的目标控件 ID 号,设置好后,控件 将会从所设置的目标控件获取二维码图像进行显示。数据共享模式的对立状态为自有数据模式,自有数据 模式下,控件将允许设置自身的字符串数据缓冲区大小,以及可以为控件预置字符串内容。

二维码字符串缓冲区大小设置:二维码显示控件实际上将用户设置给控件的字符串转换为二维码图 像进行显示,所以控件需要有一个字符串的缓冲区用于保存用户设置的字符串内容,该缓冲区可以根据需 要进行设置其大小。该项设置需要控件处于自有数据模式下可配置。

预置字符串:用户可为二维码显示控件预置模块初始化后的字符串内容,如有预置的字符串,二维 码显示控件将会在界面显示进,将预置的字符串转换为二维码图像进行显示,如控件当前无字符串内容, 二维码显示控件将不会显示在界面当中。该项设置需要控件处于自有数据模式下可配置。

更新二维码字符串按钮:按下该按钮,可以将用户预置的二维码显示控件的字符串转换为二维码图 像显示在对话框右侧的预览区域中。

**数据共享控件 ID 号:**用户可在控件处于共享数据模式下时,按下右侧的按钮,在弹出的对话框中选 择一个模式为自有数据模式的二维码显示控件,这样,当前控件将会在界面显示更新时,从目标控件获取 二维码图像进行显示。

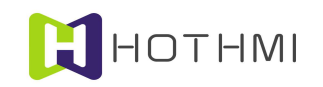

# 3.5 控件管理

EzUIH 系列模块是基于界面以及控件的 GUI 系统,模块的 GUI 服务引擎会替用户管理界面以及所有 的控件,很多控件之间的响应、处理、显示更新、以及界面的切换等操作,并不需要用户介入控制;在此 将会对 EzUIH 系列模块的 GUI 服务引擎的一些基本规则进行详细说明。

### 3.5.1 控件响应触摸

EzUIH 系列模块的触摸事件分为以下四类:

- 触摸按下:用户在触摸屏上按下有效区域,则为触摸按下事件;
- 触摸释放:当模块处于触摸按下状态时,释放触摸屏的按下,则会发生触摸释放事件。
- 触摸长按:对于区域按钮及位图按钮,当用户在触摸屏上按下(不释放)时间超过模块配置的 长按键触发时间 1后, 模块内部会以所配置的长按键连续触发时间 1间隔快速连续的触发控件的 触摸事件(每个按钮控件都可单独的设置其是否允许触摸长按事件,或者设置长按事件连续触 发的触摸事件是否仅用于内部控件消息的驱动)。
- 触摸滑动: 用户在触摸屏上按下后, 保持按下状态, 并移动触摸点, 为触摸滑动事件。

当有触摸事件发生在控件的有效区域内时,GUI 服务引擎将会视控件的类型以及控件的具体设置来 执行相关的动作,但有一个基本原则:只有当前界面内设置的控件允许响应触摸事件。

注 1:长按键触发时间以及长按键连续触发时间的配置将全局的决定模块是否允许按钮类控件的触摸 长按键的功能,而每个按钮类控件都可以单独的配置其长按键事件的特性,比如关闭控件的长按键功能、 设置控件的长按键连续触发事件仅用于内部运作,或者设置控件长按键连续触发事件发送(通过串口)GUI 服务引擎消息数据包给用户 MCU。

接下来,对每一个允许响应触摸事件的控件进行详述其响应触摸事件的基本原则。

### 区域按钮控件:

- 触摸按下事件:当区域按钮控件所设置的有效区域内发生触摸按下事件时,控件将会按用户所 设置的显示响应属性进行显示刷新,若控件所设置的属性中,设置为响应按下事件且消息发送 使能勾选,则控件会发送一条区域按钮控件按下消息给用户;
- 触摸释放事件:当区域按钮控件所设置的有效区域内发生触摸释放事件时,控件将会恢复重绘 时的显示效果,若控件所设置的属性中,设置为响应释放事件且消息发送使能勾选,则控件会 发送一条区域按钮控件释放消息给用户;而如果该控件配置了控件消息,则会在 GUI 服务引擎 内部发生一条控件消息,将会按照该条消息的配置切换界面或对其它控件进行操作。
- 触摸长按事件:如控件配置为允许长按键,则当区域按钮控件发生触摸按下事件后,超过长按 **键触发时间**仍未释放,则会在模块内部以所配置的长按键连续触发时间间隔快速连续的触发内 部控件消息,将会按照该条消息的配置切换界面或对其它控件进行操作,如控件配置为"长按 键连续消息"长按键事件且消息发送使能勾选,则会使模块通过 UART 口向用户发送消息。

### 位图按钮控件:

位图按钮控件要区分其类型属性,如控件设置为非"乒乓开关"类型,则按如下响应触摸消息:

触摸按下事件:当位图按钮控件所设置的有效区域内发生触摸按下事件时,控件将会按用户所

设置的显示响应属性进行显示刷新,若控件所设置的属性中,设置为响应按下事件且消息发送 使能勾选,则控件会发送一条位图按钮控件按下消息给用户;

- 触摸释放事件:当位图按钮控件所设置的有效区域内发生触摸释放事件时,控件将会恢复重绘 时的显示效果,若控件所设置的属性中,设置为响应释放事件且消息发送使能勾选,则控件会 发送一条位图按钮控件释放消息给用户;而如果该控件配置了控件消息,则会在 GUI 服务引擎 内部发生一条控件消息,将会按照该条消息的配置切换界面或对其它控件进行操作。
- 触摸长按事件: 如控件配置为允许长按键, 当位图按钮控件发生触摸按下事件后, 超过**长按键** 触发时间仍未释放,则会在模块内部以所配置的长按键连续触发时间间隔快速连续的触发内部 控件消息,将会按照该条消息的配置切换界面或对其它控件进行操作,如控件配置为"长按键 连续消息"长按键事件且消息发送使能勾选,则会使模块通过 UART 口向用户发送消息。

若位图按钮控件设置为"乒乓开关"类型,则按如下响应触摸消息:

- 触摸按下事件:当位图按钮控件所设置的有效区域内发生触摸按下事件时,控件将会按用户所 设置的显示响应属性进行显示刷新;
- 触摸释放事件:当位图按钮控件所设置的有效区域内发生触摸释放事件时,控件将切换显示位 图按钮控件设置时所设定的图标,并将位图按钮控件的当前状态进行取反(若之前为 0 则改为 1, 若之前为 1 则改为 0), 如消息发送使能勾选, 控件会发送一条位图按钮控件状态改变消息给用 户;而如果该控件配置了控件消息,则会在 GUI 服务引擎内部发生一条控件消息,将会按照该 条消息的配置切换界面或对其它控件进行操作。

### 数值控件:

**H**HOTHMI

数值控件可设置属性为不响应触摸事件,即不允许输入数值,此时控件将只能接受用户通过模块通 讯端口发送的数据包来对控件的当前数值进行更新,有更新数值时,模块将会自动进行显示的更新。

如控件设置的属性为可响应触摸事件,则按如下说明进行响应:

- 触摸按下事件:当数值控件所设置的有效区域内发生触摸按下事件时,控件将会按用户所设置 的显示响应属性进行显示刷新;
- 触摸释放事件:当位数值控件所设置的有效区域内发生触摸释放事件时,控件将会恢复重绘时 的显示效果;如模块之前配置了数值输入框资源,则会弹出一个数值输入框(对话框),用户 可在其上进行数值的输入,如在数值输入框内完成输入后,用户按下"确定"按钮,如果所输 入的数值为该控件所设置的最大最小值之内的有效数值,则控件会发送一条数值控件数值改变 消息给用户。

### 字符串控件:

字符串控件可设置属性为不响应触摸事件,即不允许输入字符串,此时控件将只能接受用户通过模 块通讯端口发送的数据包来对控件的当前字符串进行更新,有更新字符串时,模块将会自动进行显示的更 新。

如控件设置的属性为可响应触摸事件,则按如下说明进行响应:

- 触摸按下事件:当字符串控件所设置的有效区域内发生触摸按下事件时,控件将会按用户所设 置的显示响应属性进行显示刷新;
- 触摸释放事件: 当位字符串控件所设置的有效区域内发生触摸释放事件时, 控件将会恢复重绘 时的显示效果;如模块之前配置了字符串输入框资源,则会弹出一个字符串输入框(对话框),

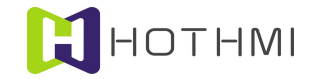

用户可在其上进行字符串的输入,如在字符串输入框内完成输入后,用户按下"确定"按钮, 则控件会发送一条字符串控件数据改变消息给用户,用户可通过控件数据读取指令来读取该控 件内的字符串数据。

### 下拉选择控件:

下拉选择控件可设置属性为不响应触摸事件,即不允许触摸输入选择,此时控件将只能接受用户通 过模块通讯端口发送的数据包来对控件的当前选择项进行更新,有选择项更新时,模块将会自动进行显示 的更新。

如控件设置的属性为可响应触摸事件,则按如下说明进行响应:

- 触摸按下事件:当下拉选择控件所设置的有效区域内发生触摸按下事件时,控件将会按用户所 设置的显示响应属性进行显示刷新;
- 触摸释放事件:当位下拉选择控件所设置的有效区域内发生触摸释放事件时,控件将会恢复重 绘时的显示效果;控件会弹出下拉选框(对话框),用户可在其上进行预选项的选择,选择完 成后,如消息发送使能勾选,则控件会发送一条下拉选择控件数据改变消息给用户,用户可通 过控件数据读取指令来读取该控件当前被选择项。

### 滑动条控件:

滑动条控件可以响应用户的触摸按下、释放事件,以及触摸滑动事件,下面介绍不同的情况下滑动 条控件响应各类触摸事件时的具体效果:

- 触摸按下事件:当滑动条控件所设置的有效区域内发生触摸按下事件时,滑动条控件的滑动块 将直接跳转到触摸位置进行刷新显示;
- 触摸滑动事件:当滑动条控件所设置的有效区域内发生触摸滑动事件时,滑动条控件的滑动块 将跟随触摸点移动刷新显示;
- 触摸释放事件:当滑动条控件所设置的有效区域内发生触摸释放事件时,如消息发送使能勾选, 滑动条控件将会发送一条消息数据包给用户,通知用户单片机当前滑动条控件的滑动块位置所 对应的数值发生了改变。

进度条控件、波形控件及二维码显示控件等无法响应触摸事件。

#### 3.5.2 控件弹出窗口

EzUIH 系列模块的 GUI 服务引擎允许三个控件弹出窗口,分别是数值控件、字符串控件以及下拉选 择控件,弹出窗口将会依照优先在窗口弹出的所属控件的右则靠下方弹出,如该区域的显示区域比要弹出 的窗口要小时,将会视具体的情况在合适的位置弹出显示窗口。

当窗口弹出显示后,可能会有部分其它控件被所弹出的窗口全部覆盖,或者部分覆盖,此时这些被 覆盖的控件将不会进行显示刷新,且不允许其响应触摸事件。

当窗口弹出后,如用户在所弹出的窗口按下"确定"或"取消"按钮(视具体的弹出窗口而定), 或弹出下拉选框窗口内完成选择后,所弹出显示的窗口将会自动消除显示,恢复界面应有的显示;而如在 窗口弹出显示期间,用户在窗口之外的区域进行触摸事件,则也会触发所弹出窗口的自动消除显示并恢复 界面应有显示。

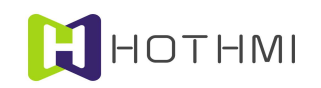

# 3.5.3 控件消息响应

EzUIH 系列模块的 GUI 服务引擎允许对一些控件配置控件消息,控件消息可通过控件的触摸事件来 驱动界面的切换或者对界面内控件数据的更新,而这些消息的传递、响应操作都无需用户进行介入,可以 更灵活的实现用户所需的人机交互功能。

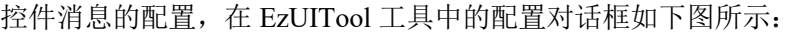

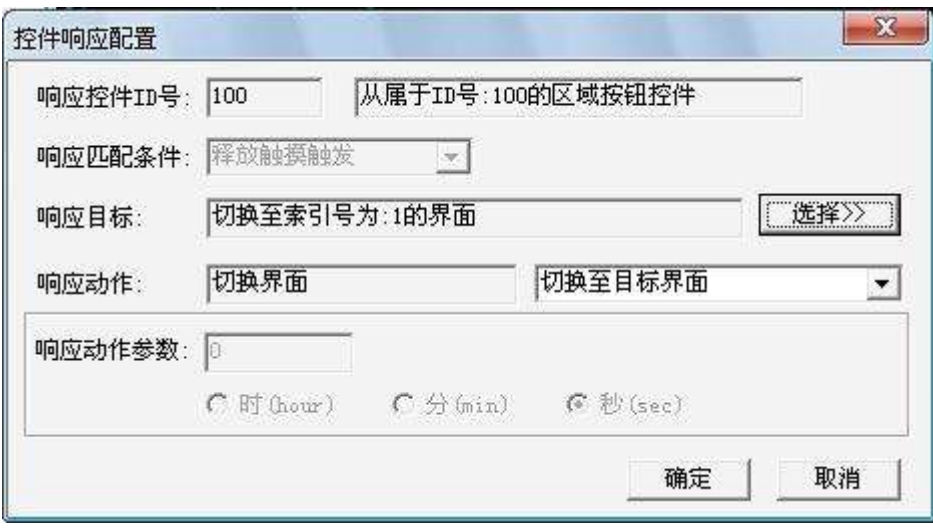

响应控件 ID 号: 表示该控件消息由哪一个控件触发产生, 允许一个控件产生多条控件消息。

响应匹配条件:表示该条控件消息产生的条件,不同的控件类型触发的控件消息可选择的匹配条件 不同,视具体的控件类型而定。

响应目标:该值表示控件消息产生后,对哪一个控件或界面进行操作,如是对控件进行操作,则该 数值表示目标控件的 ID 号,如是对界面进行切换显示操作,则该数值为目标界面的索引号。

### 响应动作:

表示该条控件消息的操作类型,有如下几项待选:

- 切换界面:表示该条控件消息受触发产生后,将会切换到索引号为前面设置的"响应目标"指 示的目标界面索引号;
- 对目标控件清零:表示该条控件消息受触发产生后,将会对前面设置的"响应目标"指示的目 标控件进行数据/数值清零操作;
- 对目标控件加值 1: 表示该条控件消息受触发产生后,将会对前面设置的"响应目标"指示的目 标控件进行数据/数值加值操作,而加值操作时加值的大小由"响应动作参数"的数值决定;
- 对目标控件减值 2: 表示该条控件消息受触发产生后, 将会对前面设置的"响应目标"指示的目 标控件进行数据/数值减值操作,而减值操作时减值的大小由"响应动作参数"的数值决定。
- 使能目标控件:表示该条控件消息受触发产生后,将会对前面设置的"响应目标"指示的目标 控件进行使能操作,如之前目标控件为禁能且消除显示状态,则会将目标控件进行重绘显示。
- **禁能目标控件:**表示该条控件消息受触发产生后,将会对前面设置的"响应目标"指示的目标 控件进行禁能操作,目标控件被禁能后,将不允许显示更新以及响应触摸消息,但仍将保持显 示。

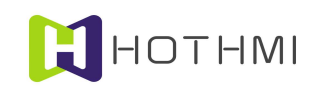

- 禁能并消除目标控件:表示该条控件消息受触发产生后,将会对前面设置的"响应目标"指示 的目标控件进行禁能操作,并将目标控件在界面中消除显示。
- 体用目标控件设置系统 RTC :表示该条控件消息受触发后,将会使用前面设置的"响应目标" 指示的目标控件(仅限时间显示控件及日期显示控件,且要求控件类型为"用于设置模块 RTC 系统时间")的数据对模块内部的 RTC 系统时间进行更新。

注1: 如响应目标控件为字符串控件,则响应动作为对目标控件加值时,将会使用响应参数中设置的 数值对应的 ASCII 码字符加入到字符串控件当中,字符串控件的数据为字符串内容,所以加值相当于在当 前字符串控件的字符串后面添加所指定的字符。

注 2:如响应目标控件为字符串控件,则响应动作为对目标控件减值时,将会在当前字符串控件的字 符串内容基础之上,清除最后的一个字符然后刷新显示。

### 响应动作参数:

响应动作参数会根据控件消息不同的响应目标控件类型进行不同的配置,分为以下几种情况:

- 不可配置的情况: 响应动作为"返回之前界面"、"对目标控件清零"、"**使用目标控件设置** 系统 RTC"时,该参数不可也不需要设置;
- 配置 1 个字节动作参数: 响应动作为: "对目标控件加值"、"对目标控件减值"时,且响应 目标控件类型为有数据的控件(如数值控件、进度条控件、表盘控件、位图动画控件)时,可 以配置 1 个字节的动作参数;
- 配置浮点数动作参数: 响应动作为: "对目标控件加值"、"对目标控件减值"时, 且响应目 标控件类型为浮点数类型的"数值控件"时,可勾选"设置浮点数",并设置好相应的数据即 可;
- 对时间显示控件进行加减值操作:响应动作为: "对目标控件加值"、"对目标控件减值"时, 且响应目标控件类型为"用于设置模块 RTC 系统时间"的"时间显示控件"时;允许设置响应 动作参数值为 0~31, 且可勾选要操作的时间显示控件时、分、秒选项(即表示该控件消息驱动 修改的具体内容):
- 对日期显示控件进行加减值操作:响应动作为:"对目标控件加值"、"对目标控件减值"时, 且响应目标控件类型为"用于设置模块 RTC 系统日期"的"日期显示控件"时;允许设置响应 动作参数值为 0~31, 且可勾选要操作的时间显示控件年、月、日选项(即表示该控件消息驱动 修改的具体内容)。
- 对字符串控件讲行加值操作:响应动作为: "对目标控件加值",且响应目标控件类型为"字 符串控件"时,用户可以设置 1 个字节的响应参数,该设置可以直接设置 10 进制的参数数值; 也以勾选"字符输入"的单选按钮,然后直接设置字符(ASCII 码),这样相当于输入该字符 的 ASCII 码值。

# 4 模块控制方法

EzUIH 系列模块 UART 串口版本提供 UART 接口(TTL 电平,请注意不要将电脑上的串口或者 USB 转串口线/模块出来的 RS232 电平的串口信号与模块直接连接!)与用户进行数据的交互,用户可对模块进 行两大类操作,其一为普通显示指令操作,另一为对模块的 GUI 服务引擎进行操作(控件数据/状态读取、 设置,界面操作等);此外,如模块在正常显示模式下(即非 USB 模式下),将模块 USB 口与电脑连接, 则此时模块的 UART 口将停止工作。

下面介绍 EzUIH 系列模块的控制时序,以及相关的指令以及详细控制方法。

# 4.1 复位操作时序

EzUIH 系列模块内部有复位电路,上电后,模块的 GUI 服务引擎需要大约 800ms 的时间启动,此期 间用户不应对模块进行操作(包括通过 UART 接口给模块发送数据包)。

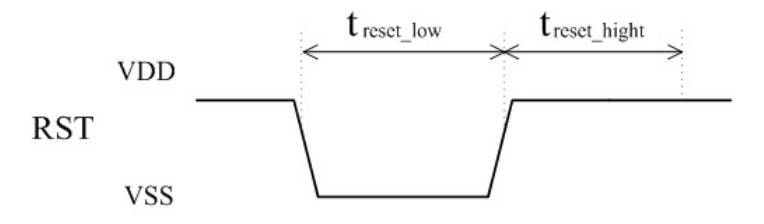

### EzUIH 模块启动时间特别说明:

EzUIH 模块除了硬件本身的复位、初始化时间外,还有模块上运行的用户编辑的资源文件的启动时 间;资源文件中定义的界面的具体配置将会直接影响 EzUIH 模块的实际启动时间(可以简单理解为模块上 电后到显示屏亮起的过程),所以 EzUIH 模块的软硬件启动时间是不固定的。在用户使用时, 强烈建议用 户不要在系统上电后通过固定延时的方式来对模块进行启动等待;而是建议通过查询串口数据包的方式判 断模块是否已经启动好(可读取 EzUIH 模块启动界面显示后触发的消息数据包,或者通过发送读取指令获 取当前显示模块的状态)。

# 4.2 用户 UART 接口操作时序

EzUIH 系列模块串行 UART 接口,支持时钟频率为 1000000bps~9600bps,上电后模块的 UART 接口 的默认波特率可由用户在资源存储器中的配置文件定义(参见第5 章的介绍);UART 采用 1 个启始位, 1 个停止位,8 个数据位的时序,时序图如下:

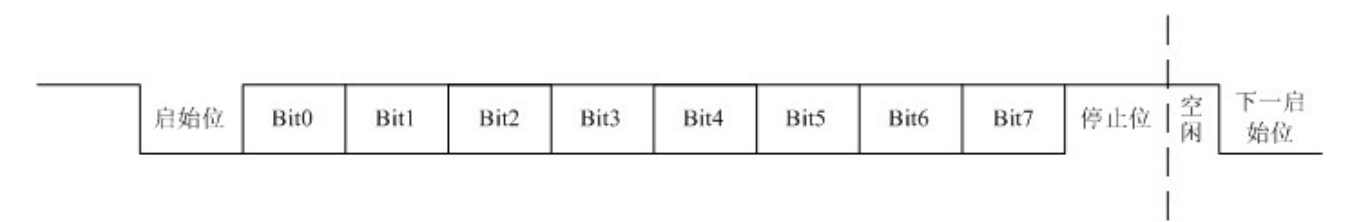

# 4.3 模块控制指令数据包构成

WWW.HOTLCD.COM 49 用户在通过串行接口给 EzUIH 系列模块发送控制指令、数据时,是以数据包的形式发送的,需要按

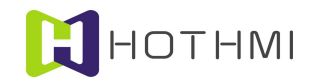

照要求来发送的;数据包的结构包含:帧头(0x55)、数据包数据个数、指令字节、指令数据(其字节数 由具体的指令决定)、一个字节的和校验、帧尾(0xAA)。

指令数据包的总的字节数应小于 128 个字节。

数据包数据个数指的是在数据包当中的指令字节和指令数据的字节数的总和;而在数据包中的和校 验,为指令字节和指令数据的每个字节的累加和值,但最终结果仅取低八位,即一个字节。

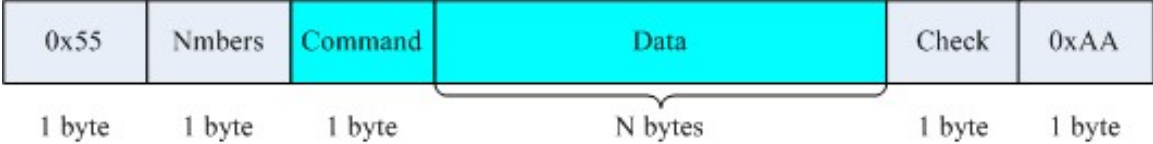

由上图可看出,数据包中 Numbers 即为数据包有效数据个数,即为上图中 N+1 的结果。

Command 为该数据包的指令标识,应按模块所支持的指令来赋予该字节有效的指令,它指明了该数 据包在模块接收到之后,该执行何种操作。

数据包中, Data 的字节数由具体的指令决定,详情请参考后面对指令的介绍。

# 4.4 模块返回数据包构成

EzUIH 系列模块返回给用户 MCU 的数据包结构是固定的,与模块接收的数据包类似。

如下图所示:

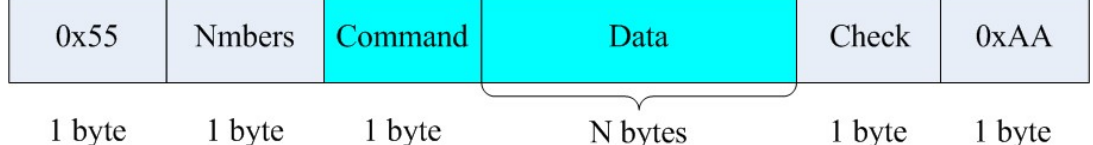

EzUIH 系列模块返回数据包中,数据包中 Numbers 即为数据包有效数据个数,即为上图中 N+1 的结 果, Command 为数据包的标识代码;数据区(Data)的含意请参考各返回数据包说明。

# 4.5 控制指令

EzUIH(S)系列模块"V10"版本的固件提供了多种控制指令,而针对功能的分类,又将这些控制指令 分为了两类,分别为:基本显示控制指令、GUI 服务引擎接口指令。

### 4.5.1 基本显示控制指令

基本显示控制指令如下表介绍,数据解释针对的是该条指令在发送给 EzUIH 系列模块时,数据包中, 指令数据的内容;数据个数也指的是指令数据的个数,而应与前面的数据包有效数据个数区分开,通常数 据包有效个数为指令数据个数加 1。

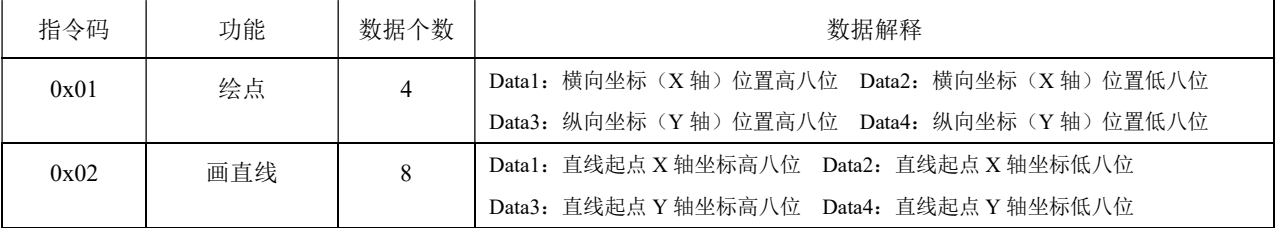

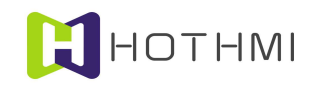

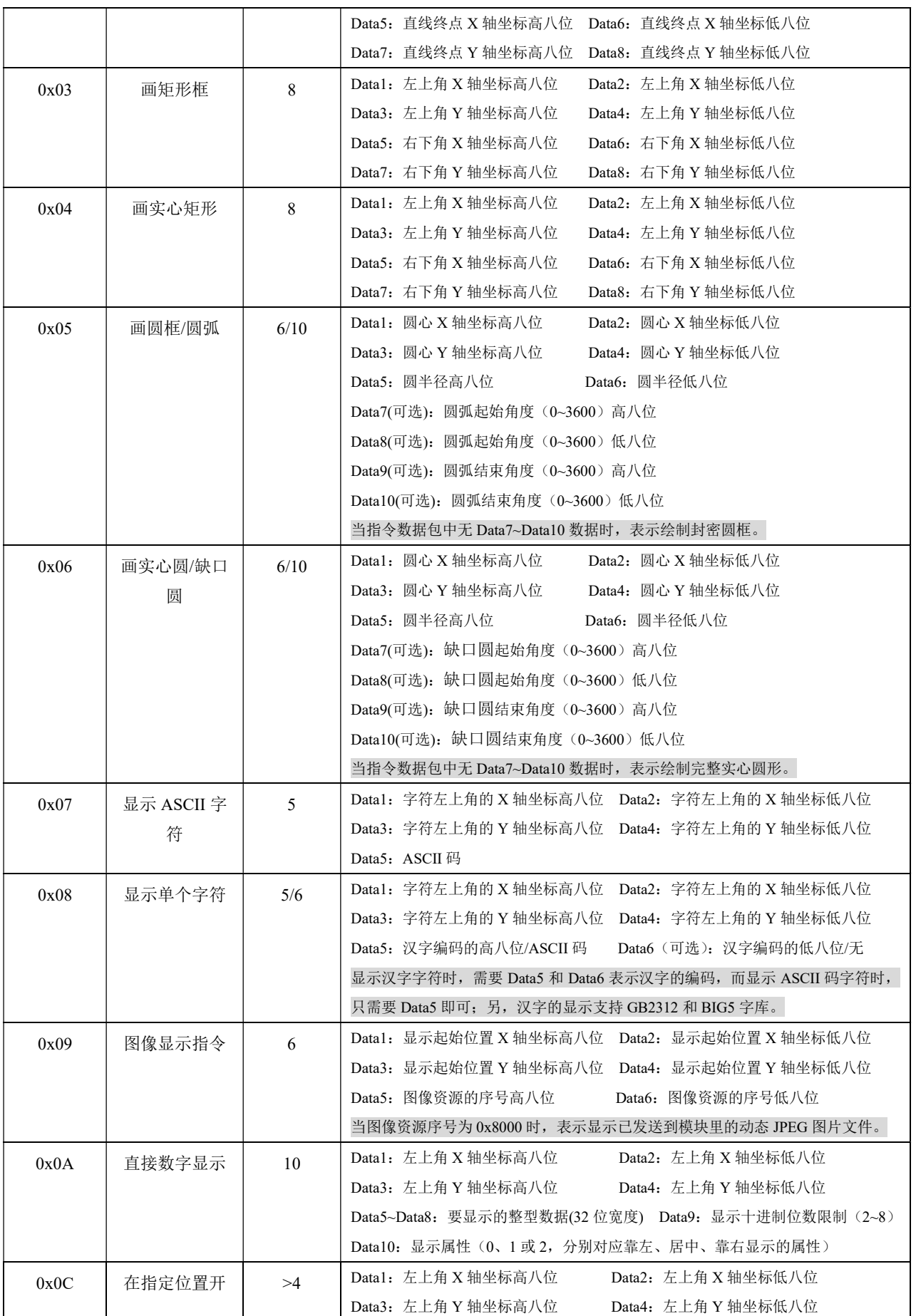

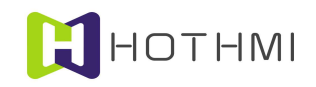

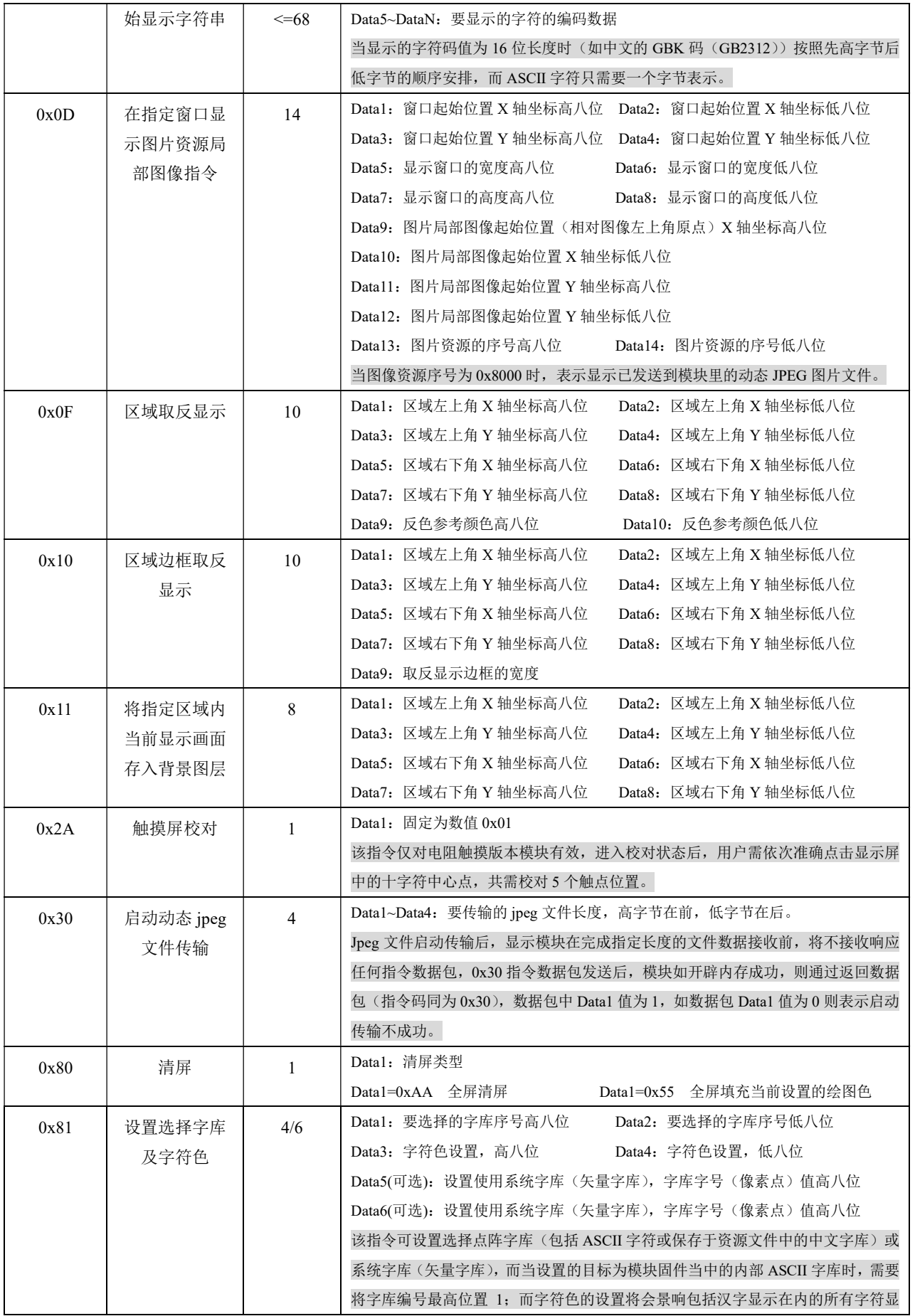

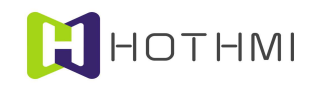

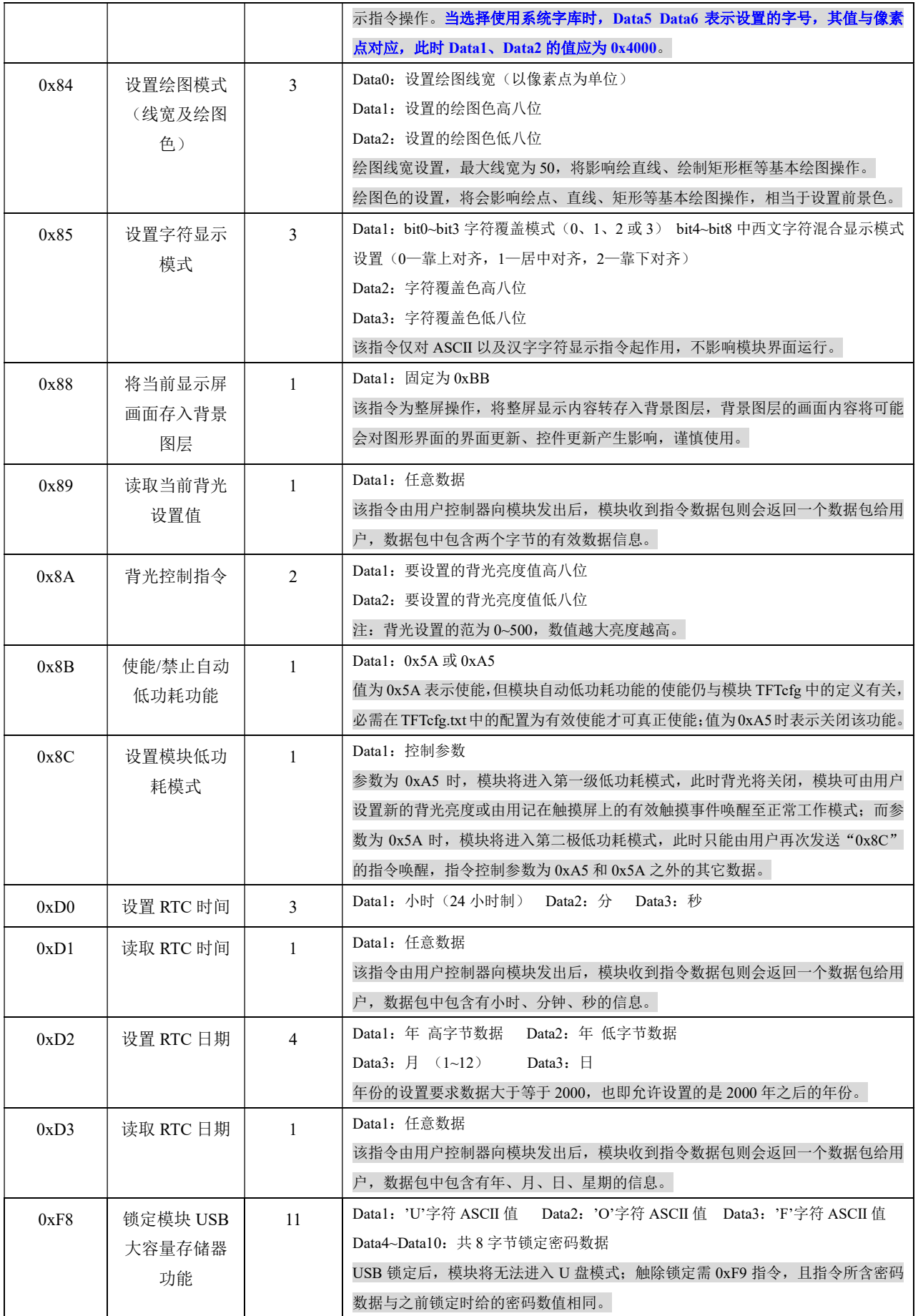

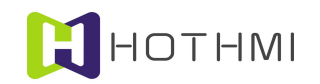

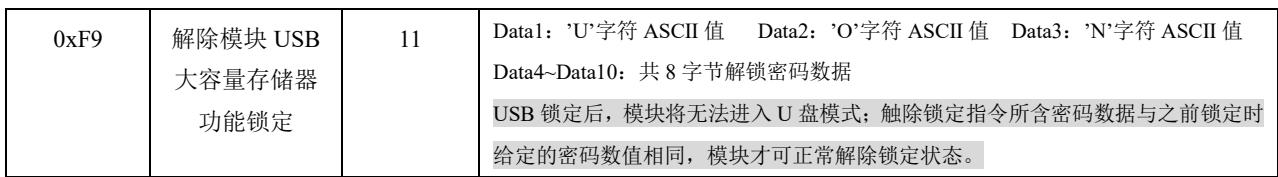

# 4.5.2 GUI 服务引擎接口指令

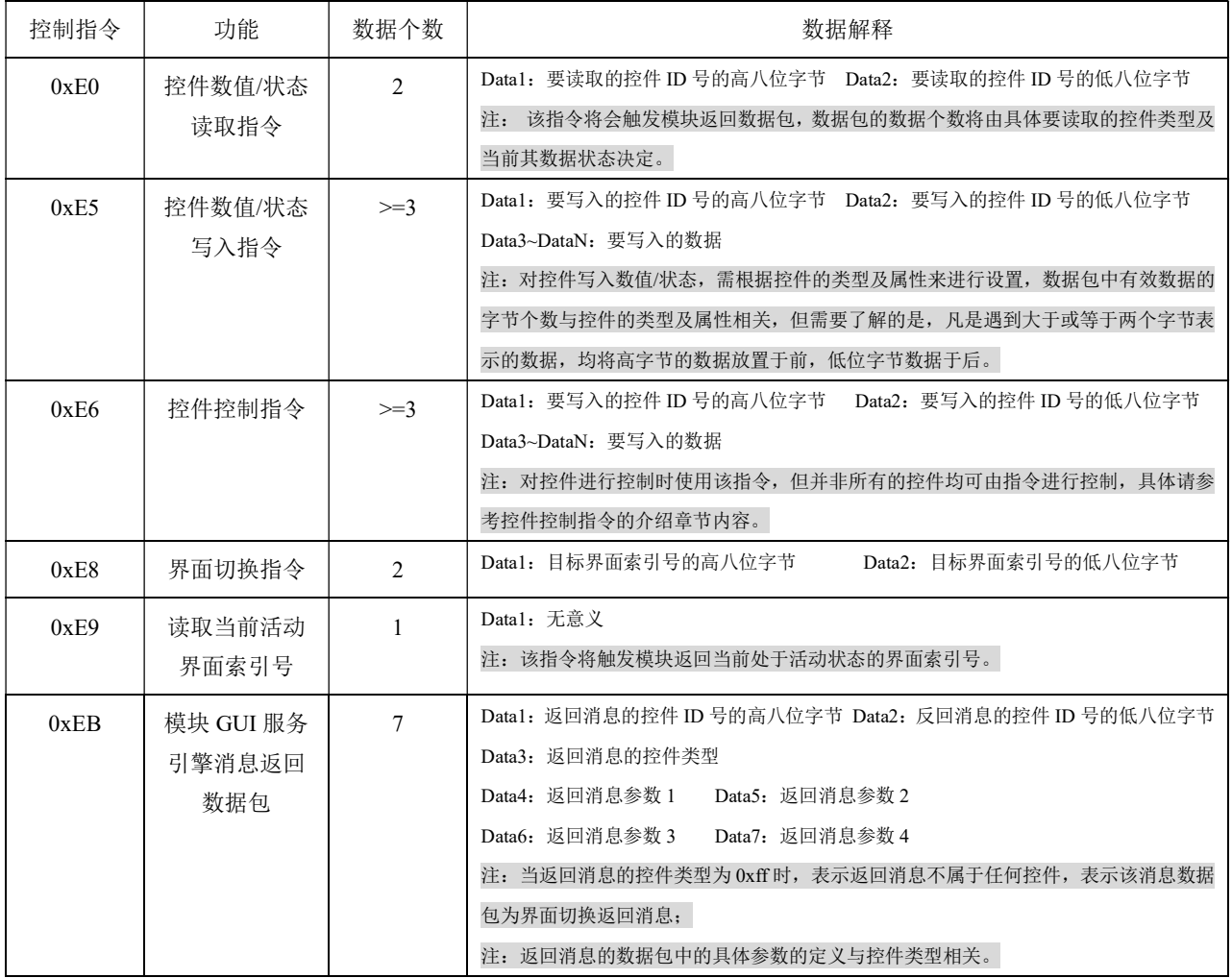

# 4.6 基本显示控制指令详述

# 4.6.1 绘图线宽及绘图色设置

EzUIH 系列模块有一个绘图色的概念,而模块所支持的基本绘图指令,如绘点、绘直线、绘矩形框、 绘矩形、绘圆形框、绘圆形等,都是要以当前模块设置的绘图色来绘制的;而 EzUIH 系列模块的前景色需 要通过 0x84 的指令来设置, 该指令需要一个 16 位长度的颜色参数, 不同的数值代表不同的颜色。

颜色的数据与 TFT 屏上像素点的颜色数据类似,16 位长度的颜色数据排列着三基色的指数,即 R、 G、B(红、绿、蓝);分别占用 5、6、5 个二进制位。如下图所示:

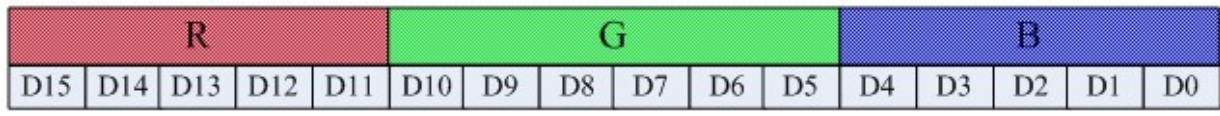

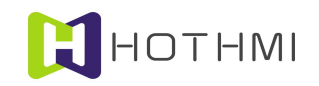

比如,绘图色设置的数值为 0xF800 时,为红色;值为 0x07E0 时,为绿色;而黑色为 0x0000, 白色 为 0xFFFF。

绘图色的设置指令/操作含有另一参数,为绘图线宽设置,该参数最大值为 50,最小值为 1,表示绘 图操作时使用的线宽,该参数决定绘制直线、绘制矩形框的操作。当绘图线宽值设置为 0x80(或 128)时, 则绘图模式将变为背景擦除模式,此时指令中的绘图色设置无意义。

### 4.6.2 圆形/圆弧绘制

EzUIH 模块使用 0x05 指令进行圆形/圆弧绘制,当绘制圆形时,指令数据包结构如下图:

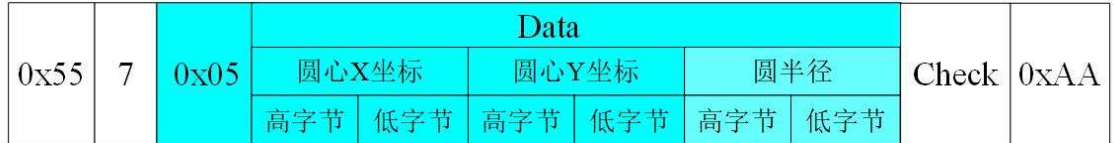

当要绘制圆弧时,0x05 指令则需要多加四个字节的参数,以表明圆弧的起点及终点角度值(角度值 范围:0~3600,表示 360 度),此时指令的结构如下图:

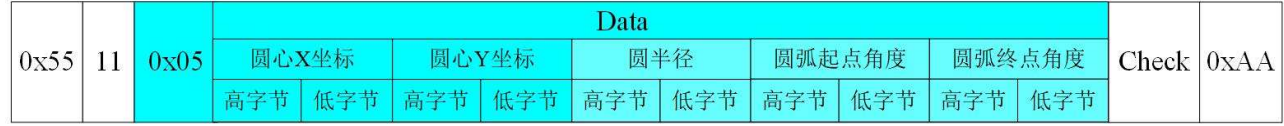

假设当前设置的绘图色为红色,绘图线宽为 15 像素点,在显示屏 100、100 的位置为圆心,绘制半 径为 60 的圆形, 指令数据包内容为: 0x55 0x07 0x05 0x00 0x64 0x00 0x64 0x00 0x3C 0x09 0xAA, 显示的 效果如图所示左侧圆形:

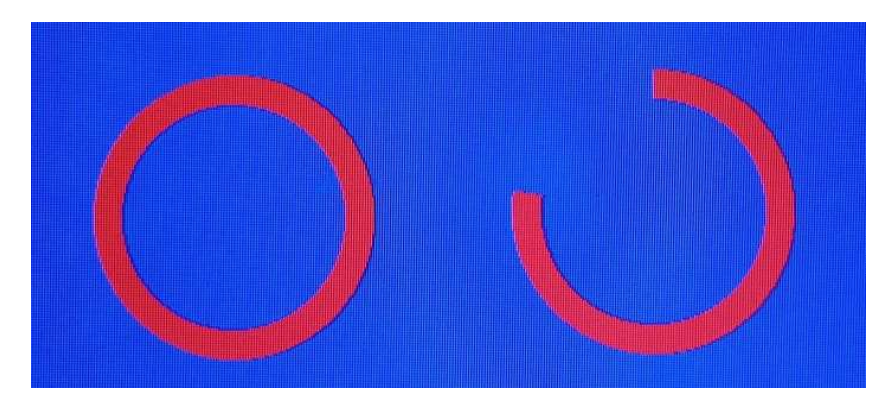

上图中右侧, 使用 15 线宽, 红色绘图色, 绘制半径 60、起点弧度值 0、终点弧度值 2800 的圆弧, 指令的数据: 0x55 0x0B 0x05 0x01 0x2C 0x00 0x64 0x00 0x3C 0x00 0x00 0x0A 0xF0 0xCC 0xAA。

下图为红色部分使用 15 线宽,红色绘图色,半径 60,起点弧度值 450, 终点弧度值 1800;黄色部分 与红色圆心、半径相同,绘图线宽 15,黄色绘图色,起点弧度值 1800,终点弧度值 450。

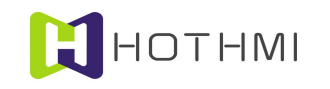

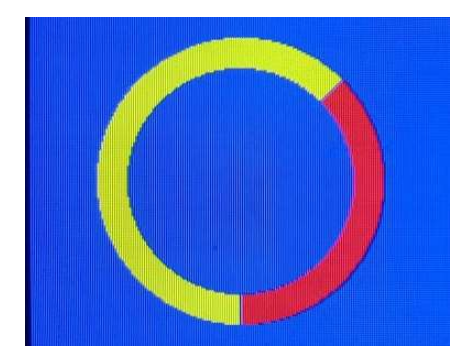

#### 4.6.3 字库及字符色设置

EzUIH 模块在设置字库时,可选择使用系统矢量字库或点阵字库,两者选其一;当使用矢量字库时, 设置指令需指明所设置的字号大小;字号大小与像素点尺寸相关联,设置指令中使用两个字节表示字号大 小。

当使用点阵字库时,则用户可选择模块在固件中预置有几种(视具体的模块而定)字号的 ASCII 字 库, 或选择加载在资源文件中的 ASCII 西文字库资源及中文字库 (GB2312): EzUIH 系列模块当前使用 的字库将 ASCII 西文字库和中文字库分开管理,也即显示 ASCII 字符时使用的是所设置的 ASCII 字库,而 显示中文字符时,使用的是所设置的中文字库;但两种字库使用的字符色统一管理,也即当前只能有一种 字符色在作用。

EzUIH 系列模块的字库及字符色设置可通过 0x81 指令进行设置选择;指令内容包含有三部份或两部 份:点阵字库编号两字节、字符颜色两字节、矢量字库字号两字节(该部分为指令可选内容)。

点阵字库的编号以 16 位长宽的数据表示,当使用模块内置的 ASCII 字库时,需将编号的最高位置 1, 用以标明该字库为模块内置西文字库;如要使用内置的第 1 号 ASCII 西文字库时,设置时需指明该字库索 引号为"0x8001"。而加载在资源文件中的 ASCII 字库以及中文字库, 将以资源列表中的索引号为准。

字符色为一个 16 位长度 (RGB565)的颜色数据,与绘图色的数据结构类似;设置字符色后,所有 的 ASCII 字符显示、汉字字符显示都将使用该字符色,当然是在下一条设置字符色的指令执行之前。

矢量字库字号使用 16 位长度的两字节进行表示,与字符显示的实际像素点大小相对应,该部份为 0x81 指令的可选内容。

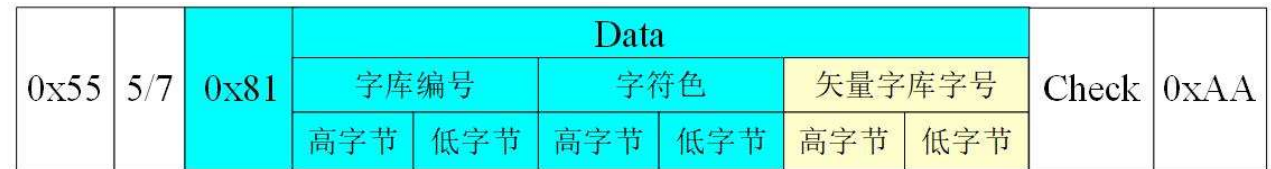

示例: 设置使用内置 2 号西文字库, 颜色为红色, 指令数据包为:

 $0 \times 550 \times 050 \times 810 \times 800 \times 020 \times F80 \times 000 \times F$ **B** $0 \times A$   $(0 \times 81 + 0 \times 80 + 0 \times 02 + 0 \times F8 + 0 \times 00 = 0 \times 1$ **FB** 

示例:设置使用资源文件中已加载的序号为 5 的字库资源项(字库资源项可为 ASCII 西文字库或 GB2312 的中文字库), 字符色使用黄色, 指令数据包为:

0x55 0x05 0x81 0x00 0x05 0xFF 0xE0 0x65 0xAA

示例: 设置使用系统矢量字库, 字号为 50, 字符色为蓝色, 指令数据包为:

0x55 0x07 0x81 0x40 0x00 0x00 0x1F 0x00 0x32 0x12 0xAA (使用矢量字库时,指令数据包中字库 编码固定给值 0x4000)

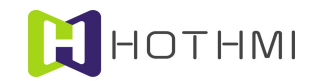

### 4.6.4 字符覆盖模式设置

EzUIH 系列模块提供了一个字符覆盖模式的设置,该设置/操作提供了字符显示与原屏上显示的背景 叠加关系的设置;设置/操作需要有 3 个字节的数据,分别是 1 个字节的覆盖模式设置,以及 2 个字节(16 位长度)的字符覆盖色设置;覆盖模式,可以为 0、1、2 或 3,字符覆盖色为覆盖模式下字符显示的背景 擦除时使用的颜色(该颜色的数据结构与前景色的数据结构类似,RGB565 的色彩数据)。

字符覆盖模式为 0 时表示在显示字符时,对原字符显示位置区域的背景图像不作擦除,仅显示该字 符的字符线条(字符线条的颜色由 0x81 指令设置):而当字符覆盖模式设置为 1 时,在显示字符时将会 使用指令设置的覆盖模式背景擦除色对该字符的显示区域进行擦除后才以当前设置的字符色来显示字符 线条。

如下图所示,所显示的 ASCII 码字符选择为固件自带 ASCII 字符库,序号为 3;字符色为 0xFFE0 时, 而字符覆盖模式设置为 0 时的显示'A'和'a';而将字符覆盖模式设置为 1,字符覆盖背景擦除色为 0xFFFF 时,显示字符串:"16\*32"。

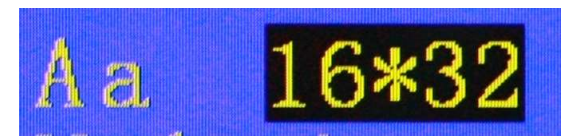

Ox85 为字符覆盖模式指令码,该指令设置后影响所有的有关字符显示的控制指令(不含控件)。

### 4.6.5 图像显示指令

EzUIH 系列模块提供了图像显示指令(0x09)

图像显示指令需要在指令数据中指明要显示的图像在资源存储器中的资源序号(用户通过串口传输 的 JPEG 图像文件使用索引号 0x8000), 图像显示指令需要指定显示该图像的左上角的起始坐标值, 如果 起始坐标值分别加上位图的宽和长的值,超出了屏幕的范围,显示将会不正常。

假设将下图放置在资源存储器的序号为 2 的资源中。

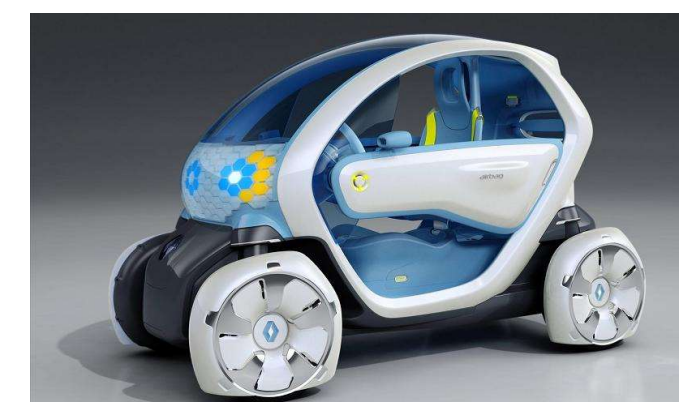

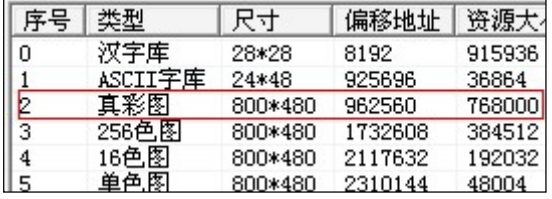

用 0x09 的位图显示指令来显示该图时,将会在模块的屏幕上显示相应的效果。

下图是 0x09 指令的数据包示意:

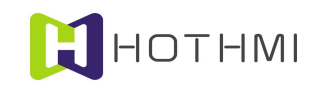

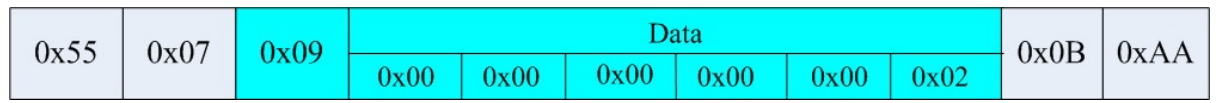

显示的效果如下图所示:

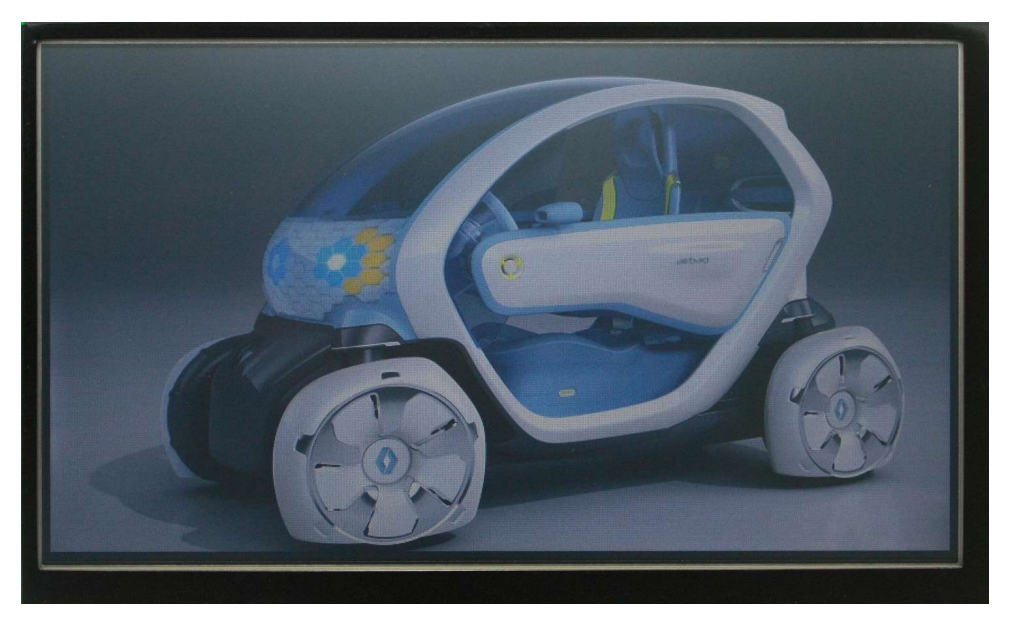

# 4.6.6 动态 JPEG 图片接收

EzUIH 模块允许用户通过 0x30 指令向模块发送 1 个 JPEG 文件用于显示, 0x30 指令较为特殊, 用户 需在指令数据中指明要传输的 JPEG 文件大小(字节数), 当成功执行该指令后, 模块将进入 JPEG 文件 接收状态,此时模块在完成接收文件或中断接收之前不会接收其它的指令数据。下图为 0x30 指令执行的 流程示意:

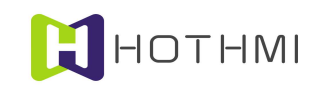

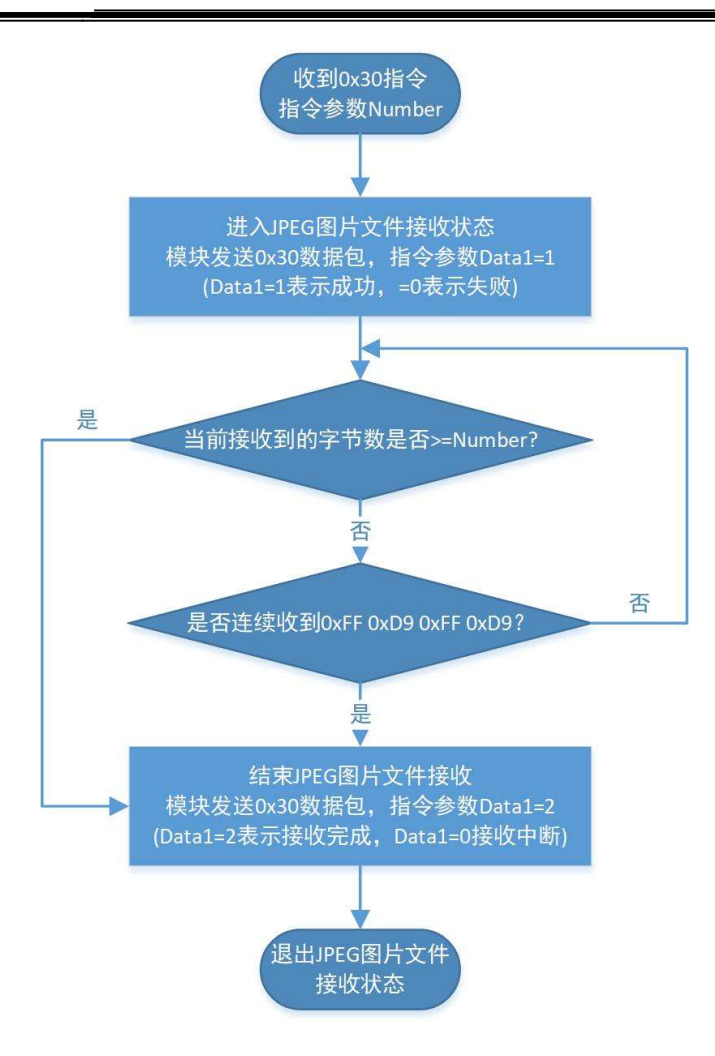

模块收到0x30指令后,将在模块内部开辟一个存储空间用于将要传输的JPEG图片文件的临时存储, 如正常开辟空间,也即模块准备好了接收 JPEG 图片文件,则会通过串口发送数据包"0x55 0x02 0x30 0x01 0x31 0xAA",如模块未能准备好空间,则表示模块未能进入 JPEG 图片文件的接收状态, 此时, 模块将 发送消息"0x55 0x02 0x30 0x00 0x30 0xAA"。

模块收到 0x30 指令,并可准备好存储所用的空间,则模块会讲入准备 JPEG 图片文件接收状态, 在 模块接收完指定字节数的数据或用户中断 JPEG 图片文件发送之前,模块将不会接收其它的显示操作指令 (用户也不要在此期间发送除了 JPEG 图片文件外之的数据、指令)。

模块处于 JPEG 图片文件接收状态时,如果用户想提前结束当前的发送,则只需连续发送四个字节数 据即可, 四个字节的数据使用十六进制表示为 "0xFF 0xD9 0xFF 0xD9" (0xFF 0xD9 一般为 JPEG 图片文 件的结束标识)。

如模块正常接收完所指定字节数量的 JPEG 文件数据,则会在接收完成时,通过串口向用户返回数据 包:"0x55 0x02 0x30 0x02 0x32 0xAA";如接收过程中,用户发起中断传输,则模块返回数据包:"0x55 0x02 0x30 0x00 0x30 0xAA"。

### 4.6.7 低功耗模式设置

EzUIH 系列模块提供了两级的低功耗模式,用户可通过 0x8C 的控制指令使模块进入低功耗模式,该 指令的数据包要求为:

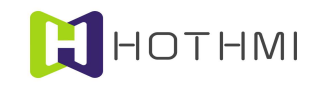

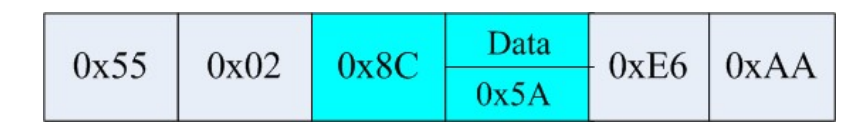

0x8C 指令的数据包中,Data 的数据的含意不同时,表示不同的设置指令:

- Data=0xA5:控制模块进入第一级低功耗模式,即等待模式;
- Data=0x5A: 控制模块进入第二级低功耗模式, 即待机模式;
- Data=其它值: 控制模块恢复到正常工作模式。

EzUIH 系列模块在不同工作模式下时,将允许用户进行不同的操作,下面对它们进行详述:

- 第一级低功耗模式:该模式下,模块背光关闭,此时如用户重新设置背光亮度,或在触摸屏上 进行有效的触摸事件,则模块退出该模式,恢复到正常工作模式,背光会恢复点亮;
- 第二级低功耗模式:在该模式下,模块背光关闭,此时用户只能通过低功耗模式设置指令,并 将指令参数置为 0xA5 和 0x5A 之外的数据,然后模块会恢复到正常工作模式,背光会恢复点亮。

### 4.6.8 读取模块当前背光值返回数据包

用户控制器向模块发送 0x89 指令的数据包后,模块会返回一个数据包,数据包的结构如下图所示:

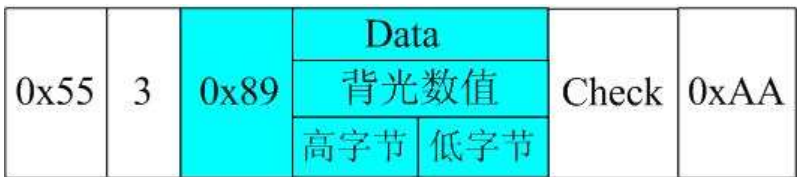

#### 4.6.9 读取模块 RTC 时间返回数据包

用户控制器向模块发送 0xD1 指令的数据包后,模块会返回一个数据包,数据包的结构如下图所示:

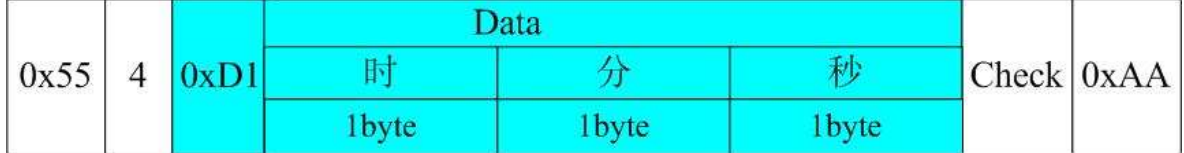

# 4.6.10 读取模块 RTC 日期返回数据包

用户控制器向模块发送 0xD3 指令的数据包后,模块会返回一个数据包,数据包的结构如下图所示:

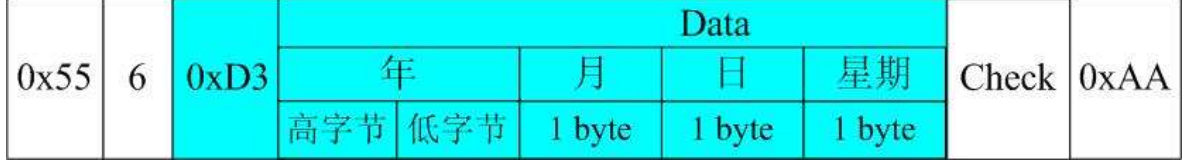

注:星期的表示数值 0 为星期日,1 为星期一,2 为星期二。

### 4.6.11 锁定/解锁模块 USB 大容量存储器模式

为保护用户的资源文件, EzUIH 模块提供了锁定模块 U 盘功能的指令, 指令码为 0xF8, 指令需 11 个字节数据, 前三字节固定为字符"UOF"的 ASCII 码值(0x55 0x4F 0x46), 后 8 个字节为锁定密码。

模块正确执行锁定指令后,用户将无法通过 USB 接口连接到模块 U 盘;当用户需要解锁模块 U 盘

# HOTHMI

功能时,则需要通过发送 0xF9 指令,并在指令数据包中给定与之前锁定相同的密码值,才可正确解锁。

示例: 锁定模块 U 盘功能, 使用密码为字符串"12345678", 则指令数据包为:

0x55 0x0C 0xF8 0x55 0x4F 0x46 0x31 0x32 0x33 0x34 0x35 0x36 0x37 0x38 0x86 0xAA

示例: 用户使用密码字符串"12345678"进行模块 U 盘功能解锁:

0x55 0x0C 0xF9 0x55 0x4F 0x4E 0x31 0x32 0x33 0x34 0x35 0x36 0x37 0x38 0x8F 0xAA

模块如接收到正确的锁定/解锁 USB 大容量存储器模式指令的数据包内容,将会在显示屏当中将执行 结果进行显示,以帮助用户判断当前处理结果。

# 4.7 GUI 服务引擎接口指令详述

在对 GUI服务引擎接口指令进行说明之前,需要用户了解EzUIH 系列模块当中各类控件的类型说明, 每种控件都有其指令的类型编号,如下表所述:

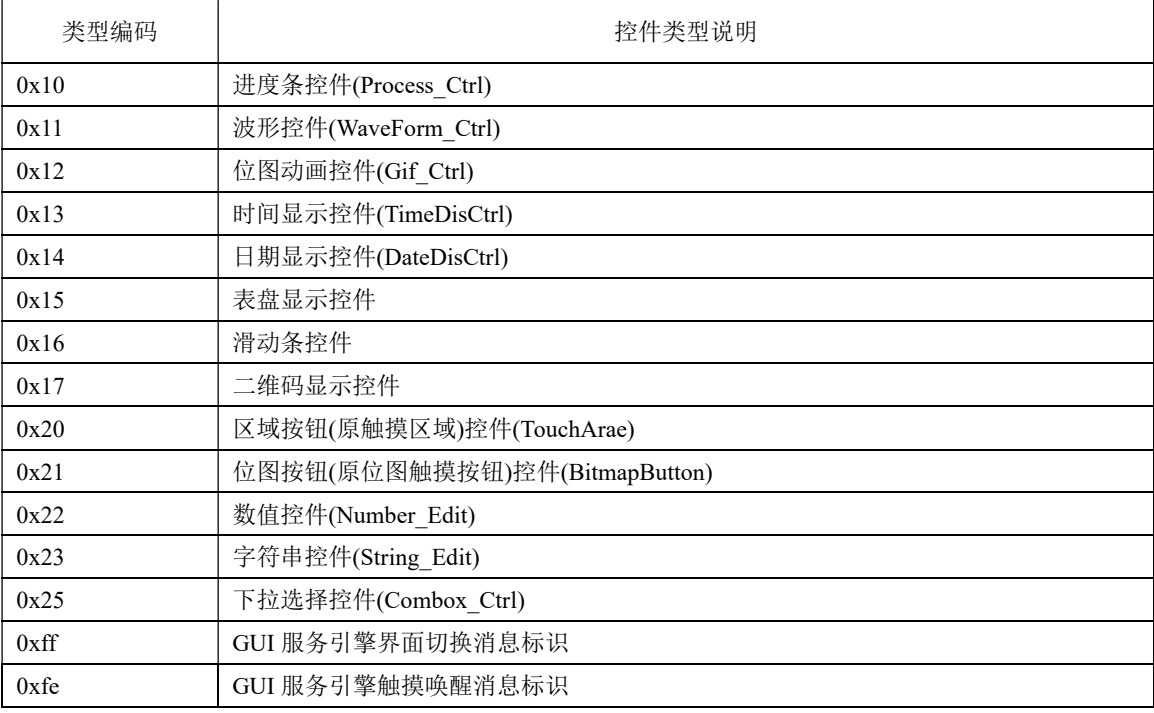

### 4.7.1 控件数值/状态读取指令

该指令由用户发送读取指令(0xE0),指令参数中包含有要读取的控件的 ID 号(16 位的数据表示), 模块会根据控件的类型返回数据给用户。

模块返回给用户MCU 的数据包格式与前面介绍的用户MCU 发送给EzUIH系列模块的数据包一样。 而数据包的指令标识是 0xE0, 数据包的格式如下图所示:

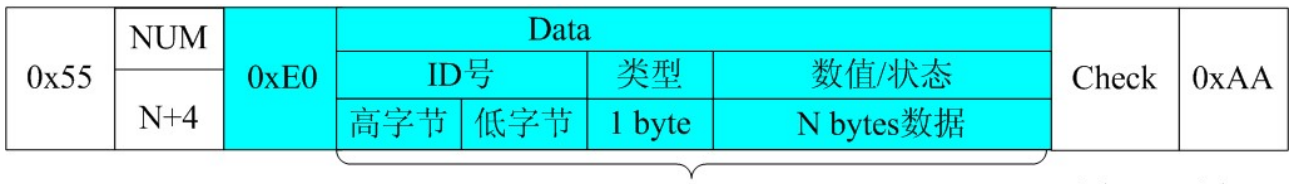

1 byte 1 byte 1 byte

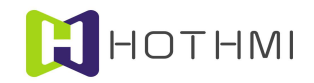

数据包中, 0x55 为帧头, 0xAA 为帧尾标识, 而 NUM 为该数据包中包含数据包指令标识(0xE0) 和有效数据区的数据个数,ID 号占用两个字节,类型编码占用一个字节,而控件的数值/状态的字节个数 由控件的类型而定;Check 为图中淡青色区域的数据的累加和。

下面将以每种可读取数值/状态的控件作为对像,进行介绍用户对其进行数值/状态读取时,返回的数 据包的具体数据结构:

#### 进度条控件:

进度条控件的数值读取指令将会返回除 ID 号和控件类型之外的 4 个字节数据,包含有进度条控件的 当前数值(或称为进度值)和进度条控件设置的数值最大值,这两个数据都使用 16 位长宽的数据表示, 高字节在前,低字节在后的排列顺序。

当用户发送进度条控件数值读取指令后,模块将回送下图所示的数据包给用户:

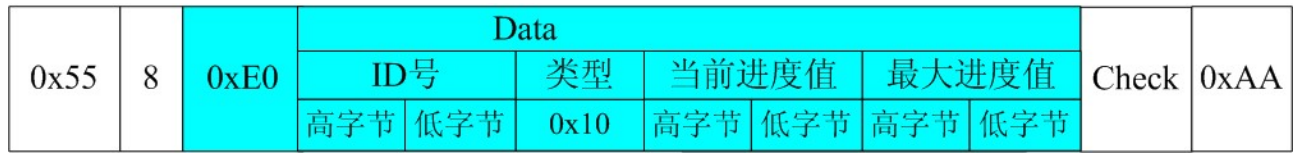

### 位图动画控件:

位图动画控件的状态读取指令将会返回除 ID 号和控件类型之外的 1 个字节数据,该字节数据标明控 件当前的状态。

当用户发送位图动画控件状态读取指令后,模块将回送下图所示的数据包给用户:

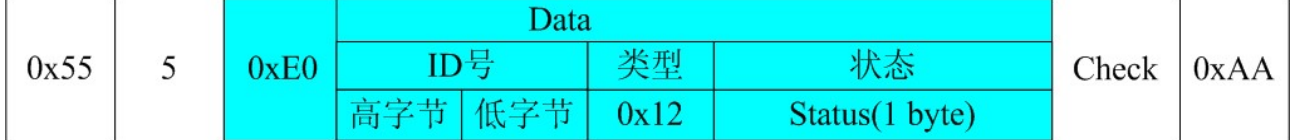

当位图动画控件的属性设置为自动动画显示类型时,状态返回 0 表示控件处于停止状态,状态返回 1 时表示控件处于动画显示状态;而当控件属性设置为静动态显示类型时,状态返回 0 表示控件处于静态显 示状态,状态返回 1 时表示控件处于动态显示状态。

而当控件属性设置为完全指令切换类型时,控件所返回的状态将指示控件当前设置显示的位图的序 号,序号的大小由"起始位图索引"至"结束位图索引"之间的位图个数决定。

### 位图按钮控件:

返回的数据包如下所示:

只有当位图按钮控件的属性类设置为乒乓开关时,位图按钮控件才可由用户发送控件数值/状态读取 指令并返回控件当前的状态;所返回的数据除 ID 号和控件类型之外仅 1 字节的状态数据。

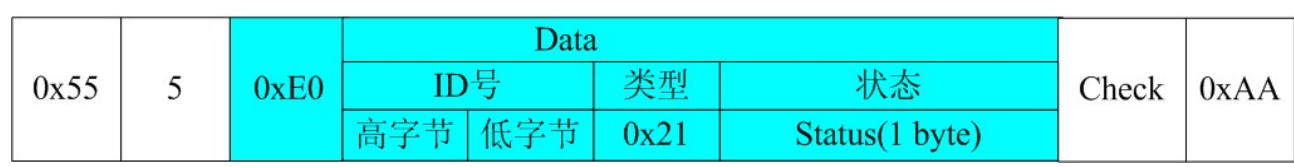

位图按钮控件设置为乒乓开关时,控件的状态仅有两个状态,0 或 0xff。

### 数值控件:

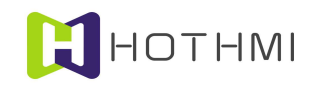

数值控件的数值读取指令将会返回除 ID 号和控件类型之外的 4 个字节数据,这 4 个字节的数据按高 字节在前低字节在后的顺序排列发送,其根据数值控件的类型设置而不同,如控件设置为无符整型数,则 这 4 个字节的数据则按 unsigned int 型的数据进行组合; 如控件设置为有符整型数, 则按 signed int 型数据 进行组合;而如控件设置为浮点数,则按 float 型的数据进行组合。

当用户发送位图动画控件状态读取指令后,模块将回送下图所示的数据包给用户:

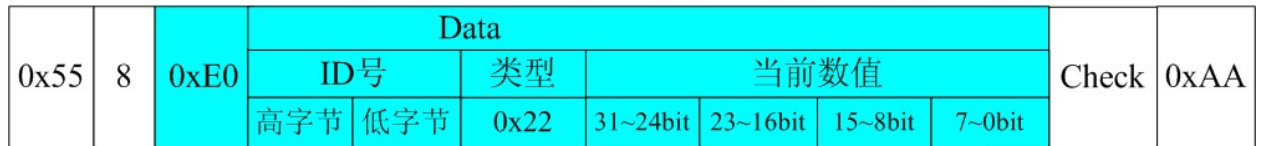

用户在读取数值控件的数值时,应按数值控件的类型进行数据的处理,否则,将会获取到错误的结 果。

### 字符串控件:

字符串控件的数值读取指令将会返回除控件 ID 号及控件类型之外的字符串数据,数据中第一个字节 为当前字符串控件的字符数据个数(字节数),后续则是当前字符串控件的字符串数据。所返回的数据包 结构如下所示:

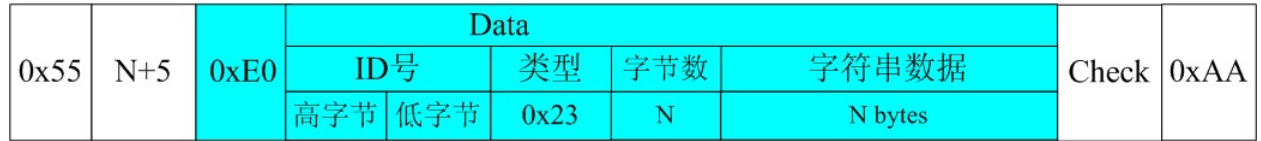

### 下拉选择控件:

下拉选择控件的数值读取指令将返回除 ID 号和控件类型之外的 1 个字节数据,该字节数据指示控件 当前的被选项索引号;所返回的数据包结构如下所示:

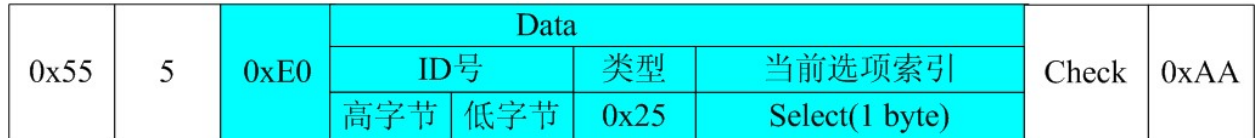

### 时间显示控件:

时间显示控件可以将当前控件所显示的时间返回给用户控制器,返回的数据包格式如下图所示:

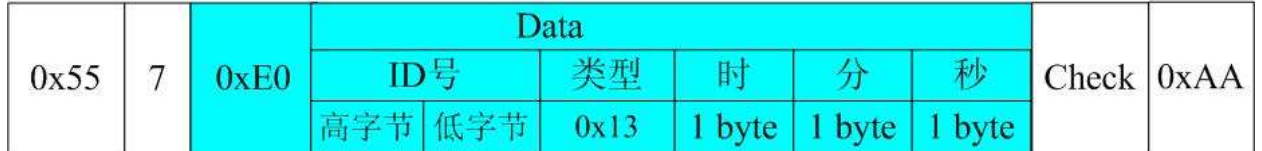

注: 如控件的类型设置为显示系统 RTC 时间, 并且模块且有 RTC 实时时钟功能的, 则读取时间显 示控件的数据,可以获取到当前模块的 RTC 系统时间。

### 日期显示控件:

日期显示控件可以将当前控件所显示的日期信息返回给用户控制器,返回数据包格式如下图所示:

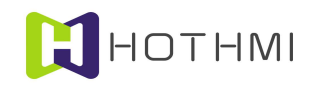

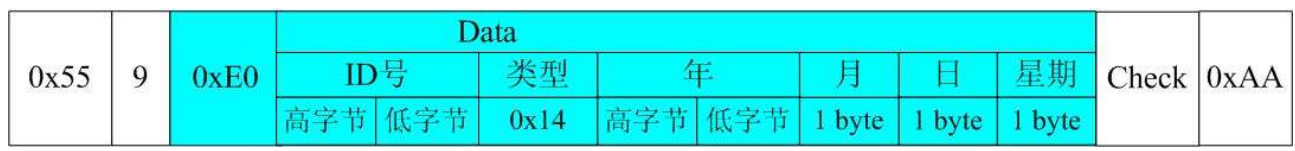

注: 如控件的类型设置为显示系统 RTC 日期, 并且模块且有 RTC 实时时钟功能的, 则读取日期显 示控件的数据,可以获取到当前模块的 RTC 系统日期。

# 表盘显示控件:

表盘显示控件可以将当前控件的量化数值返回给用户控制器,当前量化数值使用两个字节表示,返 回的数据包结构如下图所示:

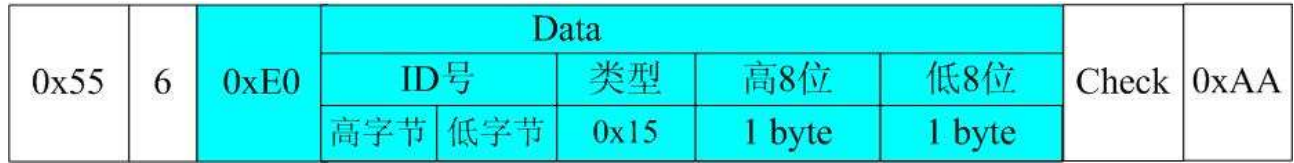

# 滑动条控件:

滑动条控件的数值读取指令将会返回除 ID 号和控件类型之外的 2 个字节数据,2 个字节的数据为当 前量化数值,高字节在前,低字节在后的排列顺序。返回的数据包结构如下图所示:

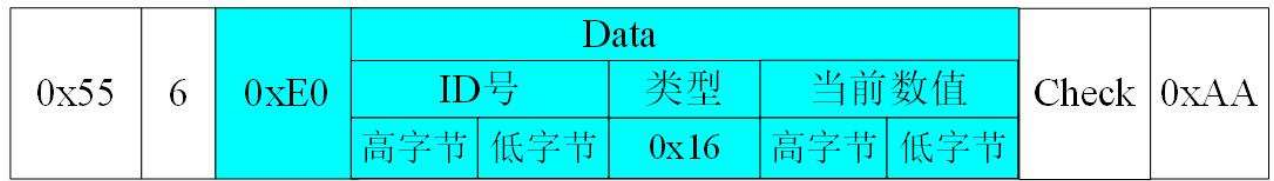

# 二维码显示控件:

二维码显示控件的数值读取指令将会返回除控件 ID 号及控件类型之外的字符串数据,数据包中紧跟 着控件类型字节之后的内容是当前控件的字符串数据。所返回的数据包结构如下所示:

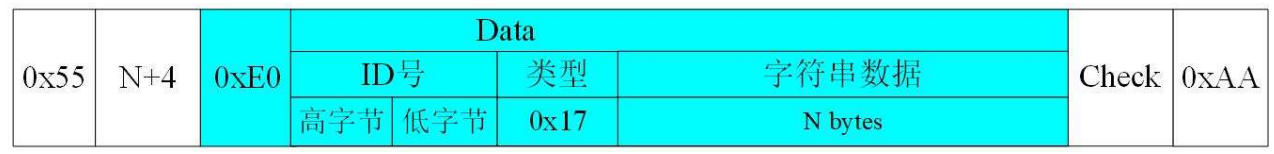

注:设置为共享数据模式的二维码显示控件无法通过 0xE0 指令对控件字符串内容进行读取。

# 4.7.2 控件数值/状态写入指令

EzUIH系列模块的GUI服务引擎允许用户通过指令码为0xE5的数据包来对控件进行数值/状态写入, 0xE5 指令的数据包中要求用户指定所要写入的控件的 ID 号,而对控件要写入的数据则要根据具体的控件 类型而定,0xE5 指令的数据包结构如下所示:

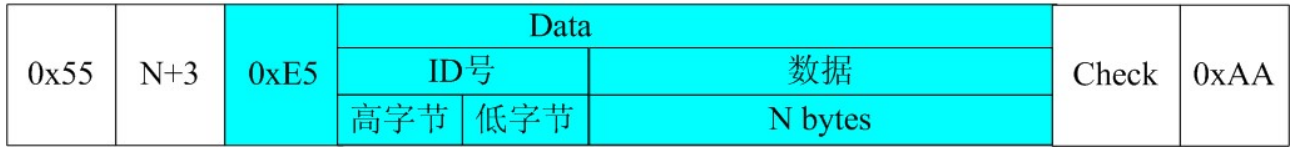

接下来,将以每一种允许用户进行数值/状态写入的控件作为对像,详述 0xE5 指令的操作方式。

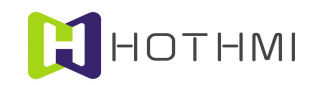

## 区域按钮控件:

区域按钮控件可由用户通过指令设置当前控件的字符串,控件在接受正确的设置指令后,将会自动 根据控件的活动状态以及控件的属性,进行自动的显示刷新。区域按钮控件的数值写入指令数据包结构如 下所示:

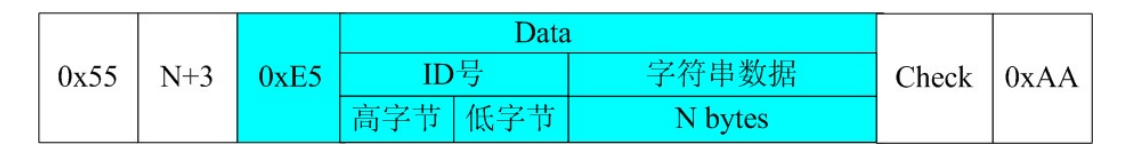

### 进度条控件:

进度条控件的数值写入指令要求数据包中除 ID 号和控件类型之外的 2 个字节数据,用于设置进度条 控件的当前数值(或称为进度值),进度条控件的当前数值使用 16 位长宽的数据表示,高字节在前,低 字节在后的排列顺序。

对进度条控件的数值进行写入的数据包结构如下:

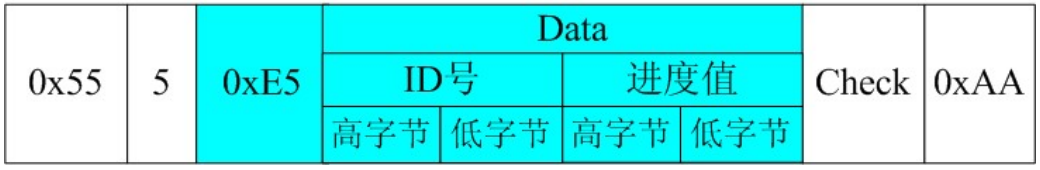

### 波形控件:

波形控件的数值写入指令即是对波形控件的波形线插入新数值的操作,波形控件波形线在插入新数 值后,将会根据控件当前的活动情况(是否处于当前显示界面当中)以及控件的刷新类型设置来对控件内 的波形线进行自动的刷新显示。波形控件允许最多在控件当中存在 4 条波形线,所以在对波形控件的波形 线插入新数值的数值写入指令操作时,需要根据控件所允许的波形线条数来确定数据包中的有效数据个数; 每个波形线的新插入数据使用 16 位长度的数据表示。

对波形控件的数值写入操作指令的数据包格式如下所示:

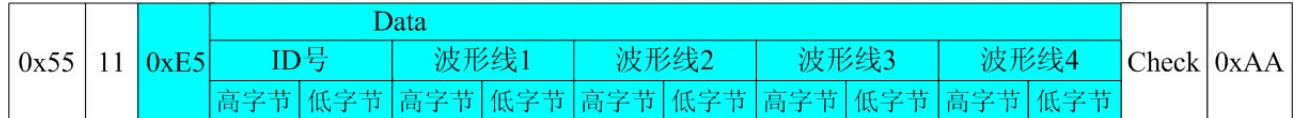

实际上,如果所写入的波形控件仅设置有 1 条波形线,则用户在对其进行数值写入时,可以只写入 波形线 1 的数据即可, 也即上图中, "波形线 2"、"波形线 3"、"波形线 4"的数据均可不需要。

### 位图动画控件:

位图动画控件的状态写入指令将会将可设置目标控件的状态,位图动画控件状态写入指令的数据包 示意如下:

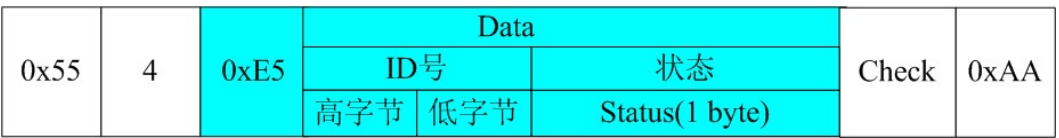

位图动画控件的状态在被用户修改后,控件将会根据自身的属性以及所设置的状态进行显示的更新。

### 位图按钮控件:

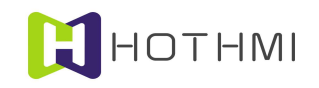

只有当位图按钮控件的属性类设置为乒乓开关时,位图按钮控件才可由用户发送控件数值/状态写入 指令以设置控件当前的状态;设置的数据包如下所示:

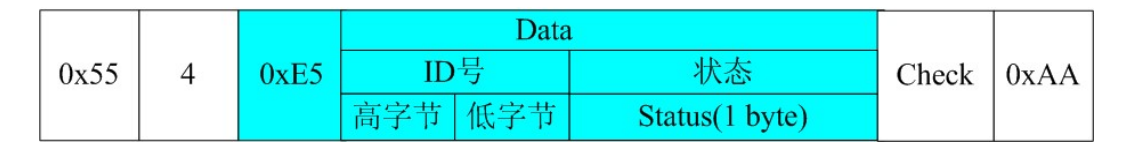

### 数值控件:

数值控件当中的数值可由用户使用指令进行更新,所设置更新的数值使用 4 个字节数据进行表示, 这 4 个字节的数据在数据包当中按高字节在前低字节在后的顺序排列发送,其根据数值控件的类型设置而 不同,如控件设置为无符整型数,则这 4 个字节的数据则按 unsigned int 型的数据进行组合;如控件设置 为有符整型数, 则按 signed int 型数据进行组合; 而如控件设置为浮点数, 则按 float 型的数据进行组合。

数值控件数值写入指令数据包的结构如下:

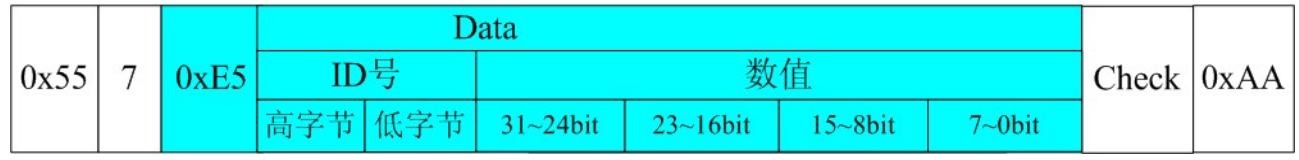

### 字符串控件:

字符串控件可由用户通过指令设置当前控件的字符串,控件在接受正确的设置指令后,将会自动根 据控件的活动状态以及控件的属性,进行自动的显示刷新。字符串控件的数值写入指令数据包结构如下所 示:

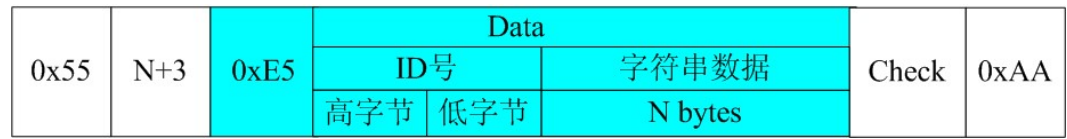

### 下拉选择控件:

下拉选择控件可由用户使用指令设置控件当前所选项,控件在收到正确的设置指令后,会自动根据 控件的活动状态以及控件的属性设置,自动进行显示的更新。对下拉选框控件的数值写入指令数据包结构 如下所示:

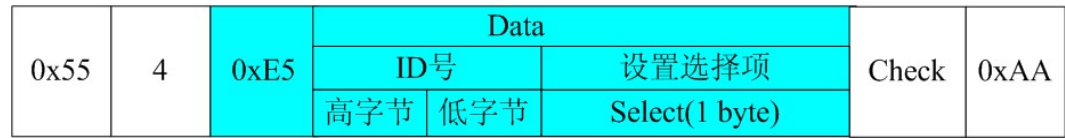

### 时间显示控件:

当控件的类型设置为"显示用户指定时间"时,控件可接收并显示用户发送所要显示的时间;对时 间显示控件进行时间写入的数据包格式如下图所示:

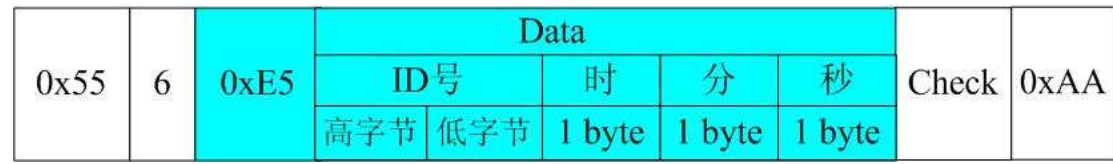
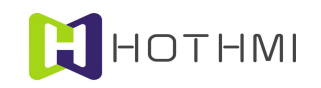

# 日期显示控件:

当控件的类型设置为"显示用户指定日期"时,控件可接收并显示用户发送所要显示的日期;对日 期显示控件进行日期写入的数据包格式如下图所示:

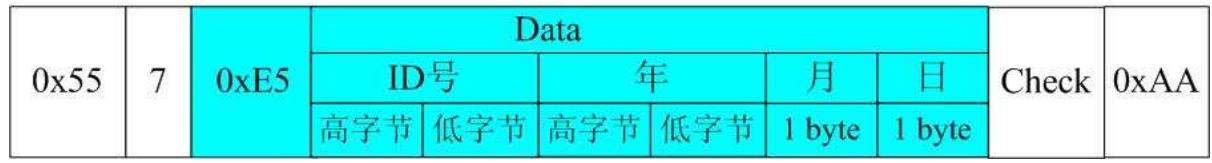

对日期显示控件的日期数据写入时,并不需要写入星期的信息,模块会在收到数据包后自动计算出 指定日期的星期信息。

# 表盘显示控件:

表盘显示控件可由用户使用指令设置控件当前的量化数值,控件在收到正确的设置指令后,会自动 根据控件的活动状态以及控件的属性设置,自动进行显示的更新。对表盘显示控件的数值写入指令数据包 结构如下所示

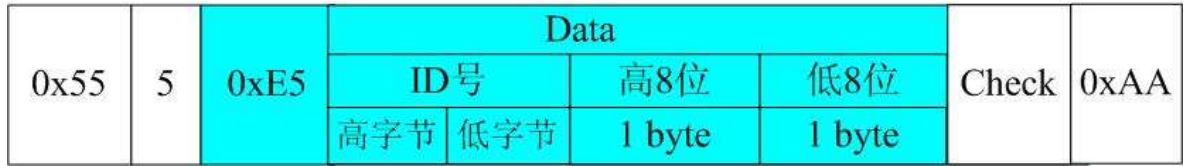

## 滑动条控件:

滑动条控件的数值写入指令要求数据包中除 ID 号和控件类型之外的 2 个字节数据,用于设置滑动条 控件的当前数值(或称为进度值),数值使用 16 位长宽的数据表示,高字节在前,低字节在后的排列顺 序。对滑动条控件的数值进行写入的数据包结构如下:

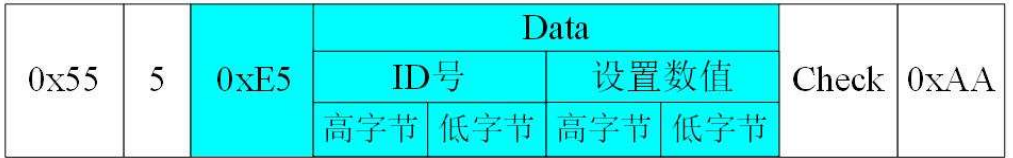

## 二维码显示控件:

二维码显示控件可由用户通过指令设置当前控件的字符串,控件在接受正确的设置指令后,将会自 动根据控件的活动状态以及控件的属性,进行自动的显示刷新。二维码显示控件的数值写入指令数据包结 构(与字符串控件的写入相同)如下所示:

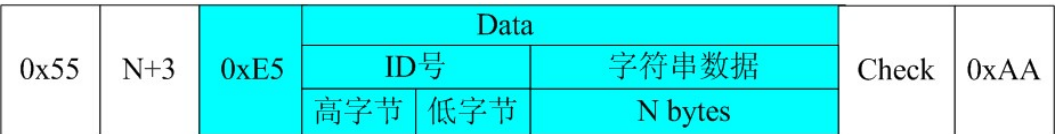

注:设置为共享数据模式的二维码显示控件无法通过 0xE5 指令对控件字符串内容进行写入。

## 4.7.3 控件控制指令

控件控制指令在目前版本的固件当中,可对所有的控件进行禁能、使能操作,并可对不同的控件进 行不同的配置更改操作(控件配置更新后下次复位将不能保存更改后的配置)。

注: 波形控件的属性设置当中,可设置控件为"用户指令控制重绘";当控件设置为该项属性时,

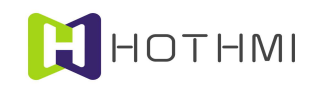

控件在接收到数值设置指令后(即波形线进行了有效的新数据插入),控件并不会刷新波形线的显示,只 有当控件接收到刷新指令(在此,即指控件控制指令)后才会对控件的波形线进行刷新显示。

## 控件控制指令的数据包要求如下所示:

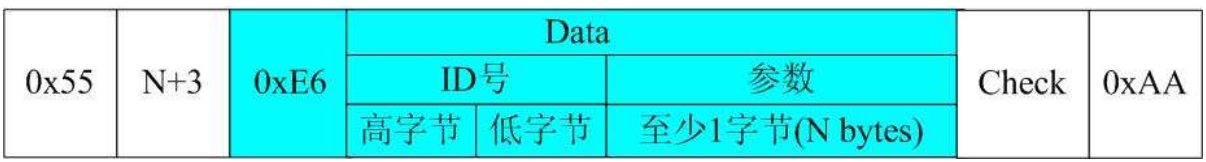

控件控制指令数据包中至少含有 1 个字节的参数, 当该参数的第 1 个字节为 0~2 的数值时, 对于所 有的控件都一样:

- 参数为 0 时对于所有的控件类型, 均表示禁能指定 ID 号的控件;
- **●** 参数为 1 时均为使能并恢复显示指定 ID 号的控件;
- 参数为 2 时为对指定 ID 号的控件进行禁能并消除显示。

而参数的第 1 个字节大于数值 2 时, 则参数的字节数将由具体的控件类型决定, 下表为针对各个类 型的控件进行控件控制时,数据包参数的要求:

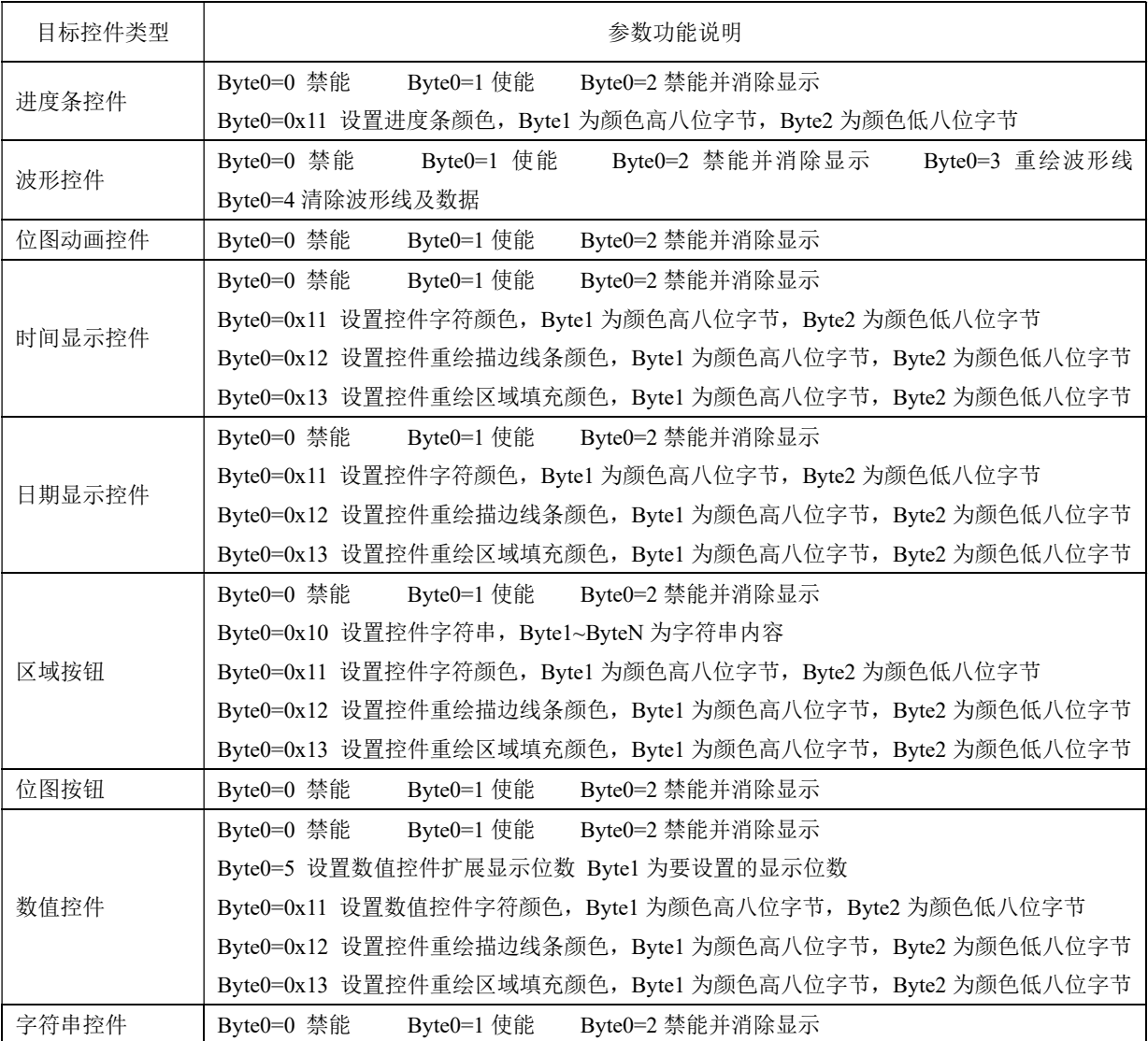

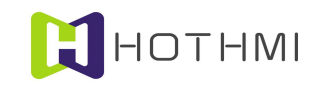

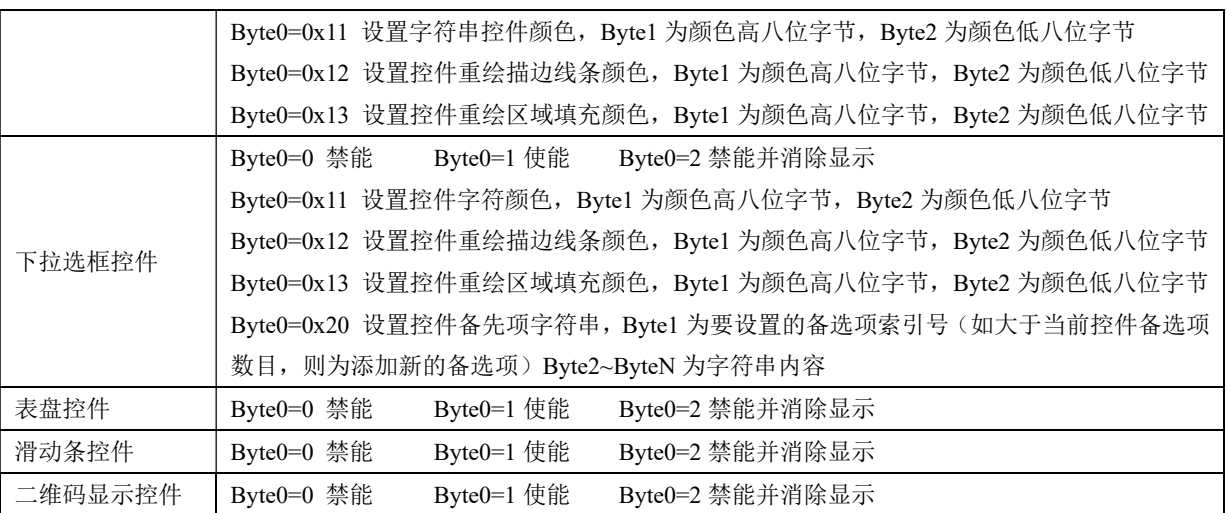

## 4.7.4 界面切换指令

EzUIH 系列模块的 GUI 服务引擎允许用户通过界面切换指令来控制模块切换到指定的界面显示;界 面切换指令的目标界面使用 16 位长度的数据表示,而界面切换指令的数据包结构如下所示:

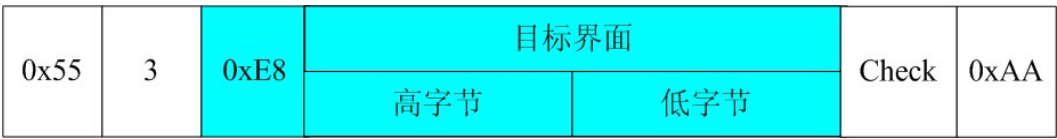

## 4.7.5 读取当前活动界面索引号

用户可通过读取当前活动界面索引号的指令来获知当前模块所显示的界面索引号,该指令的数据包 当中,要求有一个字节的参数,但其数值并没有要求,可设为任意值,发送读取指令的数据包结构如下:

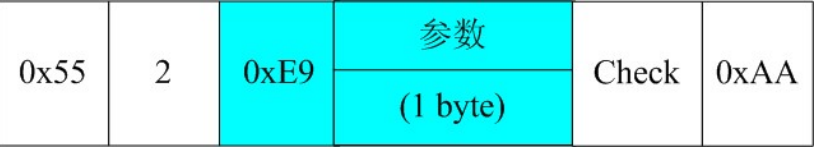

读取当前活动界面索引号的指令将会使模块返回一个数据包给用户,所返回的数据包结构如下所示:

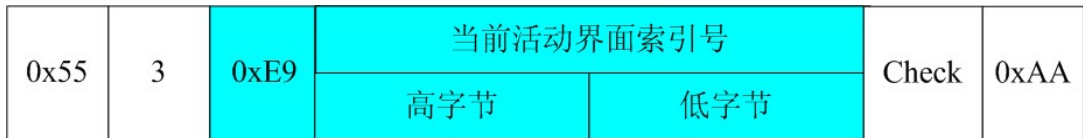

当前活动界面索引号使用 16 位长度的数据表示。

# 4.7.6 模块 GUI 服务引擎消息返回数据包

GUI 服务引擎在控件响应触摸事件时,如控件设置的消息发送使能勾选,将会自动返回消息给用户, 以通知用户哪些控件发生了什么样的事件;此外,GUI 服务引擎还会将界面切换的事件消息返回给用户。

GUI 服务引擎的消息返回数据包的结构如下所示:

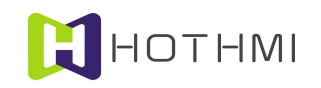

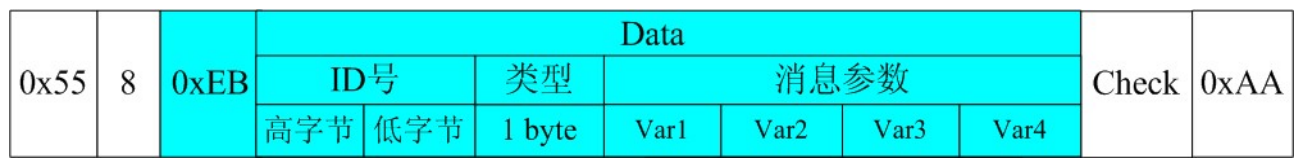

GUI 服务引擎消息返回数据包使用统一的格式,数据包中的 ID 号将标明该条消息是来源于哪一个 ID 号的控件,而类型字节则标明该控件属于哪一类控件类型(参考前面控件类型编码);数据包中的消息参 数共有 4 个字节,其含意因各控件的类型不同而不同,下面将在列表中介绍各类控件所触发返回的消息数 据包。

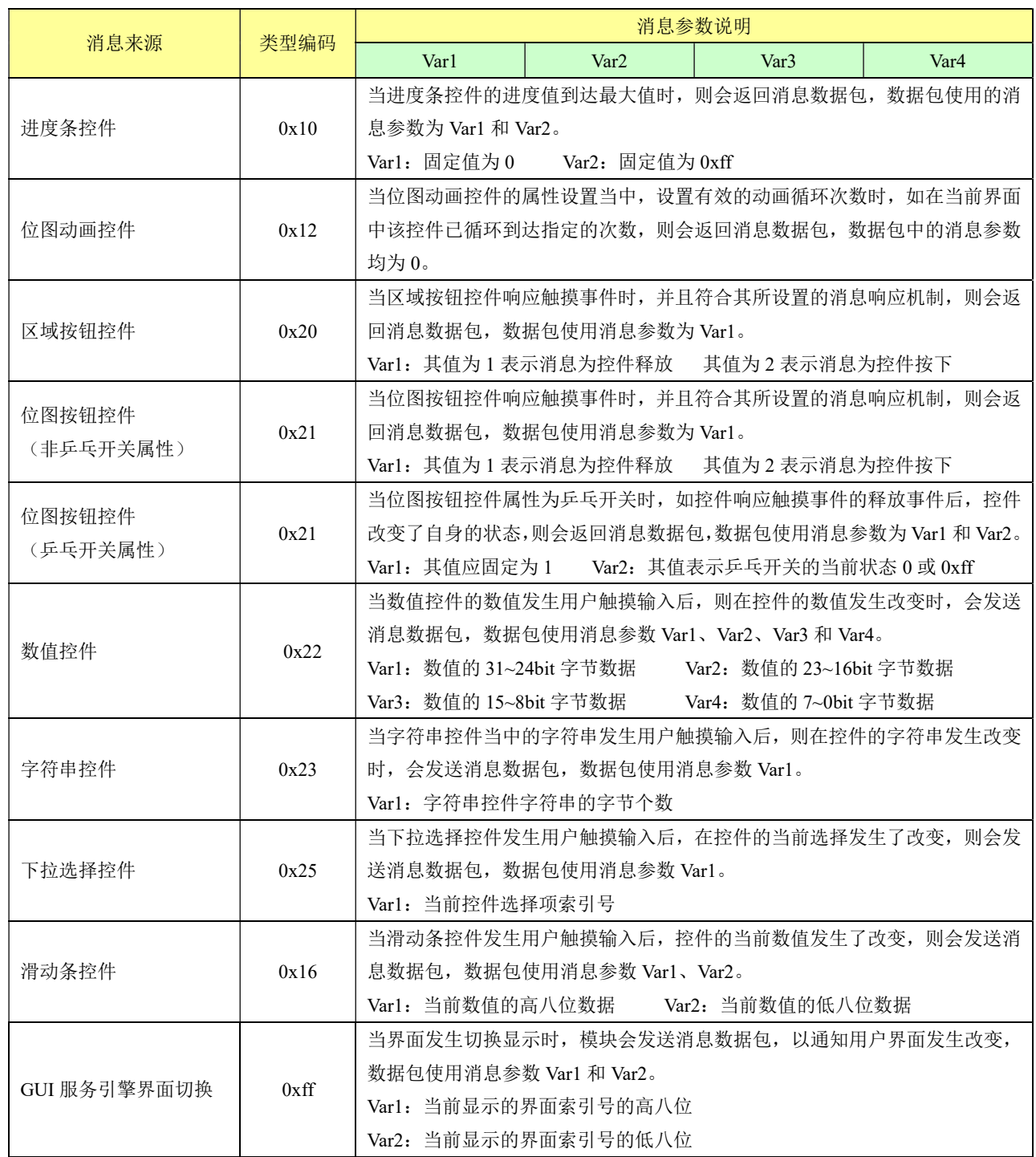

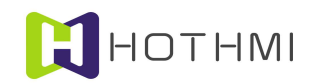

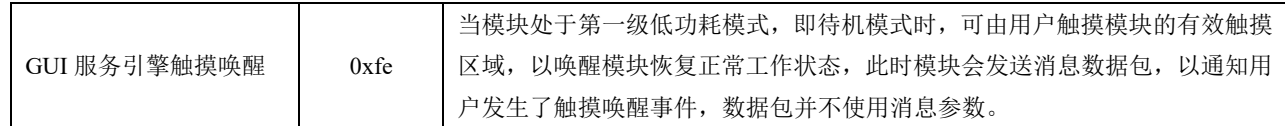

# 4.7.7 波形控件一次写入多点数据

波形控件允许用户在一个数据包当中写入多条波形线的多点数据,这样可以大大提高波形线刷新显 示的速度,数据包指令码仍使用 0xE5 的控件数值/状态写入指令,但要求数据包当中的有效数据个数大于 11 个字节,且要求整个数据包(包含帧头帧尾以及相关的结构字节数据)的字节个数小于 127 字节。

波形控件一次写入多点数据要求数据包当中所操作的波形线数量与实际控件所设置的波形线数量一 至,否则将会发生错误的显示刷新。比如,某个波形控件设置了同时显示 2 条波形线,则使用数据包对该 控件进行多点数据写入时,需要同时对控件中的 2 条波形线进行数据给定。

例如,某个波形控件设置了波形线为 1 条,需要同时给控件当中的波形线写入 N 个数据点, 则数据 包的结构如下:

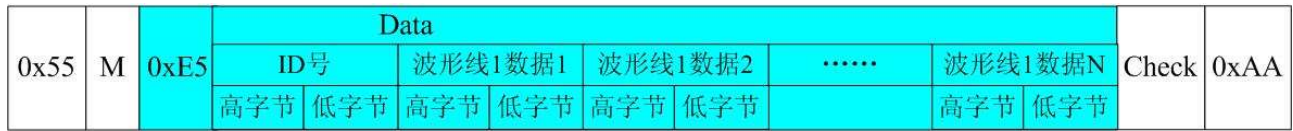

数据包中 M 为数据包有效数据字节数,M=N\*2+3。

例如某个波形控件设置的波形线为 2 条,则一次对控件写入 N 个点数据时,数据包结构如下:

|  | $\vert 0x55 \vert M \vert 0xE5 \vert$ |  | Data |                                                  |  |  |  |  |                                       |  |  |  |
|--|---------------------------------------|--|------|--------------------------------------------------|--|--|--|--|---------------------------------------|--|--|--|
|  |                                       |  | ID号  |                                                  |  |  |  |  | 波形线1数据1   波形线2数据1   波形线1数据2   波形线2数据2 |  |  |  |
|  |                                       |  |      | 高字节  低字节  高字节  低字节  高字节  低字节  高字节  低字节  高字节  低字节 |  |  |  |  |                                       |  |  |  |

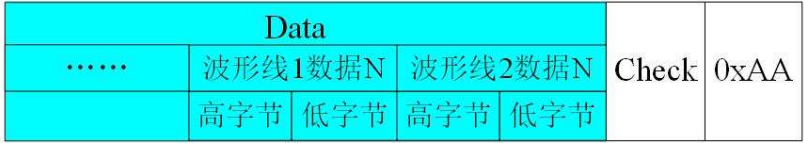

数据包中 M 为数据包有效数据字节数,M=N\*2\*2+3;单控件多波形线的多点数据写入时,数据包中, 波形线的数据要依顺序排好。

## 4.7.8 多个控件连续写入数值/状态

EzUIH 模块允许用户一次(一个数据包)对多个连续 ID 号的控件进行数值/状态写入,但对控件有 如下要求:

- 一次写入的多个控件 ID 号建议为连续的;
- 一次写入的多个控件数据类型需相同,不允许字符串类型数据的控件与数值类的控件混合一次 写入;
- 该指令不支持波形显示控件;

#### WWW.HOTLCD.COM 71

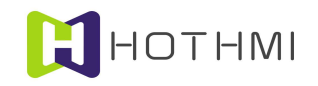

● 一次写入多个控件数据的数据包,需确保整个数据包内的有效字节个数小于 124 字节。

多个控件连续写入数据指令的指令码为 0xE1,数据包的格式要求如下图所示:

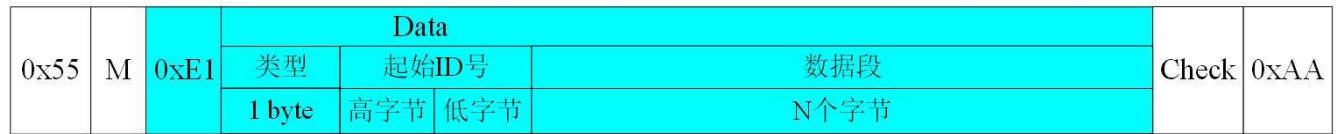

M 为数据包内有效字节个数, M 应小于等于 124, M=N+4。

数据包当中,紧跟着指令码 0xE1 后面的一个字节, 为数据类型, 该字节数据的值应为 0 或 1、2、4。 该字的定义决定了数据包中数据段的具体格式安排:

关型=0: 数据段为字符串形式, 针对字符串控件, 数据段可安排多个字符串, 写入每个控件的字符 串之间,一字节的 0 值进行全隔;而字符串中如果有中文字符,则每个中文字符使用两个字节表示其 GB 码,高字节在前,低字节在后。

假设控 ID 号 101(十六进制表示为 0x0065)、102、103 的控件为字符串控件,分别要对这三个控件写 入字符串:"Body101"、"Body102"、"Body103"的字符串时,指令数据包的内容如下:

0x55 0x1C 0xE1 0x00 0x00 0x65 0x42 0x6F 0x64 0x79 0x31 0x30 0x31 0x00 0x42 0x6F 0x64 0x79 0x31 0x30 0x32 0x00 0x42 0x6F 0x64 0x79 0x31 0x30 0x33 0x00 0xA9 0xAA

"Body101"字符串的每个字符的数据用十六进制表示为:0x42 0x6F 0x64 0x79 0x31 0x30 0x31

类型=1:数据段以字节为单位,每一个字节为对一个控件的数值写入内容。

假设控件 ID 号 101(十六进制表示为 0x0065)、102、103、104、105 的控件均为数值控件,要对这 5 个控件分别写入数值 20、30、40、50、60,则数据包的内容如下:

0x55 0x09 0xE1 0x01 0x00 0x65 0x14 0x1E 0x28 0x32 0x3C 0x0F 0xAA

类型=2:数据段以两个字节为单位向控件写入数值,每个数据高字节在前,低字节在后。

假设控件 ID 号 201(十六进制表示为 0x00C9)、202、203、204 的控件均为数值控件,要对这 4 个 控件分别写入数值 1000、2000、3000、4000,则数据包的内容如下:

0x55 0x0C 0xE1 0x02 0x00 0xC9 0x03 0xE8 0x07 0xD0 0x0B 0xB8 0x0F 0xA0 0xE0 0xAA

类型=4: 则数据段中, 每个要写入控件的数据使用四个字节讲行表示, 同样也为高字节在前, 低字 节在后进行安排。而数据可为整型数也可为浮点数,在此不再进行单独的说明,与 0xE5 指令对数值控件 的数据写入是一样的。

注:EzUI 系列模块的浮点数与单片机 C 语言中的浮点数变量定义方法相同,在此没有必要再进行详 述,一般来说,可以在 C 语言中定义一个浮点数变量,然后通过指针获取到该变量的地址,从它的地址中 提取出四个字节数据即可,或者写入。

#### 4.7.9 动态创建区域按钮控件

用户 MCU 可通过发送指令码"0xBC"的指令数据包创建区域按钮控件,0xBC 指令最少需要 27 个字 节的参数,下面进行说明:

## 数据结构大小端定义(enpoind)(1 Byte):

值为 0 时表示数据结构中数据为小端(Little-Endian)数据,也即大于 1 个字节的数据,高字节存于

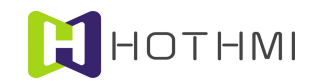

高地址端,低字节存于低地址端;值为1时为大端(Big-Endian),即大于1个字节的数据时,高字节存于 低地址端,低字节存于高地址端。

## 控件 ID 号 (2 Bytes):

模块中的所有控件都有一个唯一的控件号,用户在发送指令创建新的控件时,需指定所创建的控件 的 ID 号, 且要确保它的唯一性, 并且符合 EzUI 模块架构的基本要求, 即 ID 号大于等于 100, 小于等于 65535。

#### 所属界面索引号(2 Bytes):

每一个控件(资源文件中定义的以及动态创建的控件)都必需从属于一个已存在的界面,可以为所 创建的控件指定其所从属的界面索引号。

控件左上角 X 轴坐标(2 Bytes): 所创建的控件左上角在显示屏中的 X 轴坐标。

控件左上角 Y 轴坐标(2 Bytes): 所创建的控件左上角在显示屏中的 Y 轴坐标。

控件右下角 X 轴坐标 (2 Bvtes): 所创建的控件右下角在显示屏中的 X 轴坐标。

控件右下角 Y 轴坐标 (2 Bvtes): 所创建的控件右下角在显示屏中的 Y 轴坐标。

响应类型(1 Byte): 可选值 1、2、3;1 值表示响应触摸按下, 2 值表示响应触摸释放, 3 值表示响 应触摸按下与释放。

## 显示响应 (1 Bvte):

分为高四位、低四位数据进行设置;低四位可选值 1~8、15;值 1~8 表示以相应数值的像素点宽度 进行外框反显;15 值,表示控件区域整体反显。高四位数值表示显示响应(触摸响应时)的显示相对控件 区域的缩进值。

### 重绘属性(1 Byte):

可选值 0~108;0 值表示不重绘; 值 1~8 表示以相应数值的像素点的线进行区域描边重绘(以描边色 设置值进行绘线);值 9~100 表示以相应数值的百分比进行区域填充重绘(以填充色设置值进行区域填充, 值小于 100 时,可实现半透明效果); 值 101~108 表示以当前数值个位数宽度进行 3D 效果显示控件(以 填充色设置值进行绘制)。

描边线颜色(2 Bytes): 以 RGB565 的颜色格式设置控件的描线色。

填充颜色(2 Bytes): 以 RGB565 的颜色格式设置控件的控件填充色。

## 中文字库索引号(2 Bytes):

控件配有字符串时,显示中文字符所使用的点阵字库的中文字库在资源文件中索引号,当不使用中 文字符或者使用系统矢量字库时,该值可设置为 0xffff。

## 西文字库索引号(2 Bytes):

控件配有字符串时,显示 ASCII 西文字符所使用的字库设置;当使用点阵字库时,如索引号 =0x8000~0x8003 表示选用为模块内部西文字库;当使用资源文件中已加载的西文字库资源项时,该值为对 应的字库的资源序号(在资源文件当中)。如使用系统矢量字库,则该值应表示为 0x4000+FontSize;FontSize 为设置的矢量字库的字号大小,此时前面配置的中文字库索引号将无意义。

字符颜色(2 Bytes): 控件显示字符串时, 所使用的字符颜色, RGB565 的颜色格式。

字符串内容 (>= 1 Byte):

WWW.HOTLCD.COM 23

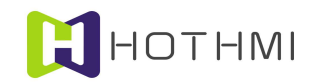

控件所配置的字符串内容,该部份数据至少应有1个字节,当要设置的控件不含字符串内容时,该 部份数据为 1 个字节, 且数据为 0。

#### 示例:

在左上角坐标处(20,80),右下角(180,130)的区域创建一个 ID 号为 200 的区域按钮控件,控 件配置到界面 1 当中, MCU 数据结构为小端, 响应触摸释放事件, 显示响应为缩进 3, 对控件区域进行取 反响应,控件重绘属性为透明度 80 的区域颜色填充;外框颜色为白色(0xffff),填充颜色为蓝色(0x001f), 中文字库设置无效(0xffff),西文字库选择模块内置 0x8002,字符色为黄色(0xffe0): 控件字符串内容: "Test AcCtrl01"。

MCU 发往显示模块的数据包内容如下:

0x55 0x29 0xBC 0x00 0xC8 0x00 0x01 0x00 0x14 0x00 0x50 0x00 0xB4 0x00 0x82 0x00 0x02 0x3F 0x50 0xFF 0xFF 0x1F 0x00 0xFF 0xFF 0x01 0x80 0xE0 0xFF 0x54 0x65 0x73 0x74 0x20 0x41 0x63 0x43 0x74 0x72 0x6C 0x30 0x31 0x00 0x85 0xAA

上述数据中,用蓝色字符与黑色字符将数据包中每一段数据(包括帧头等)进行区分,以便理解; 红色部份是字符串内容,数据结构中(不含字符串内容),以小端表示大于 1 字节的数值,如控件 ID 号, 设置为 200,十六进制表示为 0x00C8,则在发送的数据中 0xC8 0x00 进行表示。

#### 4.7.10 动态创建位图按钮控件

用户 MCU 可通过发送指令码"0xBB"的指令数据包创建区域按钮控件,0xBB 指令最少需要 21 个字 节的参数,下面进行说明:

## 数据结构大小端定义(enpoind)(1 Byte):

值为 0 时表示数据结构中数据为小端(Little-Endian)数据, 也即大于 1 个字节的数据, 高字节存于 高地址端,低字节存于低地址端;值为1时为大端(Big-Endian),即大于1个字节的数据时,高字节存于 低地址端,低字节存于高地址端。

#### 控件 ID 号 (2 Bytes):

模块中的所有控件都有一个唯一的控件号,用户在发送指令创建新的控件时,需指定所创建的控件 的 ID 号, 且要确保它的唯一性, 并且符合 EzUI 模块架构的基本要求, 即 ID 号大于等于 100, 小于等于 65535。

### 所属界面索引号(2 Bytes):

每一个控件(资源文件中定义的以及动态创建的控件)都必需从属于一个已存在的界面,可以为所 创建的控件指定其所从属的界面索引号。

控件左上角 X 轴坐标 (2 Bytes): 所创建的控件左上角在显示屏中的 X 轴坐标。

控件左上角 Y 轴坐标 (2 Bytes): 所创建的控件左上角在显示屏中的 Y 轴坐标。

控件右下角 X 轴坐标(2 Bytes): 所创建的控件右下角在显示屏中的 X 轴坐标。

控件右下角 Y 轴坐标 (2 Bvtes): 所创建的控件右下角在显示屏中的 Y 轴坐标。

注:位图按钮控件的实际生成时,右下角坐标的数据取决于左上角坐标定度以及所引用的图片的大 小,所以在创建时右下角坐标的数值并无实际意义,但要求右下角坐标的 X Y 轴数值大于左上角的 X Y 输数值。

WWW.HOTLCD.COM 74 常态图标索引号(2 Bytes): 图片在资源文件中的索引号, 如指定的图片索引号不存在于资源文件

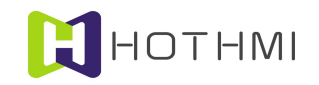

当中,则创建失败。

按下图标索引号(2 Bytes): 图片在资源文件中的索引号, 如指定的图片索引号不存在于资源文件 当中,则创建失败。

响应类型 (1 Byte):

可选的数值:0、1、2;0 值时,表示图片按钮控件为乒乓开关;1 值表示控件响应触摸按下事件;2 值表示控件响应触摸释放事件。

显示响应(1 Byte): 可设置的数值为 0~8、15; 0 值表示控件在触摸时使用图片切换显示进行显示 的响应;1~8 值表示控件使用相应线宽进行外框取反显示响应;15 值表示控件区域取反显示响应。

预设状态(1 Byte): 值 0 或 1, 该项配置只有控件属性设置为乒乓开关时有效。

位图省缺色模式(1 Byte): 该项配置只有当控件所引用的图片为 BMP 位图时有效。

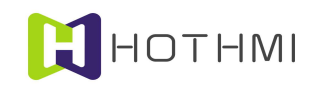

# 5 模块配置文件说明

EzUIH 系列模块需要在资源存储器当中预置一个配置文件,在模块连接电脑 USB 接口时,模块所被 电脑认出的 U 盘当中该配置文件为一个".TXT"文件;配置文件中有多项参数可设置,但仅有一项是对 用户开放的,其它的参数请不要随意改动,否则可能会造成模块的显示不正常。

配置文件如下图所示:

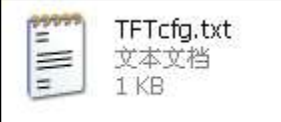

配置文件打开后,如下图所示:

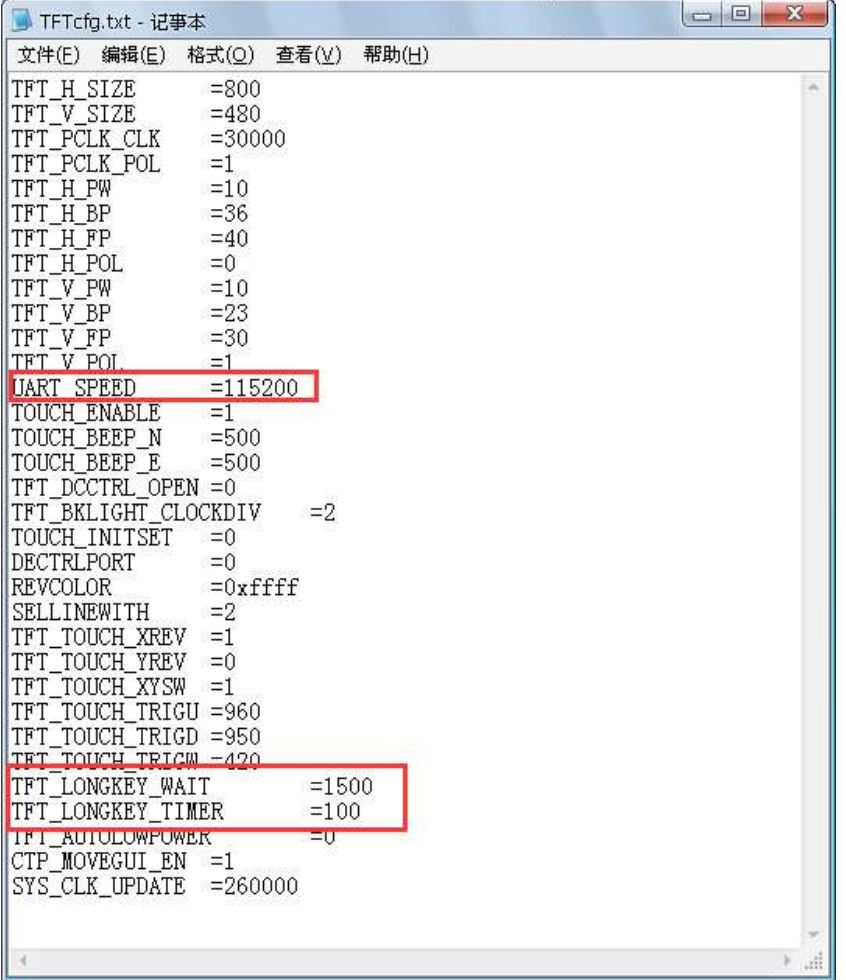

上图中,红框中的三项是可供用户配置的,其它内容请不要修改,以免模块无法正常显示。

UART SPEED: 该配置选项为模块上电后的 UART 波特率设置,用户可以自行修改该项配置,以适 应需求。

TFT\_LONGKEY\_WAIT: 该配置为模块长按键触发时间设置,该值小于 800 时,表示模块将不提供 长按键功能,该数值以 ms 为单位。

#### WWW.HOTLCD.COM 76

TFT\_LONGKEY\_TIMER:该配置为模块长按键连续触发时间,该值也以 ms 为单位。

其它部分配置项说明:

TOUCH\_ENABLE:触摸使能及类型配置,0 无触摸 1 电阻触摸屏 2 电容触摸屏

TFT\_AUTOLOWPOWER: 模块自动关屏时间设置, 0~9999 表示关闭该功能; ms 为单位 有效数值 为 10000~1200000 10S~20Min。

CTP\_MOVEGUI\_EN:电容触摸屏版本滑屏切换界面使能。

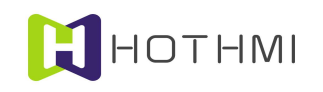

# 6 技术支持

鑫洪泰在 LCD 显示驱动方面有着丰富的经验,并通过积累总结出通用的成熟的 LCD 驱动程序架构, 可方便的移植到不同的 LCD 应用上,或者移植到不同的 MCU 应用平台上。随着产品的推出,将会推出更 多的完整的驱动程序,这些代码或应用开发软件用户可以放心的使用到产品当中。

而在人机界面编程方面,鑫洪泰也会给用户提供更多的参考,或者为用户订制专用的设计,使鑫洪 泰的用户在得到质优价廉的产品的同时,也获得专业的技术支持。

鑫洪泰努力的目标是作为一个行业的产品+技术的专业提供者。

# 6.1 联系方式

- $\ddot{\Phi}$ 深圳市鑫洪泰电子科技有限公司
- WWW.HOTLCD.COM
- 服务邮箱: LCD@HOTLCD.COM  $\ddot{\Phi}$